# ORDIX n e WS

# Oracle PL/SQL-Tuning

14 | Performance-Steigerung von PL/SQL-Applikationen

6 | Softwarearchitektur Die Grundsteinlegung

ORACLE PL/SQL

44 | OEM Grid Control 11g Unter die Lupe genommen

- 40 | Android Java macht mobil Programmierung auf mobilen Geräten
- 48 | MariaDB vs. Oracle MySQL Vergleich der beiden Systeme

# Wir ENTWICKELN Ihr WISSEN!

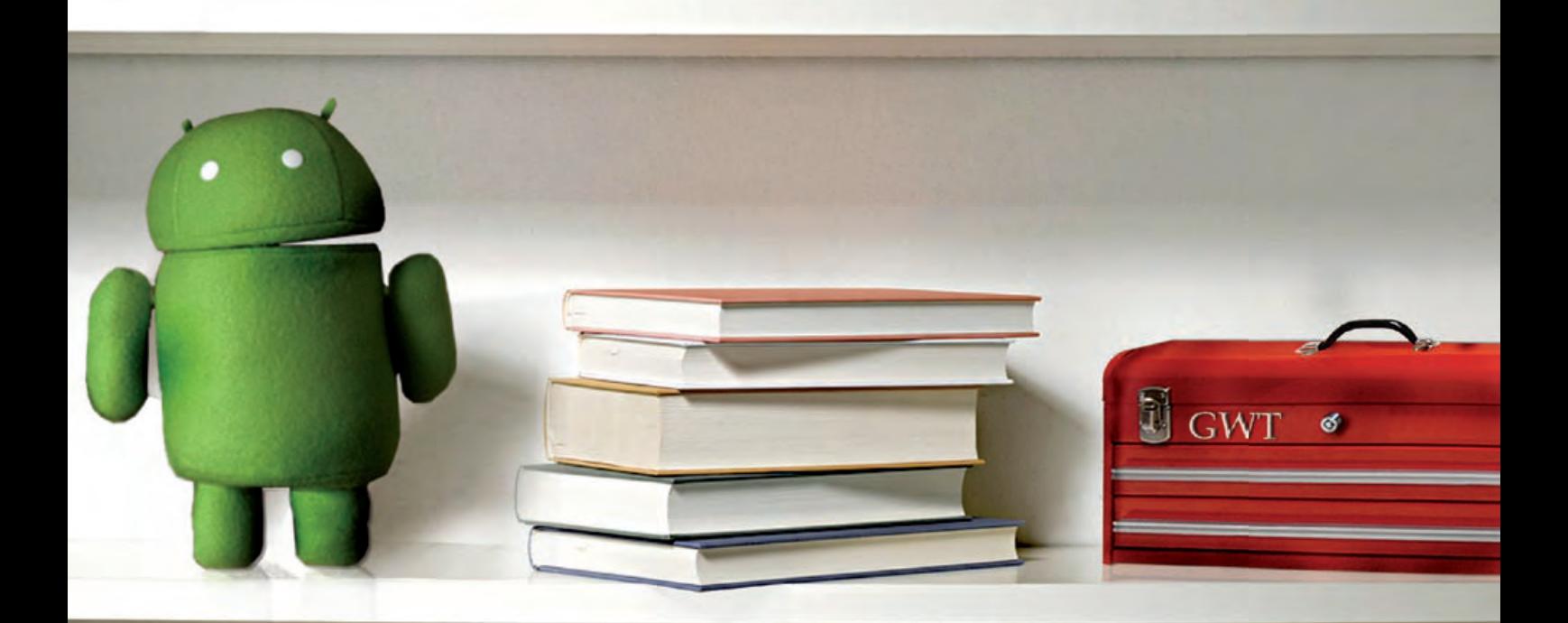

# Besuchen sie unsere neuen **Seminare!**

### **Anwendungsentwicklung für Android**

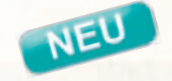

In diesem seminar werden sie anhand eines durchgehenden Beispiels mit der Programmierung von Java Anwendungen für mobile Geräte unter Android vertraut gemacht.

Die zielgruppen dieses seminars sind Software-Ingenieure und -Entwickler

### **Entwicklung von Rich Internet Applikationen mit dem GWT**

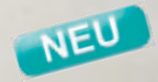

In diesem seminar werden sie anhand der Entwicklung einer Applikation in die Programmierung von modernen (aJaX-basierten) Web-Anwendungen mit dem Google Web Toolkit (GWT) eingeführt.

Die zielgruppen dieses seminars sind software-Ingenieure, Internet- und Intranet-Entwickler

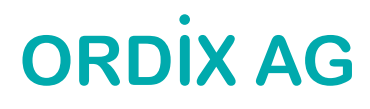

# Familienplanung Paderborn, März 2011

Während Frühlingshoch und Wintertief um die Vorherrschaft über dem Gebiet der Bundesrepublik kämpfen, stehe ich unter anderem Druck: Ich muss mein Editorial pünktlich liefern oder die Familienplanung unseres Redakteurs wird erheblich beeinflusst. Meine Leistung oder Nichtleistung ist dann quasi Geburtsbeschleuniger oder die Ärzte müssen wie an Silvester die Geburt etwas verzögern. Letzteres will ich vermeiden, wie Sie ja nun auch lesen können.

Also benötige ich erst mal wieder ein Thema, da fällt mir in der Männer dominierten IT-Berufswelt zwar sofort die FRAUENQUOTE ein. Allerdings will ich mir den Mund nicht verbrennen. Was soll ich denn darüber schreiben, wenn sich ausschließlich durch Quote und nicht durch Leistung nach oben gespülte Frauen darüber schon uneinig sind.

Also bleibe ich lieber bei Familienplanung, weil ich auch die Planung oder Suche nach Mitarbeitern in Firmen als erweiterte "Familienplanung" sehe. Da ich mich zu diesem Thema durchaus auch mit vielen Kunden austausche, kann ich aufgrund unserer Erfahrungen und der Gespräche mit Kunden oder Kollegen sagen, dass die Nachfrage nach gut qualifizierten Anwärtern das Angebot auf dem Arbeitsmarkt bei weitem übersteigt.

Bliebe also das was Anfang des Jahrtausends schon mal versucht wurde und in den uns in der IT-Branche leider überlegenen USA ständig funktioniert: Qualifizierte Kräfte aus dem Ausland nach Deutschland zu holen.

Wir in Deutschland oder besser Politiker und Lenker großer Konzerne praktizieren aber genau das Gegenteil. Die Politik sperrt sich gegen die Einwanderung qualifizierter Arbeitskräfte, die großen Konzerne verlagern viele Ihrer Arbeiten in Länder wie Russland, Indien oder andere ehemalige Ostblockstaaten. Die Leidtragenden sind die mittelständischen Firmen. Ich halte das für konzeptionslos, andere ohne Weitblick würden vermutlich "alternativlos" dazu sagen. Denn genau die freuen sich schon jetzt darüber, dass es aufgrund der Alterspyramide bald keine Jugend- und andere Arbeitslosigkeit mehr gibt und stellen das auch noch als ihre persönliche Leistung dar.

Die katastrophale Bildungspolitik der letzten Jahre, die mir vorkommt wie das Motto vieler amerikanischer Firmen "Halte Deine Klientel künstlich dumm, es macht Dich reich" sorgte dafür, dass nicht mehr sondern immer weniger gut ausgebildete junge Menschen auf den Arbeitsmarkt kamen. Man versuchte eher nach dem Altertumsprinzip "Brot und Spiele für das Volk" dieses ruhig zu stellen.

Dass diese Praxis zumindest dann scheitert, wenn neben fehlender Bildung auch noch die Unzufriedenheit aus anderen (z.B. monetären) Gründen hinzukommt, sehen wir zur Zeit im Nahen Osten, wo eine Regierung nach der nächsten weggefegt wird.

Apropos fegen: Einige heiße Feger haben wir in dieser Ausgabe für Sie. Da sind zum Beispiel Maria, die Alternative zu Oracle MySQL oder das "dynamische" Google Web Toolkit (GWT). Mit einem Einstieg in das weite Feld der Softwarearchitektur wollen wir Sie innerhalb der ORDIX News auf neue Pfade bringen. Tauchte das Thema Virtualisierung bislang immer im Umfeld Betriebssysteme auf, so können Sie dieses Mal überraschenderweise einen Artikel unter Rubrik Datenbanken finden, der sich mit Oracle VM befasst.

Wen jetzt noch was zum Thema ich und mein iPhone interessiert: Ich habe es noch, höre aber trotzdem lieber Musik damit, als es zum Telefonieren oder sinnvoll als PDA zu verwenden, denn dafür ist es nach meinem Dafürhalten eher weniger geeignet. Vielleicht erfindet aber Steve Jobs endlich den Datei Manager neu, dann ließe sich vielleicht doch noch was damit anfangen. Aber so ein Datei Manager ist was grundlegend revolutionäres und so grandios, so dass noch niemand darauf gekommen ist. Wir werden also auf die Rückkehr des S.J. warten müssen, der sich erst mal krank verabschiedet hat.

Ihm wünsche ich deshalb "Gute Besserung" und Ihnen (egal ob Frau oder Mann) viel Spaß beim Lesen und hoffentlich demnächst viele Frühlingshochs.

Ihr

Wolfgang Kögler

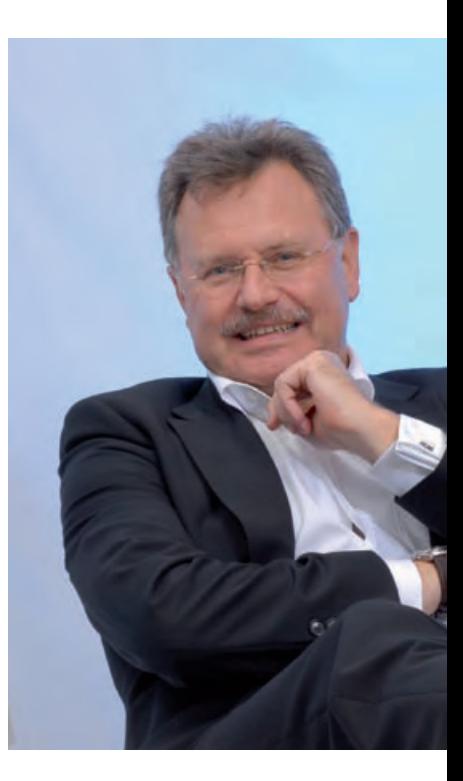

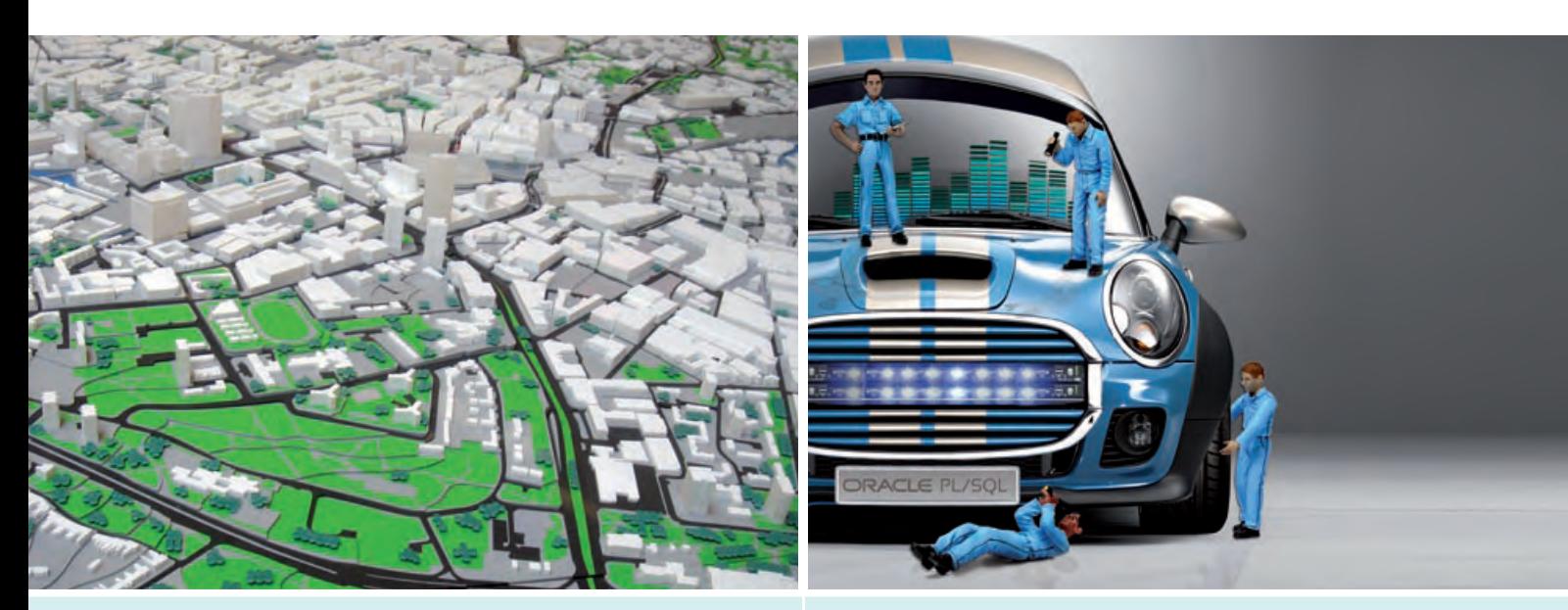

6 | Softwarearchitektur (Teil I): Die Grundsteinlegung

14 | Oracle PL/SQL-Tuning

### Betriebssysteme

### 22.......... Network File System (NFS) NFSv4 - ... ein langer Weg

In diesem Artikel erläutern wir die Unterschiede von NFSv4 zur Vorgängerversion. Lohnt ein Umstieg auf die neue Version? Welche Vorteile bietet NFSv4?

### Datenbanken

### 11.......... IBM Informix 11.70 (Teil I):

Der Panther zeigt die Zähne Mit 11.70 heisst das Produkt nur noch IBM Informix. Der Dynamic Server wurde gestrichen, was sich sonst noch so mit 11.70 ändert oder neu ist, lesen Sie hier.

### 14.......... Performance-Steigerung von PL/SQL-

Applikationen: Oracle PL/SQL-Tuning Laufzeiten von PL/SQL-Applikationen können deutlich beschleunigt werden. In diesem Artikel werden Funktionen vorgestellt, die zu einer Performance-Steigerung genutzt werden können.

### 29.......... Blick hinter die Kulissen:

Oracle VM für x86 Dieser Artikel stellt den Aufbau, die Einrichtung und die Schlüsselfunktionen dieser zertifizierten Servervirtualisierungssoftware vor.

### 33.......... ETL im Data Warehouse am **Beispiel IBM DataStage (Teil II):** Die Architektur einer ETL-Software Dieser Artikel beleuchtet den Aufbau,

die Struktur und die Werkzeuge von IBM DataStage.

### 44.......... OEM Grid Control 11g (Teil I): Unter die Lupe genommen

Mit der neuen Version gab es einige Veränderungen, was bei der Installation zu beachten ist, erfahren Sie in diesem Artikel.

### 48.......... MariaDB vs. Oracle MySQL: Gehupft wie gesprungen?

Stellt MariaDB eine Alternative zu MySQL dar? Dieser Artikel beschreibt die Unterschiede der beiden Datenbanksysteme.

### Java/JEE

### 18.......... Google Web Toolkit (Teil I): Be dynamic! RichClient-Funktionalitäten mit dem Google Web Toolkit

Dieser Artikel gibt einen Einblick, wie das Google Web Toolkit die applikationsspezifische Funktionalität und die Logik der Anwendungen direkt beim Client oder auch auf mobilen Plattformen implementiert.

### 37.......... Java Best Practice (Teil IX): Concurrency - Durchsatz steigern (II)

Das Paket java.util.concurrent stellt eine wertvolle Hilfe für die Thread-Programmierung dar. Der Artikel stellt das Paket exemplarisch vor und zeigt auf, wie mit den Java-Hilfsmitteln der Durchsatz gesteigert werden kann.

### 40.......... Java Programmierung auf mobilen Geräten (Teil I): Android - Java macht mobil

Apps für Android können dank JAVA- und XML-Kenntnissen innerhalb kurzer Zeit realisiert werden. Dieser erste Artikel befasst sich mit den Grundlagen und Voraussetzungen der Java Programmierung unter Android auf mobilen Geräten.

 $\Delta$ 

**Inhalt** 

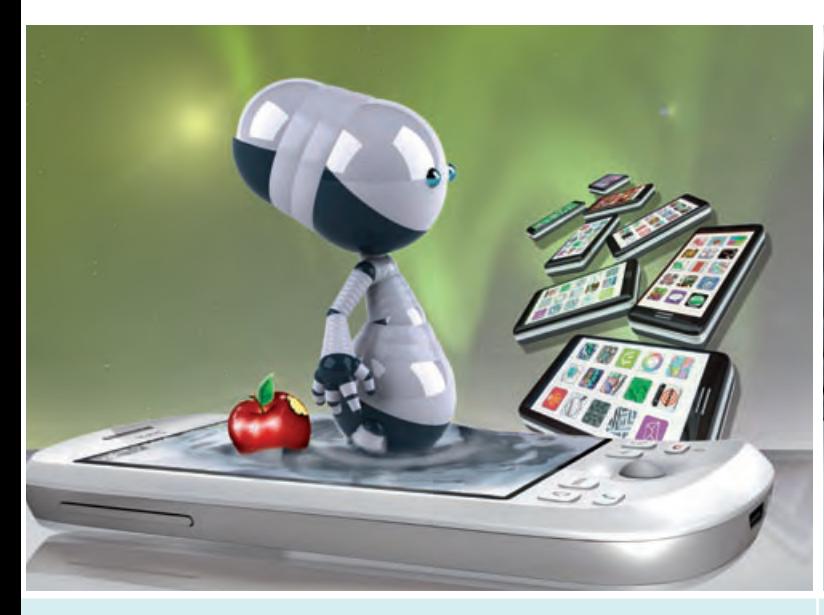

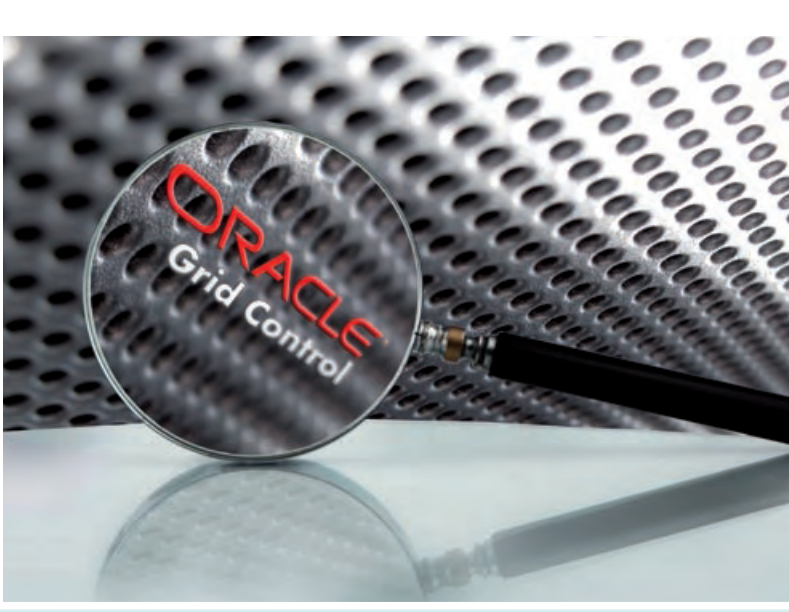

40 | Android - Java macht mobil 44 | OEM Grid Control 11g (Teil I): Unter die Lupe genommen

### Softwarearchitektur

### **6������������ Softwarearchitektur (Teil I): Die Grundsteinlegung**

Der Artikel bildet den Auftakt der neuen Kategorie Softwarearchitektur. Im ersten Teil der Reihe wird der Begriff Softwarearchitektur eingeordnet und grundlegende Begriffe geklärt.

### Standards

**03���������� Editorial 04���������� Inhalt** 05.......... Impressum 26.......... Seminarübersicht:

März bis August 2011

**28���������� Larry Ratlos**

### Impressum

#### **Herausgeber:**

ORDIX AG Aktiengesellschaft für Softwareentwicklung, Beratung, Schulung und Systemintegration, Paderborn **Redaktion:** Jens Pothmann, Evelyn Ernst

**V.i.S.d.P.:** Benedikt Georgi, Wolfgang Kögler

**Anschrift der Redaktion:** 

ORDIX AG Westernmauer 12 - 16 33098 Paderborn Tel.: 05251 1063-0 Fax: 0180 1673490

### **Gestaltung/Layout:**

Jens Pothmann **Auflage:** 9.200 **Druck:** Druckerei Bösmann, Detmold **Bildnachweis:** © sxc.hu / City Development © irum © sxc.hu / Jump © mmagallan © sxc.hu / Loupe © Szorstki © istockphoto.com / Leadership concept © sankai © istockphoto.com / Jigsaw Puzzle © Andrew Johnson © flickr.com / S. 40 © Omar Smith © flickr.com / S. 40 © 3Sverige © flickr.com / S. 40 © 3Sverige © flickr.com / S.2 © quinn anya © shutterstock.com / white bookshelf in three rows © Noah Golan © sxc.hu / equalizer © ilco

#### **Autoren dieser Ausgabe:**

Ole Breimann, Lucien Defeu, Karsten Fiedler, Markus Fiegler, Andreas Flügge, Julian Gärtner, Veit Jäger, Matthias Jung, Alexander Keil, Dr. Stefan Koch, Wolfgang Kögler, Axel Röber, Werner Wellmann

Die Zeitschrift ORDIX News wird von der ORDIX AG an ausgewählte Kunden verteilt und kann für 3,20 Euro bestellt werden. Sie können die Zusendung der ORDIX News jederzeit ohne Angabe von Gründen schriftlich (z.B. Brief, Fax, E-Mail) abbestellen. Die neueste Ausgabe wie auch ältere Ausgaben finden Sie im Archiv der ORDIX News im Internet unter: **http://www.ordix.de.** Schauen Sie mal rein!

Der Kontakt zu unseren Lesern ist uns sehr wichtig. Für Anregungen, Kritik und Anmerkungen zu den Themen, aber auch für interessante Ideen sind wir immer offen und dankbar. Wir freuen uns auf Ihr Feedback an **redaktion@ordix.de**.

#### **Copyright:**

ORDIX AG. Alle Rechte, auch die der Übersetzung, des Nachdrucks und der Vervielfältigung der Artikel oder von Teilen daraus, bleiben uns vorbehalten. Kein Teil der Artikel darf ohne unsere schriftliche Genehmigung in irgendeiner Form reproduziert, insbesondere unter Verwendung elektronischer Systeme verarbeitet, verbreitet, vervielfältigt oder zu öffentlichen Wiedergaben benutzt werden.

#### **Haftung:**

Eine Haftung für die Richtigkeit der Veröffentlichungen kann trotz sorgfältiger Prüfung durch die Redaktion vom Herausgeber nicht übernommen werden.

#### **Warenzeichen:**

Einige der aufgeführten Bezeichnungen sind eingetragene Warenzeichen ihrer jeweiligen Inhaber. ORDIX® ist registrierte Marke der ORDIX AG.

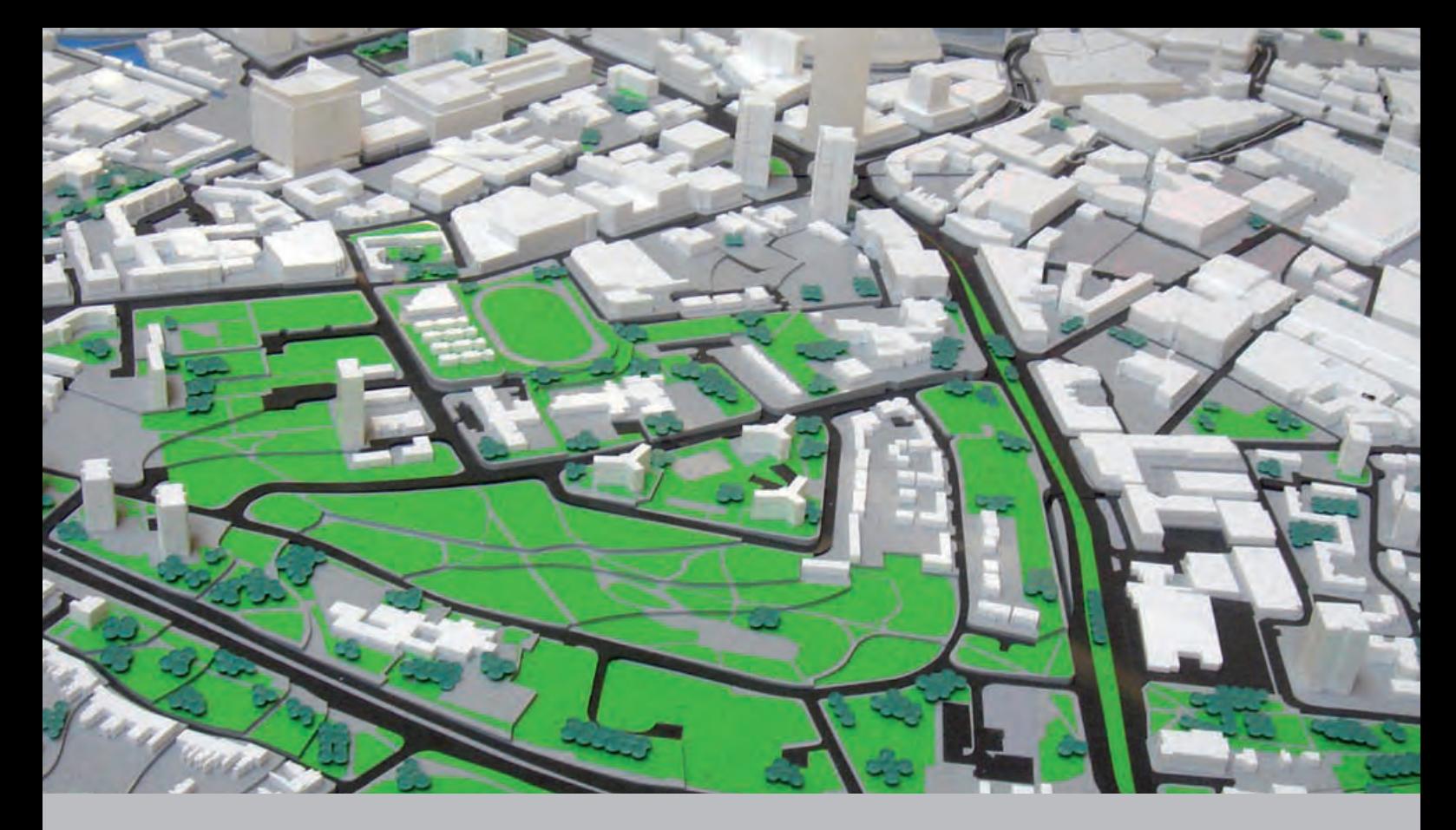

**Neue Serie: Softwarearchitektur (Teil I)**

# Die Grundsteinlegung

**Der Artikel richtet sich an Entwickler, Softwarearchitekten, Projektleiter und Führungskräfte.** Eine allgemein akzeptierte Definition des Begriffes "Softwarearchitektur" existiert **nicht, er ist zu stark von unterschiedlichen Standpunkten geprägt. Trotzdem herrscht Einigkeit darüber, dass es die Architektur eines Softwaresystems ist, die maßgeblich dessen Qualität bestimmt. Aber was genau ist Softwarearchitektur und was sind deren Qualitätsmerkmale? Wie lässt sich diese Qualität messen und was müssen Softwarearchitekten und Entwickler tun, um sie in hohem Maße umzusetzen? Und schließlich, was sind die Ziele und der Mehrwert einer guten Architektur, die einen wichtigen wirtschaftlichen Erfolgsfaktor im Unternehmen darstellt?**

### **Was ist Softwarearchitektur?**

Diese neue Reihe soll Antworten auf die aufgeworfenen Fragen geben und beleuchten, wie Konzepte, Methoden und Technologien dabei helfen, gute Architekturen zu entwerfen. Dabei bleibt ein Aspekt immer im Fokus: Architektur ist kein Selbstzweck, sondern ein wichtiger Bestandteil einer IT-Unternehmensstrategie und damit ein ernst zu nehmender wirtschaftlicher Erfolgsfaktor.

Zunächst gilt es zu klären, was wir unter dem Begriff Softwarearchitektur überhaupt verstehen. Eine allgemein anerkannte Definition wird auch uns nicht gelingen. Es hilft uns aber, für die weiteren Betrachtungen einen Rahmen abzustecken.

### **"Architecture is about the important things"**

In diesem kurzen prägnanten Satz steckt zwar ein wahrer Kern, er wird der Sache aber noch nicht ganz gerecht. Ein Blick auf die vom renommierten Carnegie Mellon Software Engineering Institute (SEI) aus Büchern und Publikationen gesammelten Definitionen (SEI01) zeigt zwar auch kein einheitliches Bild, aber bestimmte immer wieder auftauchende Aussagen und Begrifflichkeiten lassen sich grob wie im Folgenden zusammenfassen:

### **Architektur ...**

... beschreibt die Strukturen eines Softwaresystems auf einem hohen Abstraktionsniveau.

... legt die Strukturen eines Softwaresystems als Komponenten mit (extern sichtbarem) Verhalten und deren Beziehungen untereinander fest, sowie die Schnittstellen, über die die Komponenten interagieren.

... stellt für statische und dynamische Aspekte des Systems einen Bauplan bzw. Ablaufplan dar.

Softwarearchitektur befasst sich also mit den grundlegenden, strukturgebenden Eigenschaften eines Softwaresystems. Damit nimmt sie eine exponierte Stellung mit zentraler Bedeutung für die Entwicklung von Softwaresystemen ein (siehe Abbildung 1).

### **Auf der anderen Seite des Bauzauns**

Für die Definition der Softwarearchitektur ist es ebenso wichtig zu beschreiben, was Softwarearchitektur nicht ist. Um eine Abgrenzung vornehmen zu können, macht es Sinn sich zunächst einen Überblick über die allgemeine IT-Unternehmensarchitektur zu verschaffen. Die Pyramide in Abbildung 2 zeigt den prinzipiellen Aufbau.

In den obersten beiden Ebenen sind die strategischen und organisatorischen Themen im Hinblick auf die IT eines Unternehmens angeordnet. Hier geht es um die Geschäftsstrategien und Prozesse und wie diese im IT-Bereich umgesetzt werden. Fragen im Bezug auf das Budget, die Geografie oder das Management des IT-Bereichs werden in diesen Ebenen beantwortet. Mit wenigen Ausnahmen sind dies Aspekte, die für die technisch orientierte Softwarearchitektur die geringste Bedeutung haben. Diese Themenbereiche sind Gegenstand des Enterprise Architecture Managements (EAM) und klar abzugrenzen [2]. In dieser Serie werden wir nicht weiter auf das EAM eingehen.

### **Standortbestimmung**

Aus der Perspektive der Softwarearchitektur, sind die unteren drei Ebenen der Pyramide interessant. Die Ebene der Anwendungsarchitektur beinhaltet unsere eigentliche "Baustelle". Die darüber liegende Ebene der Fach-/Informacmp Component Model

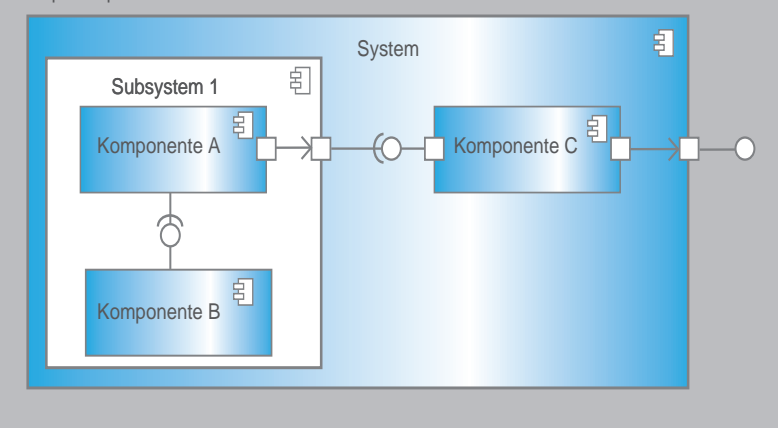

**Abb. 1: Architektur beschreibt ein System mittels Komponenten, die über Schnittstellen interagieren.**

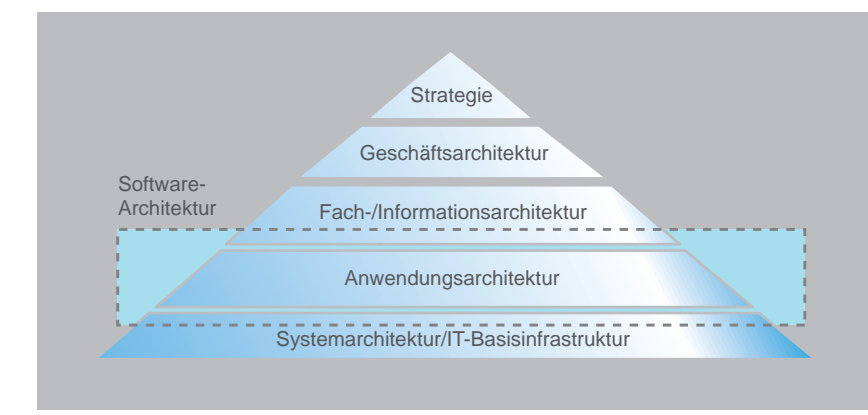

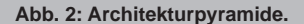

tionsarchitektur beschreibt das Modell der Geschäftsobjekte und die Schnittstellen zu vorhandenen Diensten. Diese Informationen sind zur Erstellung einer neuen Softwarearchitektur ebenso notwendig, wie das Wissen um die technische, physikalische IT-Basisinfrastruktur, welche durch die unterste Ebene repräsentiert wird.

Wird beispielsweise die Architektur für einen Online-Shop entworfen, so benötigt man sowohl Informationen über die anzubietenden Produkte (Modelle aus der Fach-/ Informationsarchitektur) als auch über den Standort bzw. die physikalische Anbindung (Protokolle, Bandbreite, Verfügbarkeit etc.), z.B. eines Datenbank- oder Applikationsservers (aus der IT-Basisinfrastruktur).

### **Eigenschaften von Software**

Um uns die Ziele zu verdeutlichen, die wir mit einer guten Softwarearchitektur verfolgen, werden wir zunächst mit der Qualität eines Softwaresystems beschäftigen. Hierzu betrachten wir zwei fundamentale Eigenschaften von Softwaresystemen:

- **• Architektur kann nicht nicht existieren** Jedes Softwaresystem hat eine Architektur allein dadurch, dass es existiert. Es stellt sich nicht die Frage, ob eine Architektur vorhanden ist, sondern, ob sie gut oder schlecht im Sinne vorgegebener Anforderungen ist. In einem Softwaresystem entsteht und verändert sich Architektur von selbst.
- **• Software altert**

Durch fortlaufende Pflege- und/oder Erweiterungsmaßnahmen kann die Software komplex und unübersichtlich werden. Änderungen werden schwierig und führen oft zu neuen Fehlern. Die Software verliert teilweise völlig ihre Wartbarkeit. Häufig werden als Folge mehr oder weniger große Teile eines Systems neu implementiert.

Aus den aufgeführten Eigenschaften ergeben sich für unsere Überlegungen zwei weitreichende Konsequenzen:

- 1. In jeder Phase der Entwicklung eines Systems ist es unumgänglich, sich mit dessen Architektur auseinanderzusetzen. Das gilt sowohl für die Planung eines Systems als auch für den gesamten weiteren Lebenszyklus, in dem Architektur weiterentwickelt und angepasst werden muss.
- 2. Die Architektur muss so entwickelt werden, dass Degenerationsprozesse minimiert und Änderungsprozesse unkompliziert durchzuführen sind. Eine aktive Kontrolle ist notwendig, damit die Architektur sich nicht verselbstständigt.

Damit wird die Motivation und Notwendigkeit zum planvollen Umgang mit der Softwarearchitektur klar. Wodurch zeichnet sich eine gute Architektur im Detail aus?

### **Indikatoren schlechter Architektur**

Wir gehen das Problem von der anderen Seite an und sehen uns Phänomene an, die Hinweise auf eine schlechte Architektur liefern:

**•** Es ist schwierig, einen Überblick über das Gesamtsystem zu gewinnen.

- **•** Das System weist eine Komplexität auf, die kaum noch beherrschbar ist.
- **•** Geringe Änderungen an den Anforderungen führen zu großen Anpassungsaufwänden.
- **•** Die Performance ist schlecht.
- **•** Fehlerbehebungen in einem Teil der Software führen zu neuen Fehlern in anderen Teilen.
- **•** Die Entwickler sind nicht in der Lage korrekte Aufwandsschätzungen abzugeben.
- **•** Die Wiederverwendung und Integration gestaltet sich schwierig.

Die Ursachen dafür können vielfältig sein und von Fall zu Fall variieren, aber die Praxis zeigt, dass es meistens die üblichen Verdächtigen sind:

- **•** Es gibt keine definierten Verantwortlichkeiten einzelner Systemteile, einzelne Funktionalitäten sind über mehrere Bereiche verteilt.
- **•** Es gibt zu viele Abhängigkeiten zwischen den Teilen eines Systems.
- **•** Fachliche und technische Aspekte des Systems sind vermischt.
- **•** Der Quellcode weist Redundanzen auf, ist unsauber oder unklar.
- **•** Das System ist schlecht bzw. gar nicht testbar.

### **Prinzipien guter Architektur**

Um den genannten Problemen entgegenzuwirken, ist es unerlässlich einige Prinzipien zu berücksichtigen, die sich beim Entwurf von Softwarearchitekturen und -systemen bewährt haben:

**• Keep it simple and stupid (KISS)** Eine alte Regel lautet: "Mache es so einfach wie möglich!". Sie sollte sogar dahingehend interpretiert werden, dass alles ausgelassen wird, was aktuell nicht zwingend benötigt wird. Strukturen, die nicht existieren, können keine Fehler enthalten!

### **• Don't repeat yourself (DRY)**

Treten bestimmte Probleme an verschiedenen Stellen wiederholt auf, ist das ein deutlicher Hinweis darauf, dass es sich um Aspekte von erhöhter Wichtigkeit für das Gesamtsystem handelt. Das muss sich in einer Architektur durch besondere Maßnahmen widerspiegeln

**• Trennung der Verantwortlichkeiten (Separation of concern)**

Jede Komponente als kleinste Einheit eines Systems sollte nur für einen klar definierten Aspekt zuständig sein. Dieser Aspekt sollte besonders bei der Trennung von fachlichen und technischen Belangen berücksichtigt werden.

### **• Lose Koppelung**

Durch die Interaktion von Komponenten entstehen Abhängigkeiten. Um spätere Veränderungen zu vereinfachen, dürfen diese Abhängigkeiten nicht zu stark sein. Insbesondere zyklische Abhängigkeiten sollten unter allen Umständen vermieden werden.

### **• Hohe Kohärenz**

Innerhalb einer Komponente sollte es einen starken Zusammenhalt (Kohärenz) geben. Alle Strukturen, die die Komponente zur Erledigung seiner Aufgaben benötigt, sollten sich idealerweise auch innerhalb der Komponente befinden. Das reduziert Abhängigkeiten zu anderen Komponenten. Kohärenz ist demnach auch Folge loser Koppelung. Veranschaulicht wird das Zusammenspiel in Abbildung 3.

### **• Offen/Geschlossen-Prinzip**

Komponenten sollten offen für Erweiterungen, aber geschlossen für Änderungen sein. Das bedeutet, dass Komponenten so gestaltet werden, dass sie nur durch Hinzufügen von Elementen erweitert werden können, ohne dass Veränderungen an vorhandenen Strukturen durchgeführt werden müssen. Die Folge ist, dass zukünftige Erweiterungen keinen Einfluss auf die bestehende Funktionalität der Komponente haben, da diese nicht modifiziert wird.

### **Qualitätsmerkmale**

Werden die genannten Prinzipien beim Entwurf einer Architektur berücksichtigt, lassen sich die wesentlichen Qualitätsmerkmale eines Softwaresystems gezielt steuern. Die Qualitätsmerkmale definieren die wichtigsten funktionalen und nichtfunktionalen Anforderungen, die an ein System gestellt werden:

- **• funktionale (fachliche) Anforderungen**
	- **•** *Funktionalität* Das System implementiert alle geforderten fachlichen Funktionen in korrekter Weise

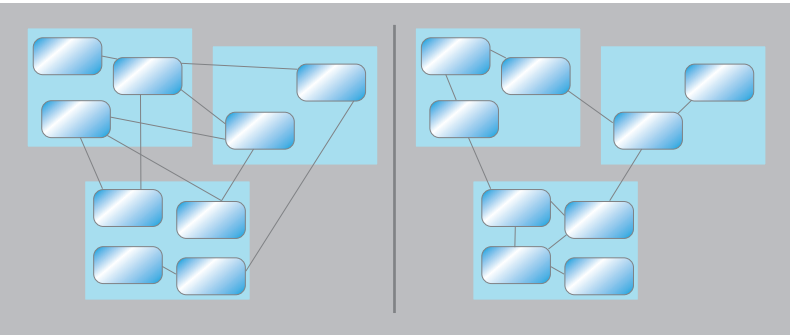

**Abb. 3: Starke Kopplung mit geringer Kohäsion (links), Lose Koppelung mit hoher Kohäsion (rechts).**

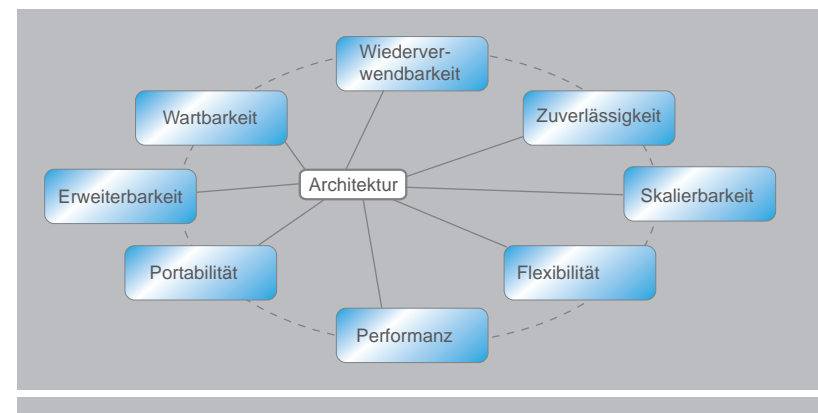

**Abb. 4: Architektur im Kräftefeld der Anforderungen.**

### **• nichtfunktionale Anforderungen**

- **•** *Performanz* Das System arbeitet mit ausreichender Geschwindigkeit und liefert die Ergebnisse im vorgegebenen Zeitrahmen.
- **•** *Erweiterbarkeit/Wartbarkeit* Korrekturen und Erweiterungen am System lassen sich mit vorhersagbarem Aufwand durchführen.
- **•** *Zuverlässigkeit* Das System arbeitet ohne Abstürze, Fehlersituationen werden in vorgegebener Art und Weise behandelt.
- **•** *Wiederverwendbarkeit* Teile des Systems können innerhalb oder von externen Systemen mehrfach verwendet werden.
- **•** *Verfügbarkeit* Das System arbeitet unter festgelegten Lastbedingungen mit vorhersagbarer Leistung ohne Störungen und Ausfälle.

### **Links**

- [1] Sammlung von für Defintionen für "Architektur": http://www.sei.cmu.edu/architecture/start/definitions.cfm
- [2] ORDIX News Artikel 3/2009 "Der Blick auf das Ganze Management von IT-Unternehmensarchitekturen": http://www.ordix.de/ORDIXNews/3\_2009/IT-Strategie/it\_management.html
	- **•** *Skalierbarkeit* Die Leistung des Systems kann durch Hinzufügen weiterer Komponenten (Software, Hardware, Infrastruktur etc.) um ein definiertes Maß gesteigert werden.

Durch die Steuerung der Qualitätsmerkmale kann die Architektur entsprechend den priorisierten Anforderungen an das Softwaresystem ausbalanciert werden. Es können nicht alle Merkmale in gleicher Weise optimiert werden. Wie Abbildung 4 zeigt (die Anordung ist beispielhaft, diese kann variieren), wirken einige Merkmale einander entgegen.

Die Architektur steht im Kräftefeld der Anforderungen. Ein System, das auf Wartbarkeit und Erweiterbarkeit optimiert ist, wird (z.B. auf Grund zusätzlich notwendiger Softwareschichten) weniger hohen Maßstäben im Bezug auf Performanz entsprechen.

### **Ziele guter Architektur**

Gelingt es, die genannten Qualitätsmerkmale im Kontext eines Anforderungskataloges auf hohem Niveau umzusetzen, resultiert daraus eine Architektur, die folgende Möglichkeiten eröffnet:

- **•** Einschätzung, Vorhersage und Steuerung von Qualitätsmerkmalen.
- **•** Reduzierung von Fehlern und Ausfällen.
- **•** Bessere Vorhersage von Änderungsaufwänden (Zeit und Kosten).
- **•** Schnelle Umsetzung neuer Anforderungen (Time to Market).
- **•** Effizienter Betrieb (Verfügbarkeit und Verteilung).
- **•** Vorhersage und Einschätzung von Risiken
- **•** Grundlage zur Kommunikation mit allen Beteiligten

In diesen Aspekten liegt das eigentliche Potential. Die Fähigkeit gute Softwarearchitekturen zu entwerfen, führt zu besseren Softwaresystemen und effektiveren IT-Landschaften. Der gewonnene Mehrwert spiegelt sich in Wettbewerbsvorteilen und somit auch in wirtschaftlichen Erfolgen wider. Softwarearchitektur ist kein Selbstzweck.

### **Architekturrelevante Themen**

Durch welche konkreten Konzepte, Methoden und Technologien sich die genannten Ziele erreichen lassen wird Gegenstand weiterer Artikel sein.

Dazu werden wir die Rolle des Softwarearchitekten genauer beleuchten und unterschiedliche Architekturstile und Patterns betrachten. Wir werden die Wichtigkeit von Dokumentation und Kommunikation darstellen und aufzeigen, wie Architektur-Review-Methoden zur Qualitätssicherung beitragen. Desweiteren wollen wir natürlich einen Blick auf die rein technologischen Aspekte werfen und auch immer wieder die aktuellen Trends und Hypes kritisch unter die Lupe nehmen.

### **Fazit**

Nach Grady Booch ist Softwarearchitektur das, was aufwändig und teuer ist, wenn es nachträglich korrigiert werden muss. In jedem Unternehmen sollte deshalb berücksichtigt werden, dass die Softwarearchitektur der entscheidende Erfolgsfaktor bei der Entwicklung komplexer IT-Systeme ist. In anspruchsvollen Entwicklungsprojekten fällt dabei dem Softwarearchitekten die zentrale Rolle zu.

In folgenden Artikeln werden wir diesen Gedanken weiter verfolgen und zeigen, welcher Mehrwert in guten Softwarearchitekturen steckt.

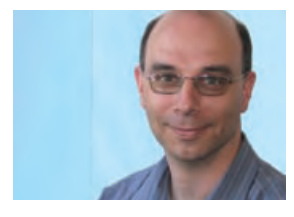

*Andreas Flügge (info@ordix.de).*

### **Neue Reihe: IBM Informix 11.70 (Teil I)**

# Der Panther zeigt die Zähne

**IBM hat zum Oktober 2010 eine neue Version des bekannten Informix Dynamic Server (IDS) an den Start gebracht. Ein neuer Name, neue Lizenzmodelle und eine Fülle neuer Funktionen sollen das Geschäft beleben und den Administratoren früherer Versionen die Arbeit erleichtern. Highlights sind die vereinfachte Verwaltung von High Availability-Cluster und das Storage-Management. Mit dieser Artikelreihe möchten wir Ihnen einen Einblick in die Funktionen der neuesten IDS-Version geben.**

**Der Artikel richtet sich an IDS-Administratoren und Entscheider, die ein neues kostengünstiges High-End Datenbanksystem suchen.**

### **Überblick**

Mit der Einführung der Version 11.70 wurde dem Produkt auch ein neuer Name gegeben: das "IDS" (Informix Dynamic Server) entfällt, die Produkte heißen nun schlicht "IBM Informix".

Gleichzeitig wurde ein neues Lizenzmodell [1] aufgelegt. Es stehen zwei kostenfreie Versionen zur Verfügung, eine Developer-Edition praktisch mit komplettem Funktionsumfang aber mit Beschränkungen der Ressourcen, sowie im Produktivbereich, die Innovator C Edition. Diese ist zwar sowohl im Bereich der Ressourcen und in der Funktionalität eingeschränkt, bietet aber trotzdem den Einstieg in die Informix-Welt und sogar in die Cluster-Technologie. Sie ist sicherlich für viele Anwendungen völlig ausreichend. Die kostenpflichtig erhältlichen Editionen – Choice (nur Windows und Mac), Growth und Ultimate – sind teilweise in Abstufungen limitiert.

Was sind die von IBM angeführten Highlights der Version 11.70?

- **•** Flexible Grid: verbesserte Verwaltung von Hochverfügbarkeits-Cluster.
- **•** Weitgehende Automatisierung allgemeiner administrativer Aufgaben.
- **•** Noch leichtere Einbettung der Installation und Konfiguration der Informix-Software und -Datenbank in die Anwendung: Weitgehend automatische Konfektionierung und Installation.
- **•** Data Warehouse: erhebliche Performance-Gewinne.
- **•** Anwendungsentwicklung: bessere Anbindung an Open Source-Projekte.
- **•** Sicherheit: neue Möglichkeiten der Zugriffssteuerung und -überwachung.

Die neuen Funktionen werden im Folgenden kurz vorgestellt.

### **Flexible Grid**

IBM Informix 11.70 stellt mit Flexible Grid eine vereinfachte Verwaltung von Hochverfügbarkeits- und Enterprise-Replikations-Szenarien zur Verfügung, sowohl auf der Kommandoebene als auch über das OAT (OpenAdmin Tool) [3]. Es ermöglicht die Darstellung der Vernetzung unterschiedlicher Hardware-Plattformen, Betriebssysteme und Informix-Versionen.

Verschiedene Server-Typen wie HDR (High-Availability Data Replication Secondary Server), RSS (Remote Standalone Secondary Server), SDS (Shared Disk Secondary Server) können eingebunden werden. Die neue Version ermöglicht das Upgrade von HDR- und RSS-Servern ohne Wartungszeit. Das Hinzufügen und Entfernen von Knoten ist im Online-Betrieb möglich. Befehle der DDL (Data Definition Language) wie **ALTER**, **CREATE** und **DROP** sind auf allen Knoten eines HA-Clusters ausführbar.

Abbildung 1 verdeutlicht das Flexible Grid als heterogene Serverlandschaft eines Unternehmens, die über verschiedene Standorte, Hardware-Plattformen und Betriebssysteme verteilt ist.

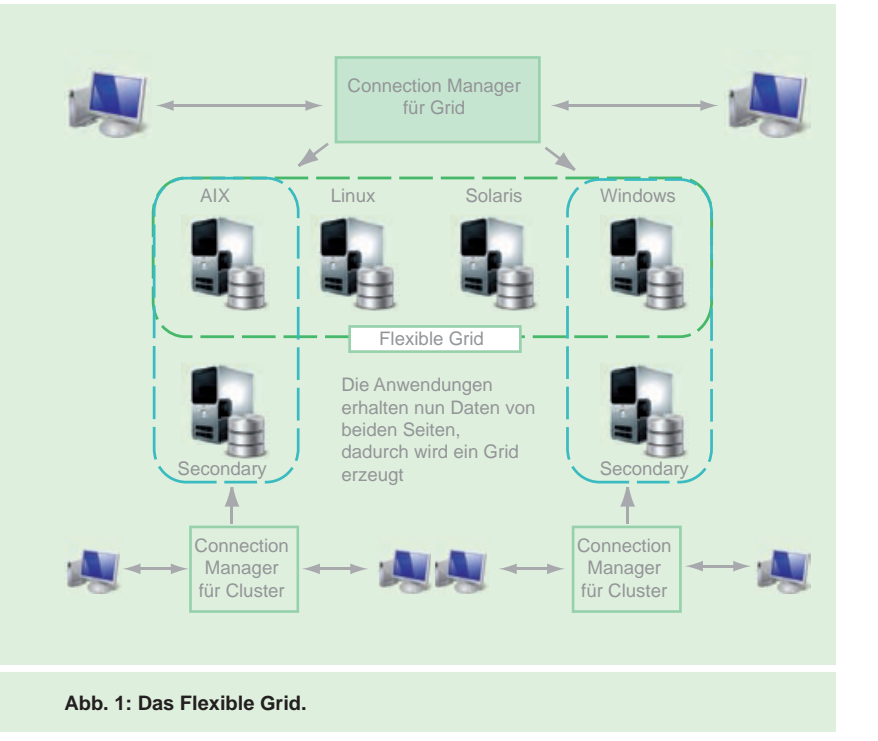

### **Automatisierung administrativer Aufgaben**

Der Datenbankadministrator wird mit der neuen Informix-Version bei der täglichen Routinearbeit weiter entlastet. So werden virtuelle Prozessoren vom Typ CPU (CPU VPs) nach Bedarf automatisch hinzugefügt. Besonderes Interesse dürfte das automatische, flexible Zuweisen von Plattenplatz für DBSpaces finden. Der Administrator kann einen Storage Pool definieren, aus dem neue Chunks (Speicherbereiche) generiert werden.

Die Verwendung von Datenbankerweiterungen (bekannt als Datablade Module) sind integriert und benötigen keine gesonderte Registrierung bzw. das Bereitstellen von speziellen Prozessoren. Dies erfolgt nun automatisch bei der ersten Nutzung einer entsprechenden Option.

Darüber hinaus ist ein versehentliches Initialisieren einer bestehenden Instanz (z.B. durch ein schnell programmiertes **oninit -ivy**) nicht mehr möglich, dies kann erst erfolgen, nachdem der Parameter **FULL\_DISK\_INIT** auf 1 gesetzt wurde. Jede Initialisierung einer Instanz setzt den Parameter wieder auf 0 (d.h. "sicher") zurück. Sessions, die eine definierte Zeit nicht aktiv waren, können automatisch gelöscht werden.

### **Weitere Automatisierung und Unterstützung von Installation, Konfiguration und Monitoring**

In der neuen Version werden vereinfachte Prozeduren zur Erstellung von Snapshots sowie zum Klonen eines Primärservers bereitgestellt. Das Dienstprogramm **ifxclone** startet ein Restore simultan zu einem Backup. Das nimmt dem Administrator die Arbeit eines bisher notwendigen, separaten Backups des Quellservers und das Restore auf dem Zielserver ab.

Damit steht eine einfache und sichere Methode zur Verfügung, ein Produktivsystem in ein Testsystem zu transferieren. Jeder Ereignisalarm des Servers besitzt jetzt eine eindeutige Kennung, auf die Sie mittels des Skriptes **alarmprogram.sh** reagieren können. Dieses Skript kann leicht vom Anwender erweitert werden und ermöglicht somit eine automatische Reaktion auf Probleme im laufenden Betrieb bzw. eine Benachrichtigung per E-Mail.

Das Dienstprogramm **genoncfg** erlaubt mittels eines vorgefertigten Input-Files die Konfiguration einer Instanz, wobei unter anderem **DBSERVERNAME**, **SERVERNUM** sowie Größe, Ort und Verbindungsinformationen des **ROOTDBS** vorgegeben werden.

Zudem wurde die Installationsprozedur für Informix-Produkte und -Komponenten vereinheitlicht. Eine problemlose, unbeaufsichtigte Installation ist möglich anhand einer Antwortdatei, die Sie einmalig bei einer interaktiven Installation aufgezeichnet haben. Diese Antwortdatei können Sie bearbeiten und auch um Konfigurationsparameter erweitern.

### **Data Warehouse**

Großes Augenmerk wurde auf Verbesserungen im Bereich des Data Warehousing gelegt. Durch die Einführung von Multi-Index-Scans und Star-Joins reduzieren sich die Abfragezeiten für wenig selektive Abfragen erheblich. Eine Partitionierung von Tabellen und Indexen ist jetzt auch auf der Basis einer Liste und eines Intervalls möglich.

Die Defi nition **FRAGMENT BY INTERVAL** erlaubt eine automatische Erweiterung der Definition, wenn die Tabelle wächst. Das bietet sich besonders für permanent wachsende Werte wie Zeitstempel an. Eine neue Statistik auf dem Fragment-Level ermöglicht die optimierte Berechnung vom Ausführungsplan bei partitionierten Tabellen.

Informix stellt jetzt sowohl unter OAT [3] als auch als SQL-API ein Defragmentierungs-Werkzeug zur Verfügung. Dieses reorganisiert Tabellen, die durch viele nicht zusammenhängende Extents bei der Abfrage an Performance eingebüßt haben.

### **Application Development**

Einige Erweiterungen wurden unter dem Aspekt einer erhöhten Kompatibilität für SQL (**COUNT**, **CREATE**/**ALTER DATABASE** und **IF** (**NOT**) **EXISTS**) vorgenommen. Erweiterungen gibt es im Tool **dbschema**. Dieses enthält als zusätzliche Option die Syntax zum Erzeugen einer physikalischen Instanz.

Eine weitere Kompatibilität wird im Bereich **dbexport**/**dbimport** erreicht, wo nun der Eignernamen für Datenbankobjekte auf Wunsch weggelassen werden kann.

Auch im Bereich der Anwendungsentwicklung wurde viel unternommen. Für die Open Source-Projekte Geronimo und Tomcat liegt die Zertifizierung vor, für MediaWiki und XWiki befindet sie sich im Beta-Stadium, für Hibernate und Drupal liegen Patches vor.

Für IBM Optim Development Studio (ODS) ist das Debuggen von Informix Stored Procedures jetzt möglich, ebenso wie für IBM Data Studio.

### **Sicherheit**

Das Informix Auditing (**onaudit**) kann mit 11.70 so konfiguriert werden, dass Ereignisse auf Zeilenebene nur für die ausgewählten Tabellen im Prüfprotokoll aufgezeichnet werden (Aufzeichnung unbefugter Zugriffsversuche oder ungewöhnlicher Benutzeraktionen etc.).

Sie können Benutzern, die keinen expliziten Account im Server-Betriebssystem besitzen, sich aber über einen externen Authentifizierungsservice (wie z.B. Kerberos oder MS Active Directory) angemeldet haben, einfach Berechtigungen über ein Usermapping zuweisen.

In der Version 11.70 wird eine explizit gesicherte Verbindung zwischen Anwendungsserver und Informix-Datenbankserver bereitgestellt.

### **Glossar**

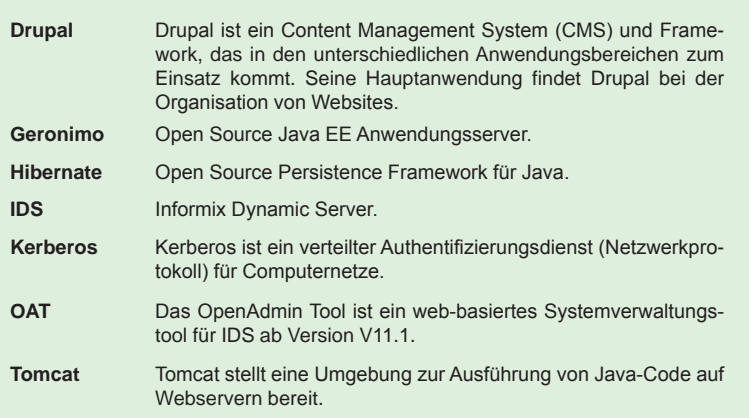

### **Links**

- [1] Informationen zum neuen Lizenzmodell von IBM Informix: http://www.ibm.com/developerworks/data/library/techarticle/dm-0801doe/index.html
- [2] IBM Informix Infocenter: http://publib.boulder.ibm.com/infocenter/idshelp/v117/index.jsp
- [3] ORDIX News Artikel 4/2010 "Das OpenAdmin Tool": http://www.ordix.de/ORDIXNews/4\_2010/open\_admin\_tool.html

### **Fazit**

Informix 11.70 bietet eine leistungsfähige, zuverlässige, skalierbare, sichere und kostengünstige Plattform für die Datenhaltung im strategischen Geschäftsumfeld. Man kann gespannt sein, ob mit dieser Version die Marktposition von Informix gestärkt wird.

In den weiteren Teilen dieser Reihe werden wir einige der neuen Leistungsmerkmale intensiver untersuchen, um die Praxistauglichkeit zu prüfen.

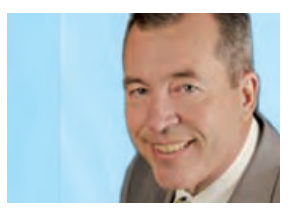

*Werner Wellmann (info@ordix.de).*

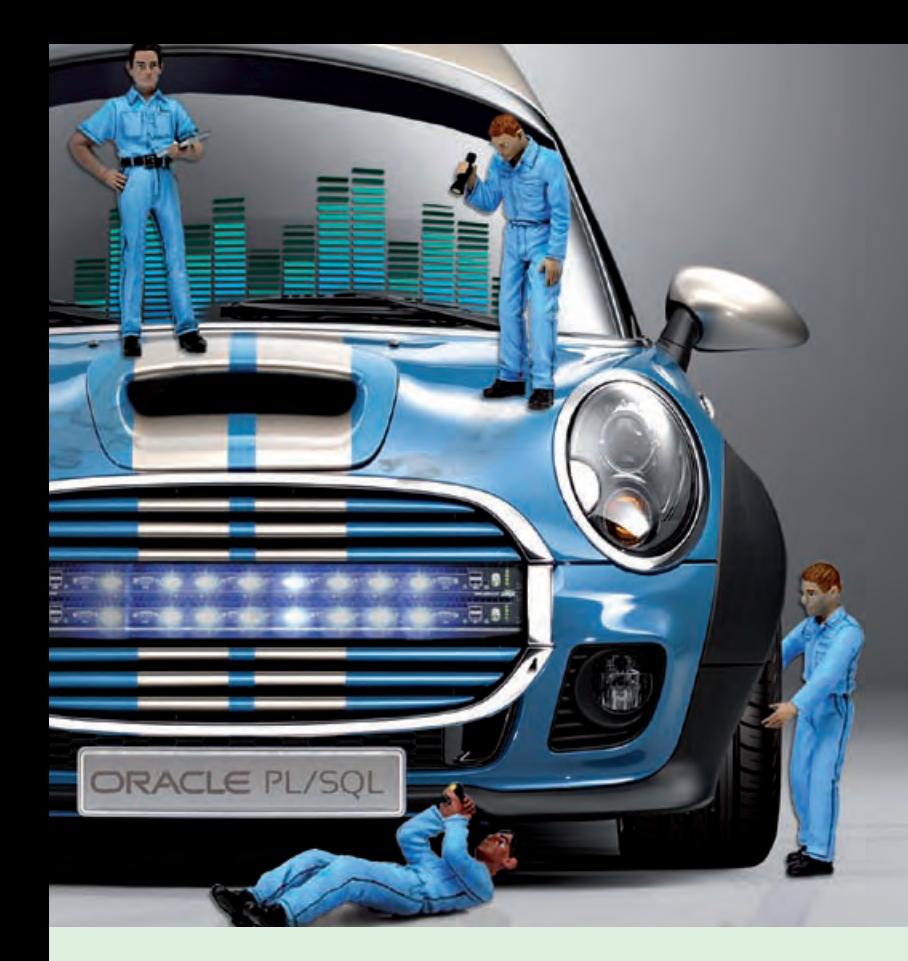

**Performance-Steigerung von PL/SQL-Applikationen**

# Oracle PL/SQL-Tuning

**Dieser Artikel richtet sich an Softwarearchitekten, Entwickler sowie Datenbankdministratoren, die sich mit Tuning von Anwendungen in Oracle beschäftigen.**

**Die Analyse und Optimierung der Performance unternehmenskritischer Datenbankanwendungen hat oft einen sehr großen Einfluss auf deren Erfolg. Dabei führt ein klassisches Tuning von Datenbanken oft nur zu einem Teilerfolg. SQL- aber auch häufig PL/SQL-Anweisungen sollten daher genauer untersucht werden. In diesem Artikel beleuchten wir, wie die Laufzeit von PL/SQL-Applikationen mit der Oracle Version 11g deutlich beschleunigt werden kann. Dabei werden unter anderem Funktionen wie Procedure Inlining, PL/SQL Function Result Cache oder native Kompilierung beschrieben, die zur Steigerung der Performance genutzt werden können.**

### **Datentypen**

Ein PL/SQL-Tuning beginnt schon bei der Auswahl geeigneter Datentypen. Sollen z.B. Ganzzahlen verarbeitet werden, so kann der Einsatz von **BINARY\_INTEGER** oder **PLS\_INTEGER** zu deutlichen Performance-Verbesserungen gegenüber dem Datentyp **NUMBER** führen. Dies liegt darin begründet, dass die Datentypen **BINARY\_INTEGER** und **PLS\_INTEGER** weniger Speicherplatz als der Datentyp **NUMBER** benötigen. Zudem verwenden die Datentypen **BINARY\_INTEGER** und **PLS\_INTEGER** die Rechnerarithmetik, wo hingegen der Datentyp **NUMBER** die Library-Arithmetik nutzt.

Bei einer nativen Übersetzung der PL/SQL-Programme, führt vor allem der Datentyp **SIMPLE\_INTEGER** zu einem zusätzlichen

Performance-Gewinn gegenüber den Datentypen **BINARY\_INTEGER** und **PLS\_INTEGER**  (siehe Abbildung 1).

### **Bulk Binding**

Da die PL/SQL-Anweisungen in einer PL/SQL-Engine und die SQL-Anweisungen in einer SQL-Engine ausgeführt werden, findet bei der Ausführung von PL/SQL-Programmen mit SQL-Anweisungen ein häufiger Kontextwechsel statt, der längere Laufzeiten zur Folge hat.

Um den Mehraufwand beim Kontextwechsel zu reduzieren, kann das so genannte Bulk Binding verwendet werden. Der Vorteil von Bulk Binding ist, dass mit Hilfe einer **Array**-Verarbeitung der aufwändige Kontextwechsel zwischen PL/SQL- und SQL-Engine reduziert wird.

### **Short Circuit Evaluation**

Oracle stellt mit Short Circuit Evaluation ein Verhalten in PL/SQL zur Verfügung, mit welchem die Auswertung von booleschen Ausdrücken abgebrochen wird, sobald das Ergebnis feststeht. Der Ausdruck wird dabei von links nach rechts ausgewertet. Bei einer **UND**-Verknüpfung kann daher die Verarbeitung schon abgebrochen werden, wenn der linke Teilausdruck bereits unwahr (**FALSE**) ist.

Der Performance-Vorteil von Short Circuit Evaluation kann noch dadurch verstärkt werden, dass aufwändige Teilausdrücke, die auch aus Funktionen bestehen können, an das Ende eines Ausdrucks verschoben werden. Somit werden aufwändige Teilausdrücke bei der Verarbeitung in einigen Fällen erst gar nicht ausgeführt (siehe Abbildung 2).

### **Call by Reference (NOCOPY)**

Im Default-Fall werden **OUT**- und **IN/OUT**-Parameter als Wert (**BY VALUE**) übergeben. Bei dieser Übergabe werden die Werte der aktuellen **IN/OUT**-Parameter in den korrespondierenden formalen Parameter kopiert. Beim Verlassen eines Unterprogramms werden ebenfalls die Werte der formalen **OUT**- und **IN/OUT**-Parameter in die korrespondierenden aktuellen Parameter kopiert.

Werden dabei große Datenstrukturen wie z.B. LOB-Datentypen, Records oder Collections an Unterprogramme als Wert übergeben, können schnell Performance-Engpässe entstehen.

Eine Alternative zum Call by Value stellt der Compiler Hint **NOCOPY** dar, der in der Parameterliste einer Prozedur- oder Funktionssignatur angegeben werden kann. Mit Hilfe des **NOCOPY** Hints wird die Übergabe einer Referenz (**BY REFERENCE**) ermöglicht.

Da es sich bei dem **NOCOPY** Hint lediglich um einen Hint handelt, kann die Übergabe als Referenz nicht erzwungen werden. Dies hat zur Folge, dass bei dem Verlassen des Unterprogrammes mit einer Unhandled Exception nicht sicher davon ausgegangen werden kann, dass der Wert des aktuellen Parameters bereits aktualisiert wurde oder noch den alten Wert besitzt.

Im Default-Fall wird bei einer Unhandled Exception der Wert eines formalen **OUT** bzw. **IN/OUT**-Parameters nicht in den korrespon-

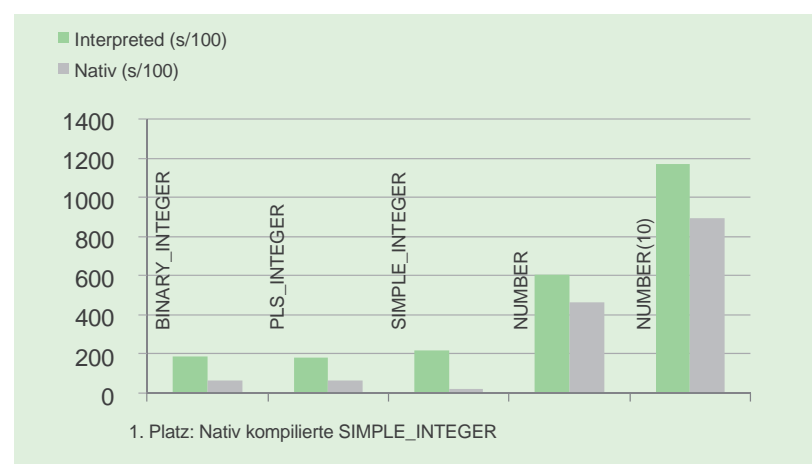

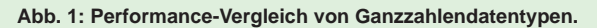

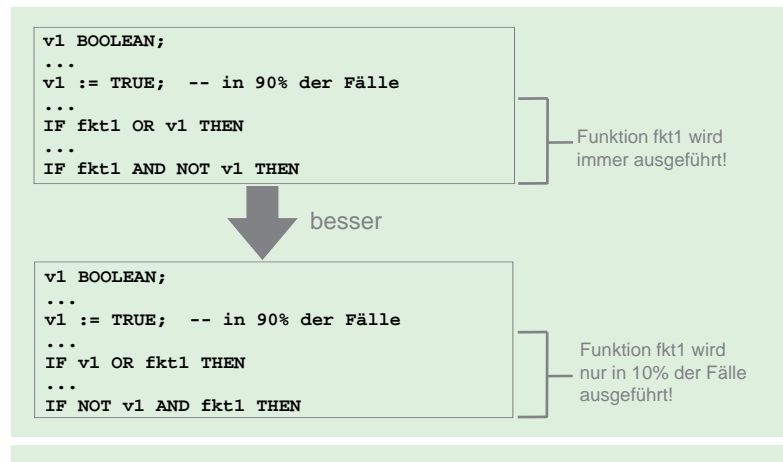

**Abb. 2: Beispiel mit Short Circuit Evaluation.**

dierenden Parameter kopiert. Bei der Option **NOCOPY** wird bei Benutzung der Referenz der Wert des aktuellen Parameters verändert.

Erfolgt der Aufruf des Unterprogramms per Remote Procedure Call (RPC), so wird der **NOCOPY** Hint ignoriert und die Parameter werden in diesem Fall als Wert übergeben. Der **NOCOPY** Hint wird ebenfalls ignoriert, wenn bei der Parameterübergabe eine implizite Konvertierung stattfindet oder wenn bei der Parameterübergabe mit Records die Deklarationen zwischen korrespondierenden Feldern differieren.

### **PL/SQL Function Result Cache**

Um die Anzahl der Funktionsaufrufe in PL/ SQL zu reduzieren, können die so genannten

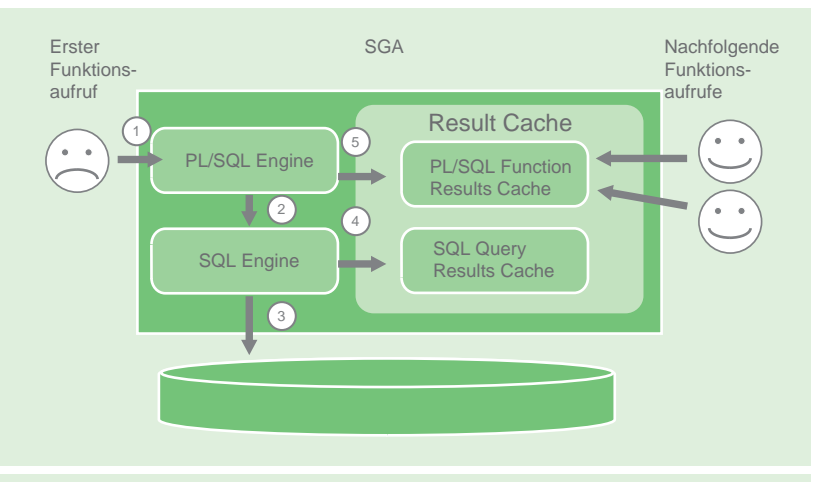

**Abb. 3: Server Result Cache - Überblick.**

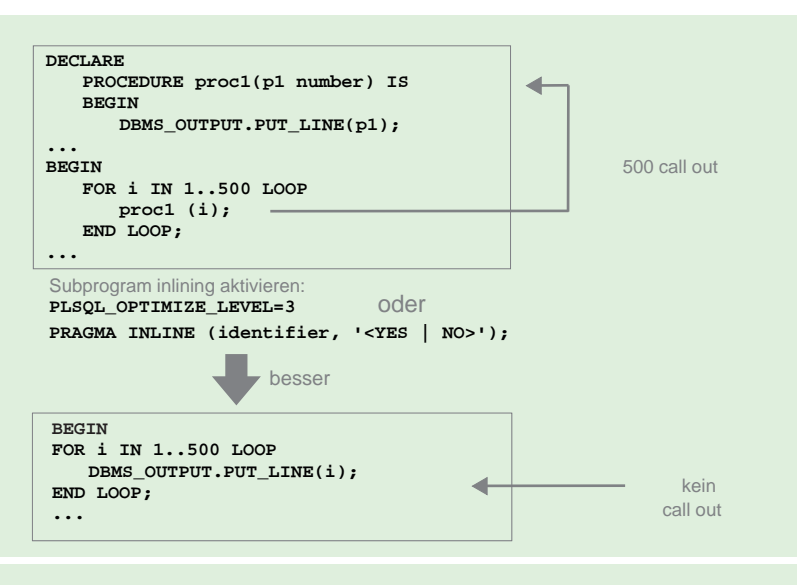

### **Abb. 4: Anwendungsbeispiel mit Subprogram Inlining.**

deterministischen Funktionen verwendet werden. Der Nachteil der deterministischen Funktionen ist allerdings, dass diese nur in SQL-Anweisungen und nicht innerhalb von PL/SQL gelten.

Darüber hinaus gelten die deterministischen Funktionen auch immer nur innerhalb einer Datenbanksession. Pro SQL-Aufruf wird eine deterministische Funktion pro unterschiedlichem Übergabeparameter mindestens einmal ausgeführt.

Ab Oracle 11g kann alternativ zu den deterministischen Funktionen der so genannte PL/SQL Function Result Cache verwendet werden. Bei dem Result Cache handelt es sich um einen

session-übergreifenden Cache für Ergebnisse aus SQL-Abfragen und PL/SQL-Funktionen.

Der große Vorteil von Result Cache gegenüber den deterministischen Funktionen ist die Tatsache, dass der Result Cache sowohl innerhalb von SQL- als auch in PL/SQL-Aufrufen gilt. Zusätzlich können zwischengespeicherte Funktionsergebnisse in einem Result Cache auch durch andere Anwender verwendet werden (siehe Abbildung 3).

### **Anwendungsbeispiel von PL/SQL Function Result Cache**

PL/SQL Function Result Cache sollte nur dann verwendet werden, wenn sich die zugrundeliegenden Daten einer PL/SQL-Funktion selten ändern. Der Grund hierfür ist, dass bei jeder Änderung der Daten der Result Cache invalidiert wird.

Der PL/SQL Function Result Cache sollte nicht verwendet werden, wenn einer PL/SQL-Funktion die aktuelle Tageszeit inklusive sekundengenauer Uhrzeit als Parameter übergeben wird. In diesem Fall würde jeder Aufruf der PL/SQL-Funktion zu einem neuen PL/SQL Function Result Cache Eintrag führen. Die zwischengespeicherten Ergebnisse aus dem Result Cache würden kaum wieder verwendet werden.

### **Native Kompilierung**

Mit Hilfe der nativen Kompilierung kann die Ausführung von PL/SQL-Programmen deutlich beschleunigt werden. Bis zur Oracle Version 10g musste bei der Nutzung der nativen Kompilierung ein externer C-Compiler genutzt werden. Der durch die native Übersetzung erzeugte Maschinen-Code (Shared Library Unit oder Dynamic Link Library) musste auf der Betriebssystemebene abgelegt werden.

Ab der Version 11g ist kein externer C-Compiler mehr nötig und der erzeugte Maschinencode muss nicht mehr abgelegt werden. Dieser wird nun direkt für den Anwender transparent in der Datenbank gespeichert (Tablespace **SYSTEM**).

Die Performance-Verbesserung bei der Ausführung von nativ übersetzten PL/SQL-Objekten kann dabei zwischen 30 - 99 % betragen.

### **Procedure Inlining**

Werden aufgrund von Modularisierung und Wiederverwendung viele Prozeduren und Funktionen verwendet, so entsteht bei deren Aufruf als Folge der Code-Sprünge ein Mehraufwand im Programmfluss. Um diesen Aufwand zu minimieren, hat Oracle ab der Version 11g das so genannte Procedure Inlining eingeführt.

Mit Procedure Inlining werden Prozeduroder Funktionsaufrufe während der Kompilierungszeit direkt durch den Inhalt der Prozedur oder der Funktion ersetzt. Der Code wird optimiert, indem der Compiler Aufrufe von Unterprogrammen durch den Code des Unterprogramms ersetzt und somit den Aufwand minimiert.

Procedure Inlining kann zum Einen zur Kompilierungszeit systemweit oder auf der Session-Ebene über den Initialisierungsparameter **PLSQL\_OPTIMIZE\_LEVEL** aktiviert werden. Alternativ dazu kann Procedure Inlining auch direkt im Code über die Kompilierungsanweisung **PRAGMA INLINE** eingeschaltet werden (siehe Abbildung 4).

### **PL/SQL-Warnungen**

Um Hinweise auf Performance-Engpässe von PL/SQL-Programmen bereits zur Kompilierungszeit zu erhalten, können die so genannten PL/SQL-Warnungen verwendet werden.

Durch diese Warnungen besteht die Möglichkeit sowohl eventuelle Laufzeitfehler aber auch potenzielle Performance-Probleme schon zum Kompilierungszeitpunkt zu identifizieren. Dies verdeutlicht Abbildung 5.

### **SQL in PL/SQL**

Neben dem PL/SQL-Tuning sollte ein klassisches SQL-Tuning natürlich immer mit einer hohen Priorität versehen werden. In den meisten Fällen verfügen vor allem SQL-Anweisungen über ein sehr großes Optimierungspotential.

### **Hierarchischer Profiler**

Um Performance-Engpässe in PL/SQL-Programmen innerhalb der Datenbank zu lokalisieren, kann ab der Version 11g der hierarchische Profiler (**DBMS\_HPROF PL/SQL**

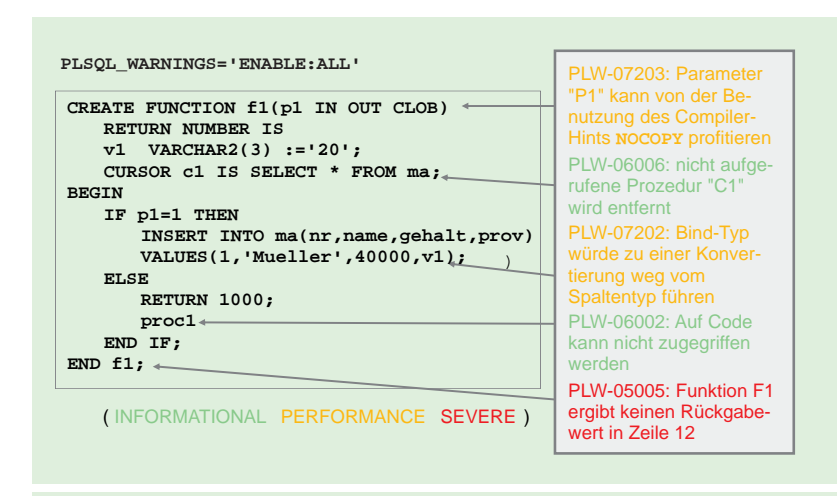

### **Abb. 5: PL/SQL-Compiler-Warnungen.**

#### **Glossar**

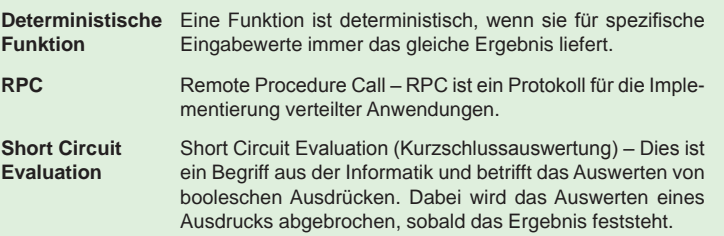

Package) verwendet werden. Der hierarchische Profiler sammelt zur Ausführungszeit einer PL/SQL-Einheit Informationen, die anschließend ausgewertet werden können.

Im Gegensatz zum Profiler der Vorgängerversion (**DBMS\_PROFILER PL/SQL** Package) ist bei der Verwendung des hierarchischen Profilers ein Umweg über das Filesystem notwendig. Die Datensammlung wird über ein Directory-Objekt in einer Trace-Datei vorgenommen.

### **Fazit**

Die Optimierungsmöglichkeiten von PL/SQL-Programmen in einer Oracle Datenbank sind sehr vielfältig. Durch die Analyse der Performance-Schwachstellen und dem Einsatz geeigneter Maßnahmen kann die Laufzeit von PL/SQL-Programmen signifikant verbessert werden.

Damit kann sowohl die Akzeptanz der Anwender als auch der Erfolg einer Anwendung deutlich gesteigert werden.

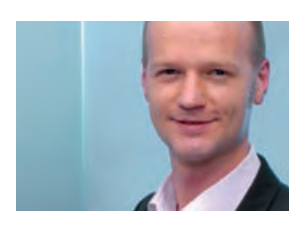

*Markus Fiegler (info@ordix.de).*

**Neue Reihe: Google Web Toolkit (Teil 1)**

# Be dynamic! RichClient-Funktionalitäten mit dem Google Web Toolkit

**Dieser Artikel richtet sich an Entscheider und Entwickler, die das Google Web Toolkit für die Entwicklung von Web-Applikationen nutzen wollen�**

**Seit einiger Zeit erobern Rich Internet Applications (RIA) den Markt der Web-**Applikationen. Das Google Web Toolkit (GWT) kann in diese Welt eingeordnet werden. In **unserem News-Artikel [2] in der Ausgabe 3/2009 haben wir Ihnen ja bereits Möglichkeiten**  der Internationalisierung vorgestellt. Mit dem ersten Artikel dieser Kurzreihe möchten wir **Ihnen den Aufbau und die Funktions weise des Google Web Toolkit erläutern�**

### **Web-Applikationen**

Moderne Web-Applikationen drängen in den Markt nativer Desktop-Anwendungen und versuchen diese zu ersetzen. Klassische Web-Applikationen stoßen allerdings mit ihrem Request/Response-Verhalten schnell an technische Grenzen. Sämtliche Daten die an den Server übermittelt werden, müssen vom Nutzer per Klick auf einen Submit-Button abgeschickt werden. Als Antwort erhält er eine neue Seite.

Durch das Laden der ganzen Antwortseiten vermittelt das Request/Response-Paradigma (siehe Abbildung 1) dem Nutzer den Eindruck von einem "Klickpfad". Dahingegen ist

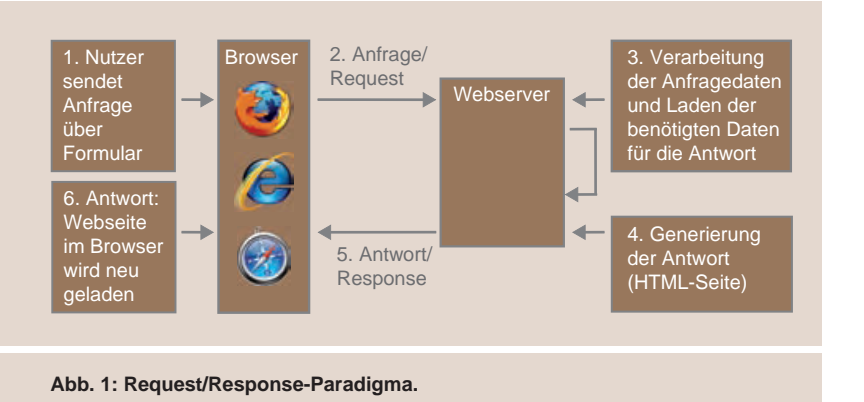

eine Desktop-Anwendung ohne offensichtliches Nachladen deutlich flüssiger zu bedienen.

Aufgrund von wachsenden Nutzeran sprüchen steigt die Nachfrage an RichClient-Funktionalitäten im Browser. Die Verbindung aus der Flexibilität von Web-Anwendungen mit dem Komfort von Desktop-Applikationen steht dabei im Mittelpunkt. Diese Applikationen werden als "Rich Internet Application" (RIA) bezeichnet.

### **RIA - Rich Internet Application**

Rich Internet Application beschreibt primär ein Konzept und ist daher zunächst unabhängig von der eingesetzten Technologie. Diese teilt sich in klassische Web-Technologien mit AJAX- und Browser-Plugins auf. Bei der Verwendung von Drittanbieter-Plugins im Browser werden beispielsweise Flash- oder Java-Applikationen im Browser abgespielt, welche dann mit dem Server interagieren.

Möchte der Entwickler RIA-Funktionalitäten anbieten, aber auf Browser-Plugins verzichten, so muss auf eine Lösung zurückgegriffen werden, die Standard-Web-Technologien verwendet. Diese Lösungen nutzen HTML, JavaScript und CSS. Sie interagieren über AJAX mit dem Server. Diese Standard-Web-Technologien werden von allen verbreiteten Browsern ohne Plugins unterstützt.

Anwendungsbereiche für RIAs sind Internet-Applikationen auf Desktop- und Mobil-Browsern. Zudem ist zukünftig der Betrieb auf mobilen Endgeräten, Heimkinokomponenten, Spielekonsolen und Set-Top-Boxen denkbar.

### **Einordnung von GWT in die Welt der RIA**

Der Grad der "Richness" steigert sich, je weniger ein Nutzer auf der Webseite den klassischen Request/Response-Zyklus bemerkt. Bei einer RIA interagiert der Benutzer wie mit einer Desktop-Applikation, die jedoch im Browser lauffähig ist.

Rich Internet Applications gliedern sich in Plugin- und HTML-basierende Produkte. Plugins wie Adobe Flex/Flash, JavaFX oder Microsoft Silverlight werden auf dem Client installiert und in der Regel im Client-Browser ausgeführt (siehe Abbildung 2).

Plugin-basierende Lösungen sind vollwertige RIA. Der Übergang von klasischer Web-Entwicklung zu Rich Internet Applications ist fließend. Ein Beispiel für die klassische Web-Entwicklung ist die Technologie JavaServer Faces (JSF), die auf JSPs und Servlets aufsetzt und von Haus aus keine AJAX oder "reiche" Komponenten liefert.

Um die klassische Web-Entwicklung mit AJAX anzureichern, gibt es vielfältige Möglichkeiten. Beispielsweise kann ein Entwickler mit direkter JavaScript-Entwicklung eine AJAX-Kommunikation mit dem Server ermöglichen und somit eine RichClient-Applikation für den Browser erstellen. Problematisch bei diesem manuellen Ansatz sind inkompatible JavaScript-Implementierungen sowie unterschiedliche Datenmodelle und Darstellungen in den verbreiteten Webbrowsern. Daher muss auf die Besonderheiten der jeweiligen Browser eingegangen werden, woraus wiederum eine hohe Komplexität bei der Entwicklung als auch erhöhte Testaufwände für alle unterstützten Browser resultieren.

Eine Alternative zur manuellen JavaScript-Entwicklung bietet der Einsatz von JavaScript-Bibliotheken oder AJAX-Komponenten-Frameworks. Diese Erweiterungen sind in der Regel für die Besonderheiten verschiedener Browser optimiert und können einfach in die Web-Applikation eingebunden werden. Ein Beispiel für eine vielseitige JavaScript-Bibliothek ist das dojo-Toolkit, welches unter anderem mit JSF kombiniert werden kann.

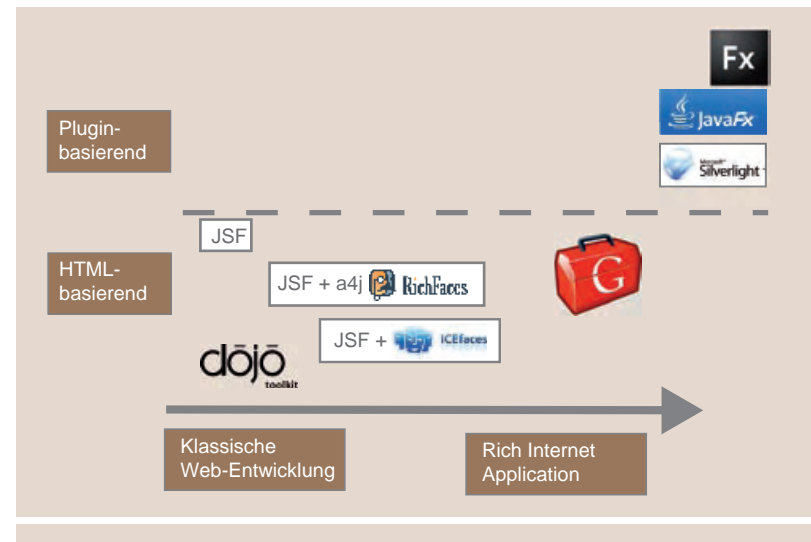

Abb. 2: Einordnung von Rich Internet Applications.

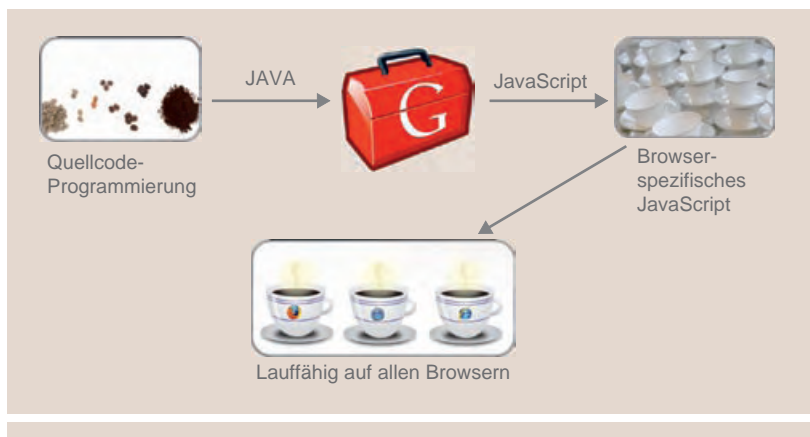

Abb. 3: Browser-spezifisches JavaScript durch Java-zu-JavaScript-Kompiler.

### **Frameworks für AJAX-Komponenten**

Beispiele für weit verbreitete AJAX-Komponenten-Frameworks sind ICEfaces und Rich-Faces. Durch eine Ergänzung von JSF mit diesen Frameworks stehen dem Entwickler zahlreiche vorgefertigte AJAX-Komponenten zur Verfügung, die nach eigenen Wünschen angepasst werden können. Somit können AJAX-Funktionen ohne die eigenhändige Entwicklung von JavaScript effizient eingesetzt werden.

Eine nahtlose Integration in JSF sowie die große Anzahl an Komponenten zählen zu den Vorteilen dieser Frameworks im Vergleich zu JavaScript-Bibliotheken. Anwendungen, die mit Frameworks für AJAX-Komponenten erstellt werden, sind in der Regel dennoch Request/Response-orientiert. Teilbereiche der JSF-Web-Applikation werden mit AJAX-Komponenten angereichert, um dem Benutzer mehr Komfort zu bieten.

### **AJAX mit GWT**

Das Google Web Toolkit ermöglicht die Erstellung von modernen, hochdynamischen Webseiten mit asynchroner Kommunikation. Jede GWT-Applikation besteht lediglich aus einer einzelnen HTML-Seite, die alle Inhalte dynamisch über JavaScript nachlädt. Der JavaScript-Code verarbeitet Ergebnisse aus der Benutzerinteraktion und Serverkommunikation. Hierbei wird das Document Object Model (DOM) im Browser manipuliert.

Der Nutzer nimmt somit keine Request/ Response-Zyklen der gesamten Seite mehr wahr und hat den Eindruck eine Desktop-Anwendung im Browser zu verwenden. Dadurch stellt GWT eine Alternative zu den Plugin-basierenden RIAs wie Adobe Flash/ Flex oder JavaFX dar.

### **JavaScript auf Knopfdruck**

Für die Ausführung einer Rich Internet Application in einem Browser ohne Plugins wird zwangsläufig JavaScript benötigt. Die Entwicklung einer solchen Web-Applikation könnte manuell mit HTML und JavaScript realisiert werden. Nachteilig wirken sich dabei ein größeres Projektrisiko sowie erhöhte Entwicklungs- und Testaufwände für eine Multi-Browser-Unterstützung aus.

Eine charmante Alternative von GWT stellt der Java-zu-JavaScript-Kompiler dar (siehe Abbildung 3), der die manuelle JS-Entwicklung nahezu vollständig ersetzt. Der Entwickler programmiert fast ausschließlich Java-Code und benötigt nur ein Minimum an Know-how im Bereich von HTML und JavaScript. Anschließend übersetzt der GWT-Kompiler den Java-Code in JavaScript und HTML.

Die Lauffähigkeit der GWT-Applikation auf allen Browsern wird durch ein browserspezifisches JavaScript gewährleistet. Für jeden angegebenen Browser wird demnach eine eigene spezialisierte Version der Applikation übersetzt. Das GWT-Framework verwendet eine Browser-Weiche über die das Nachladen browser-spezifischer Inhalte erfolgt.

Da GWT diese Funktionalität bereits von Haus aus mitbringt, muss der Entwickler die BrowserBesonderheiten nicht berücksichtigen, sondern lediglich die gewünschten Browser in einer zentralen Konfigurationsdatei angeben.

### **Asynchrone Kommunikation**

Ein zentraler Aspekt bei der Entwicklung von GWT-Applikationen ist die ausschließlich asynchrone Kommunikation mit dem Server. Alle benötigten Klassen zur Kommunikation von Client und Server werden von der GWT-API geliefert.

Der GWT-Client im Browser kommuniziert asynchron mit dem Server. Dabei werden zwei Optionen verwendet. Für einfache Anfragen bietet sich JSON an, wohingegen sich bei komplexeren Anfragen die Verwendung der GWT-Klassen aus dem Paket **com.google.gwt.user.client.rpc** anbietet. Mit dieser Einstellung verwendet GWT ein proprietäres Protokoll zur Kommunikation über Remote Procedure Calls (RPC).

Dabei wird die Serialisierung bzw. Deserialisierung transparent und die Serverdaten müssen nicht manuell in JSON-Objekte umgewandelt werden. Alle zu übermittelnden Daten und deren Datentypen müssen serialisierbar sein und daher das Interface **com.google.gwt.user.client.rpc. IsSerializable** implementieren.

Clientseitig ist ein Callback-Mechanismus notwendig, der die angeforderten Daten beim Eintreffen weiterverarbeitet. Um auf die Erfolgs- und Fehlerfälle einer Anfrage zu reagieren, stellt das **AsyncCallback**-Interface Methoden bereit. Dafür ist es explizit notwendig die serverseitige GWT-Funktionalität als Servlet zu implementieren. Dies erleichtert zudem die Integration in bestehende Applikationen.

### **Observer und Events**

Bei der clientseitigen Verarbeitung der Daten spielt das Observer Pattern in jeder GWT-Anwendung eine zentrale Rolle. Die interne Kommunikation findet dabei über Events statt, die dann asynchron von GWT-Komponenten abgefangen und weiterverarbeitet werden. Auch die internen clientseitigen Ereignisse wie Mausklicks, Tastatureingaben oder Timer-Signale werden asynchron geliefert und müssen über entsprechende Handler verarbeitet werden. Ohne einen strukturierten Plan zur Behandlung der Kommunikationsabläufe droht schnell ein nicht beherrschbares **Chaos**.

### **Fazit**

Das Google Web Toolkit ermöglicht eine effiziente Entwicklung von modernen Web-Anwendungen. Die Kapselung der eigentlichen Web-Technologien HTML/JavaScript verbirgt die damit verbundene Komplexität und vermindert den Test- und Entwicklungsaufwand erheblich. In Kombination mit der sehr hohen Browser-Kompatibilität ergibt sich ein mächtiges Werkzeug um Rich Internet Applications basierend auf Standard-Web-Technologien zu erstellen.

Der nächste Artikel der Reihe GWT widmet sich dem GUI-Design mit dem Google Web Toolkit. Außerdem beleuchten wir das Model View Controller Pattern und die Integration von GWT in eine Seam-Applikation.

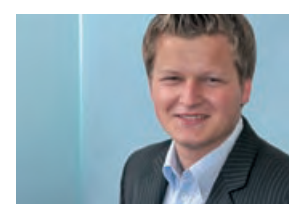

*Julian Gärtner (info@ordix.de).*

### **Glossar**

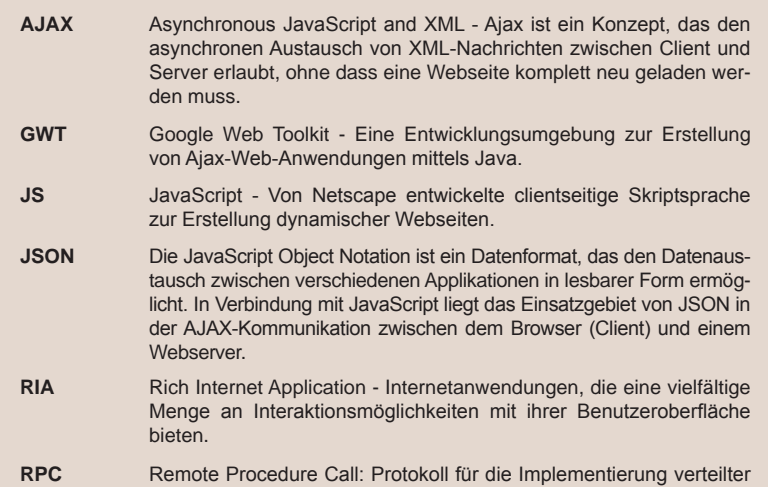

#### **Links**

[1] Startseite des Google Web Toolkit: http://code.google.com/intl/de/webtoolkit/

Anwendungen.

- [2] ORDIX News Artikel "Internationalisierung mit dem Google Web Toolkit": http://www.ordix.de/ORDIXNews/3\_2009/Java\_JEE/google\_web\_toolkit.html
- [3] ORDIX News Artikel "AJAX mit dem Google Web Toolkit": http://www.ordix.de/ORDIXNews/1\_2007/Java\_J2EE/google\_web\_toolkit\_ajax.html

### Seminarempfehlung: Entwicklung von Rich-Internet-Applikationen mit dem Google Web Toolkit

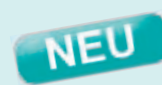

► **Informationen/Online-Anmeldung: http://training�ordix�de/siteengine/action/load/kategorie/Java-JEE/nr/1043/index�html**

In diesem Seminar werden Sie anhand der Entwicklung einer durchgängigen Applikation in die Programmierung von modernen (AJAX-basierten) Web-Anwendungen mit dem Google Web Toolkit (GWT) eingeführt.

#### **Seminarinhalte**

- Vorbereitung
- Entwicklung mit dem GWT
- Grundstruktur einer GWT-Anwendung
- Benutzerschnittstellen
- **Client-Server Kommunikation**
- Testen
- Best Practices
- Vertiefung der Theorie durch praktische Übungen und Beispiele

#### **Termine**

04.04. - 08.04.2011 in Wiesbaden 18.07. - 22.07.2011 in Wiesbaden 19.09. - 23.09.2011 in Wiesbaden 14.11. 18.11.2011 in Wiesbaden

**Seminar-ID: P-GOOG-01 Dauer:** 5 Tage **Preis pro Teilnehmer:** 1.690,00 € (zzgl. MwSt.) **Frühbucherpreis:** 1.521,00 € (zzgl. MwSt.)

Wir führen unsere Seminare auch jederzeit an einem geeigneten Ort Ihrer Wahl durch und bringen, wenn nötig, auch das entsprechende Equipment mit. Informieren Sie sich am besten im Internet über unsere Kundenseminare und die mobilen Schulungen: http://training.ordix.de.

### **Network File System (NFS)**

# NFSv4 - ... ein langer Weg

**Dieser Artikel ist für Systemadministratoren gedacht, die über eine Aktualisierung ihrer NFS-Umgebung nachdenken.**

**NFSv4 ist seit einigen Jahren auf dem Markt und entwickelt sich immer mehr zum aktuellen Standard. Dieser Artikel gibt einen kurzen Einblick in die Hintergründe der Entwicklung und bietet einen übersichtlichen Vergleich zu dem weit verbreiteten NFSv3-Standard.**

### **Hintergrund**

Anfang 2000 veröffentlichte Sun Microsystems, inzwischen aufgegangen in Oracle, eine erste Spezifikation der vierten Version seines Network File Systems. Diese Grundlage wurde der Internet Engineering Task Force (IETF) übergeben und mündete 2003 in dem offiziellen Standard NFSv4 (RFC 3530) [1].

Die Aktualisierung von NFS war notwendig geworden, da es in den ursprünglichen Versionen (RFC 1094/1813) [1] einige Mängel in Bezug auf die Sicherheit und die Kommunikation über das Internet gab. Dazu später mehr.

Obwohl seit Januar 2010 bereits die Version 4.1 (RFC 5661) [1] verabschiedet ist, wird in vielen Unternehmen noch immer die in die Jahre gekommene Version 3 verwendet.

Was sind die Unterschiede zwischen den Versionen? Warum wird nach über sieben Jahren oftmals noch die Version 3 bevorzugt? Diese Fragen beantworten wir im Laufe des Artikels.

### **Vergleich**

Die Version NFSv4 brachte einige Änderungen mit sich. Die wichtigsten und größten Unterschiede zwischen den beiden Versionen zeigen wir in der Abbildung 1. Im Folgenden gehen wir nun explizit auf die Bedeutungen der wichtigsten und gravierendsten Neuerungen ein.

### **Export**

Die Hauptaufgabe von NFS ist die Freigabe von Verzeichnissen über ein Netzwerk. Während bei früheren Varianten jede dieser Freigaben als ein allein stehender Export angesehen wurde, kann unter NFSv4 ein so genanntes "Pseudo-Dateisystem" erstellt werden.

Die Freigaben werden in einen virtuellen Dateibaum gestellt, den der Client daraufhin einbinden und durchsuchen kann. Die Vorteile dieser Variante liegen zum Einen in der einfacheren Handhabung, da ein Verzeichnis freigegeben wird, welches alle darunterliegenden Verzeichnisse automatisch an die Clients kommuniziert, und zum Anderen in der verbesserten Statusabfrage. Im Gegensatz zu den älteren Varianten werden die Informationen von Dateien innerhalb eines Verzeichnisbaums immer geschlossen abgerufen, d.h. es wird nicht für jede Abfrage eine eigene Verbindung aufgebaut.

Die Abbildung 2 zeigt einen schematischen Dateibaum, der nur teilweise an den Client weitergereicht wird. Der Client erhält von dem NFS-Server einen, aus seiner Sicht vollständigen "Pseudo-Dateibaum" geliefert.

Wie auch schon die NFS-Vorgänger, speichert NFSv4 auf dem Client zwischen. Durch die neuen Strukturen des Exports und der Sperren ist das Verhalten nochmals optimiert worden und bietet dadurch schnellere Antworten auf Fragen. Insbesondere große Umgebungen mit vielen Anwendern und Dateien profitieren davon.

### **Protokoll**

Der Verbindungsaufbau und die dafür benutzten Protokolle wurden vollständig überarbeitet. Bei den Vorgängern sind für die verschiedenen Aufgaben unterschiedliche

Protokolle eingesetzt worden. Im Zuge der weiteren Entwicklung von Netzwerktechnologien, insbesondere des Internets, gab es dadurch immer wieder Probleme beim Routen durch Firewalls. Für den NFSv3-Dienst mussten ein Dutzend verschiedene UDP und TCP Ports freigeschaltet werden. Um hier eine einfachere und übersichtlichere Administration zu erreichen, hat man in der aktuellen Variante komplett auf das TCP/IP-Protokoll gesetzt.

Durch diese Umstrukturierung sind auch die für die Quota und das Sperren der Dateien notwendigen Dienste entfallen (siehe Abbildung 1). Bei NFSv3 konnte man noch wählen, ob man die Verbindung über das einfache, etwas schnellere, aber auch eingeschränkte UDP aufbauen möchte oder den Komfort einer TCP-Variante mit Paketkontrolle nutzt. Aufgrund dieser Umstellungen ist NFSv4 nun "stateful" und verwendet nur noch den Standard Port 2049.

### **Dateisperre**

Wie wird sichergestellt, dass nur ein Client gleichzeitig auf eine Datei zugreifen darf, wenn doch der dafür zuständige Dienst weggefallen ist? Diese Funktionalität ist in dem NFS-Dienst aufgegangen.

Ein klassisches Problem bei NFS-Verbindungen waren verwaiste Sperren von Dateien. Hatte zum Beispiel ein Client während seiner Arbeit einen Verbindungsverlust durch einen Absturz, dann blieb die Sperre aktiv und der Fehler wurde nicht automatisch korrigiert.

In NFSv4 wurde zwar ein ähnlicher Algorithmus für das Sperren von Dateien eingebaut, allerdings gibt es einen gravierenden Unterschied. Der Server verleiht eine Sperre immer nur, d.h. ein Client (A) bekommt ein Zeitfenster, in welchem er garantiert alleine auf diese Datei zugreifen darf. Falls seine Zeit abläuft, ohne dass er die Datei aktualisiert, vergibt der Server die Sperre an den nächsten Client (B). Dafür, dass die Sperre einer Datei aufrecht gehalten wird, ist der Client selbst zuständig. Er muss den Server in passenden Abständen informieren. Um hier keine Probleme mit unterschiedlichen Zeiten auf den Servern zu provozieren, sollten die Systeme an einen NTP-Server angeschlossen werden.

Ein weiteres Problem mit den gesetzten Sperren war die Kommunikation über das Netzwerk. Es kann aus verschiedenen Gründen zu einem Ausfall eines Paketes und somit zu

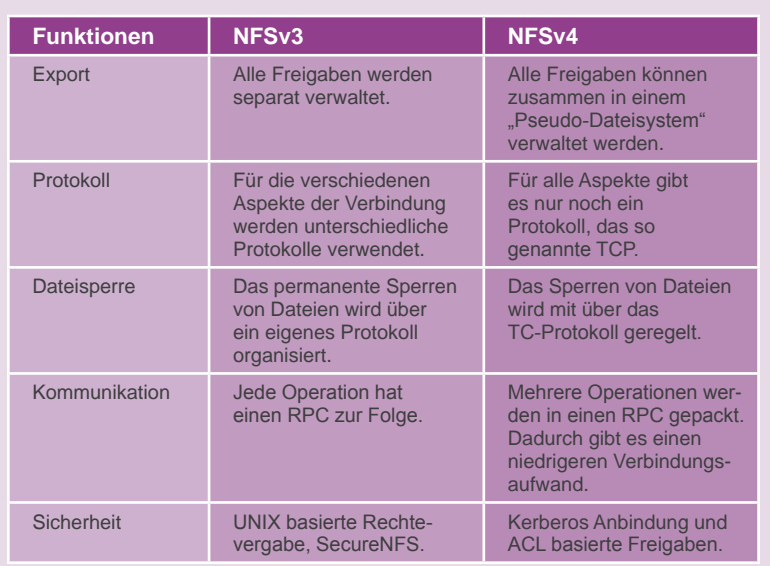

### **Abb. 1: Vergleich der Funktionen zwischen NFSv3 und NFSv4.**

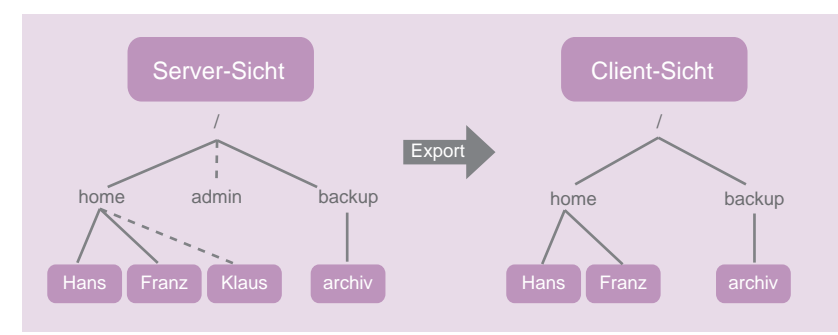

Abb. 2: Veranschaulichung des "Pseudo-Dateibaums".

einer Sperre oder einer doppelten Anfrage kommen. Um diesen Fehlern aus dem Weg zu gehen, wird für jede Sperre ein einfacher Zähler eingeführt. Jede Sperroperation führt auf der Serverseite zu einer streng monotonen Erhöhung. Wenn eine Anfrage vom Client den Server erreicht, wird geschaut, ob der Zählerstand stimmt. Nur wenn dies zutrifft, wird die Anfrage bearbeitet.

### **Kommunikation**

Für die Kommunikation zwischen einzelnen Programmen und dem Betriebssystem sind so genannte Remote Procedure Calls (RPC) verantwortlich. Ein Server bietet im Sinne der RPC-Kommunikation eine Reihe von

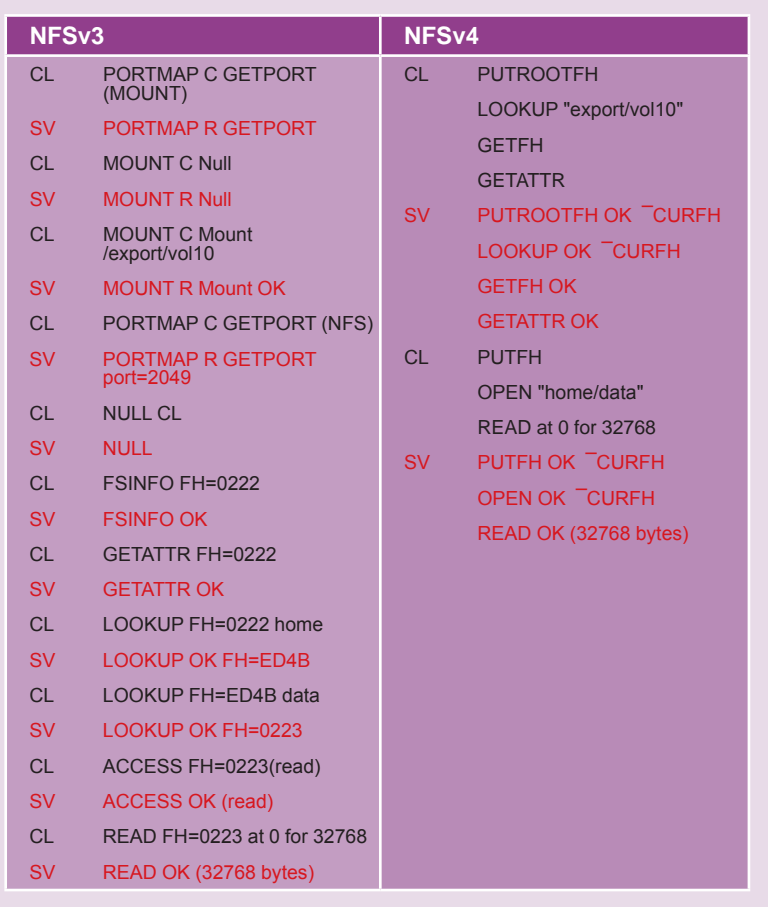

**Abb. 3: Vergleich zwischen der RPC-Kommunikation (Client/Server) der beiden Versionen.**

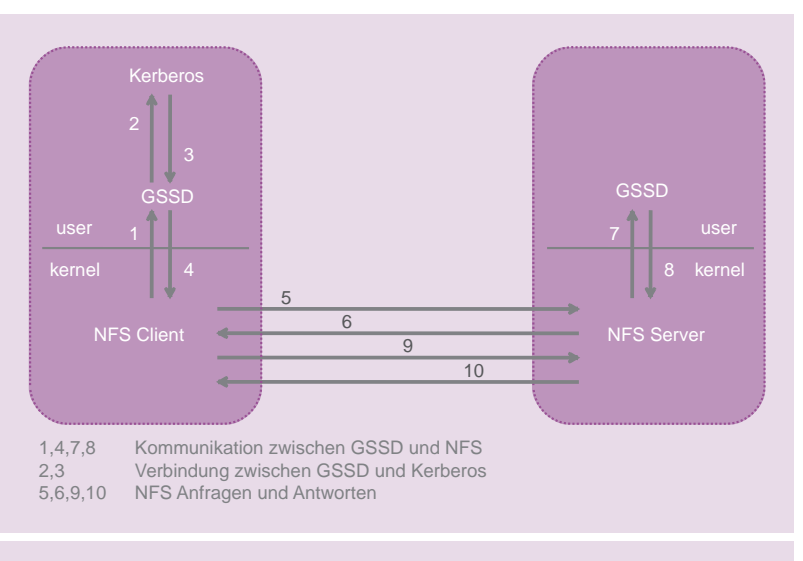

**Abb. 4: Verbindungsaufbau via Kerberos.**

Operationen an, die eine bestimmte Applikation steuern. Ein Client verwendet diese, in dem er sie aufruft (**called**).

Diese relativ einfache Struktur erlaubt eine schnelle und direkte Kommunikation. In der Vergangenheit hat sich gezeigt, dass neben der Datenmenge auch die Anzahl der Datenverbindungen eine entscheidende Rolle bei der Geschwindigkeit in einem Netzwerk spielt. Bei NFSv4 wurde daher die so genannte **COMPOUND**-Struktur eingeführt.

Die bietet quasi einen Container, in dem verschiedene Aufrufe hinterlegt werden können, um geschlossen in einem Datenstrom über das Netz gesendet zu werden. Dabei liegen die Vorteile in der wesentlich kompakteren Kommunikation und in der geringeren Belastung der Netzwerkschnittstelle.

Ein Beispiel für die Kommunikation unter der NFSv3 im Vergleich zu dem Aufbau in NFSv4 finden Sie in Abbildung 3. Folgende Eingabe ist umgesetzt worden:

**# mount ordix:/export/vol10 /mnt**

**# dd if=/mnt/home/data bs=32k count=1 of=/dev/null** 

Hierbei soll ein Dateisystem eingehängt und die ersten 32k einer Datei gelesen werden. Die Versionen NFSv2/3 benötigen insgesamt elf Verbindungen, wobei eine Verbindung immer aus einer Anfrage und einer Antwort besteht. Bei NFSv4 reichen zwei Verbindungen. Die Netzwerkressource wird also deutlich entlastet.

### **Sicherheit**

Die Datensicherheit wird immer wichtiger. Dieser Umstand ist auch in die Entwicklung von NFSv4 eingeflossen und nunmehr ein integraler Bestandteil des Network File Systems.

Im Grunde sind einige Schwachstellen einfach nur durch bessere Verfahren ersetzt worden bzw. ist die seit langem mögliche Einbindung von **RPCSEC\_GSS** nun Pflicht. Durch die Verwendung von **RPCSEC\_GSS** besteht die Möglichkeit, die Sicherheitskontrollen an den Generic Security Service Daemon (GSSD) zu übergeben. Der GSSD spricht einen Kerberos Server an, der die eigentlichen, sicherheitsrelevanten Informationen verwaltet.

Wenn ein Client eine Verbindung aufbauen möchte, muss er sich erst einmal authentifizieren. In der Abbildung 4 übernimmt ein Kerberos Server die Verwaltung der Benutzer und somit die Authentifizierung des Benutzers. Ob der Anwender auch tatsächlich die Daten abrufen darf, ist selbst nach einer erfolgreichen Authentifizierung noch fraglich, weil dafür erst noch die so genannten Access Control Lists (ACL) überprüft werden müssen.

Da viele Netzwerke aus heterogenen Umgebungen bestehen und es eine Anforderung an das neue Konzept von NFSv4 war, möglichst kompatibel aufzutreten, wurden die Berechtigungsvergaben via ACLs aufbereitet. Während bei NFSv3 noch die **POSIX ACL** maßgeblich war, wurde nun die ACL-Variante von Windows NT als Vorbild genommen. Grund hierfür war die weitere Verbreitung der ACLs von Windows NT, die eine andere, umfangreichere Logik beinhalten.

In den herkömmlichen NFS-Varianten werden Universally Unique Identifier (UUID) verwendet, um einen Benutzer zu identifizieren. Dieses Verfahren hat sich weder als besonders übersichtlich noch kompatibel zu anderen Betriebssystemen erwiesen. Daher werden nun Zeichenketten, wie zum Beispiel "user@domain" oder "group@domain", verwendet. Damit diese Namensstruktur reibungslos funktioniert, muss sowohl auf dem Server als auch auf dem Client der NFSv4-Domänenname gleich sein.

Durch die mögliche Verwendung der im Unternehmen schon genutzten Domänenstruktur ist sichergestellt, dass die Identifikation eindeutig ist, ohne dass ein neues Konzept dafür entwickelt werden musste.

### **Fazit**

NFSv4 ist der neue Standard. NFSv3 hat in kleinen, älteren Umgebungen, die hinter einer Firewall und in einem eigenen VLAN stehen, durchaus noch seine Berechtigung. Zum Einen erlaubt die hier noch mögliche Kommunikation über Unified Datagram Protocol (UDP) eine hohe Datentransferleistung und zum Anderen hat der IT-Betrieb keinen zusätzlichen Aufwand für eine Umstellung und das Einrichten eines Kerberos Servers.

Bei großen Netzwerken überwiegen die Vorteile von NFSv4. Die einfache und sichere Administration wird sich durchsetzen und bringt bis auf einen initialen Aufwand für die eventuelle Einrichtung eines Kerberos Systems nur Vorteile.

### **Glossar**

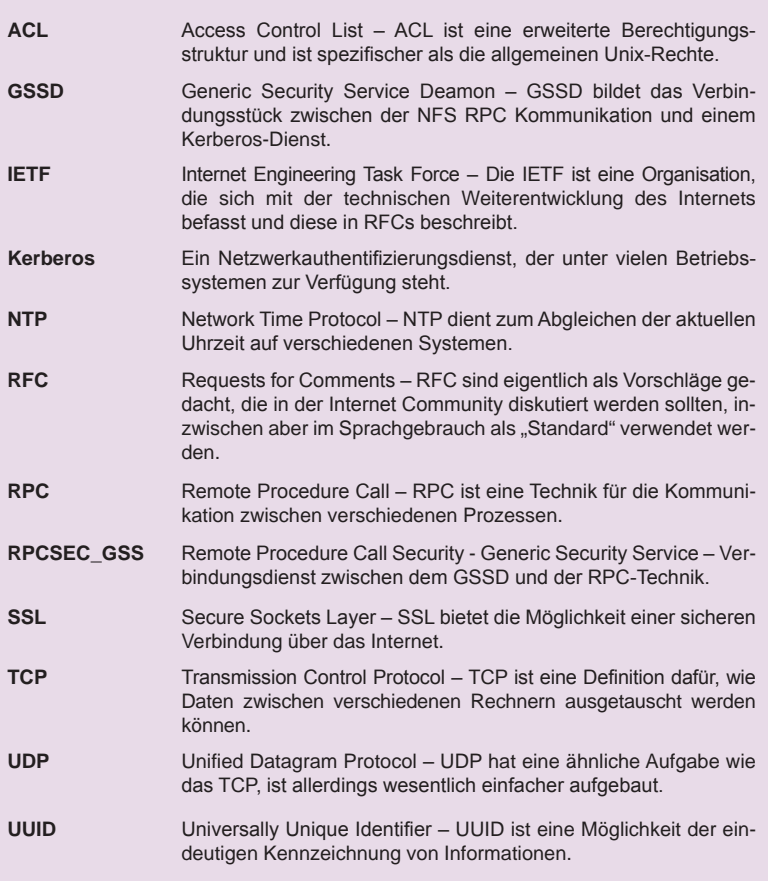

### **Links**

- [1] Die Homepage der IETF (RFC 1094, 1813, 3530 und 5661): www.IETF.org
- [2] WhitePages NFSv4 Protocol: http://learningsolaris.com/docs/nfsv4\_WP.pdf
- [3] Allgemeine Informationen und Referenzen zu NFSv4: www.nfsv4.org

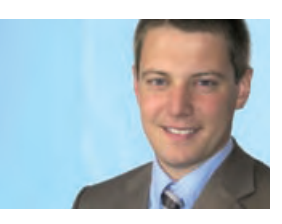

*Veit Jäger (info@ordix.de).*

### Seminare

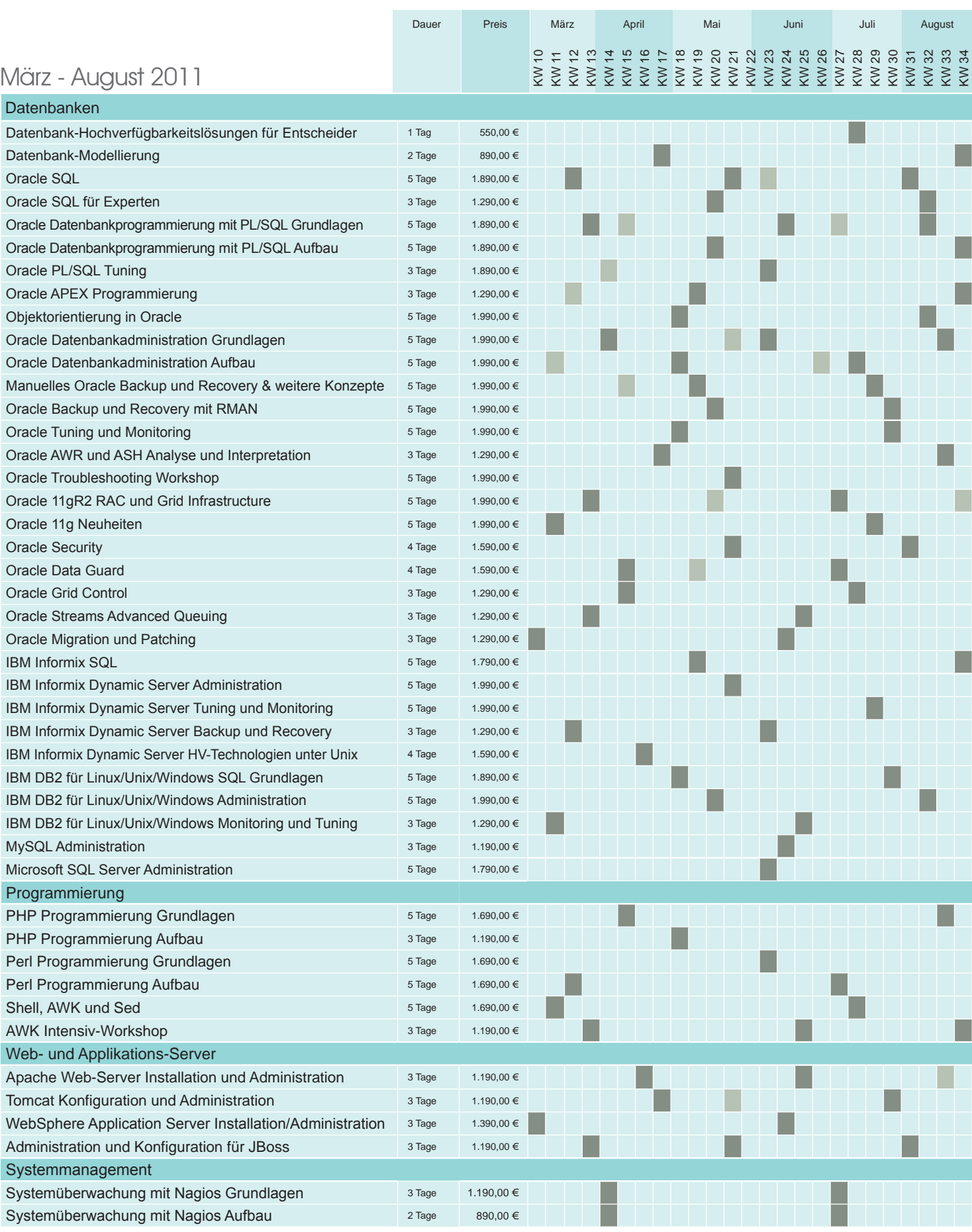

### Informationen und Anmeldung **ORDIX AG**

Für Informationen und Fragen zu individuell zugeschnittenen Seminaren, Ausbildungs-reihen oder Inhouse-Schulungen stehen wir Ihnen gerne zur Verfügung. Auf Wunsch senden wir Ihnen auch unser komplettes Seminarprogramm zu.

Westernmauer 12 - 16 33098 Paderborn Tel.: 05251 1063-0

**ORDIX AG** Kreuzberger Ring 13 65205 Wiesbaden Tel.: 0611 77840-00

### Seminare

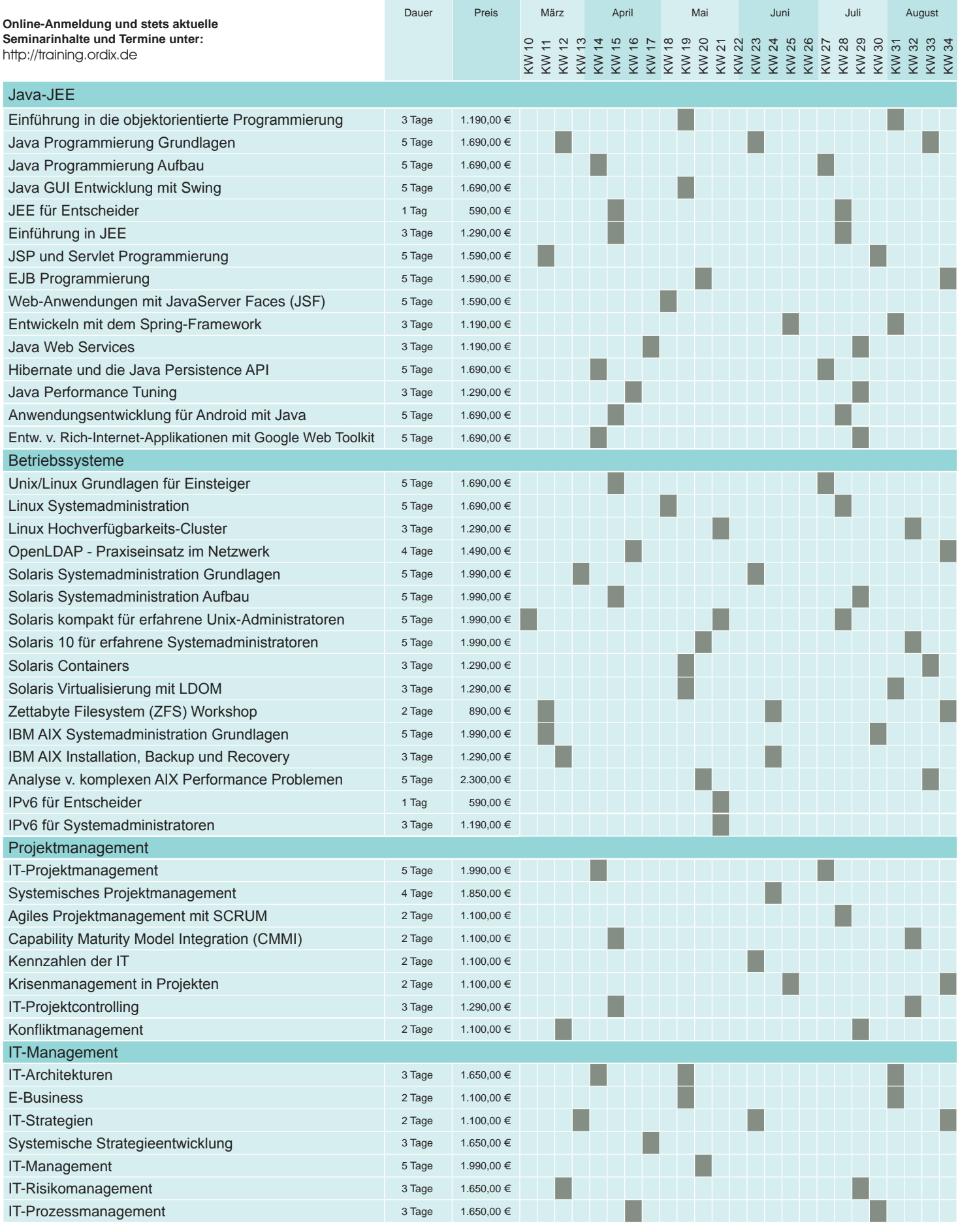

Preise gelten pro Seminar pro Teilnehmer

in Euro zzgl. ges. MwSt. | Inhousepreise auf Anfrage.

Seminar in Wiesbaden Seminar in Bielefeld/Hannover (IPS)

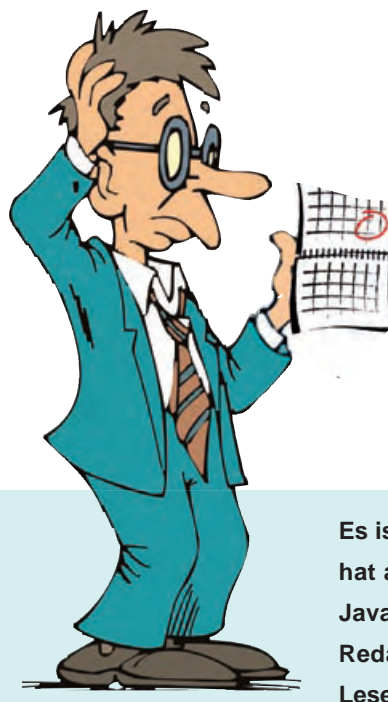

# Larry hat ein Problem mit dem Calendar

Es ist Jahresanfang. Die Zeit von Auswertungen, Planungen und Jahresabschlüssen hat auch in Larry's Abteilung Einzug gehalten. Larry muss für eine Planung seine **Java Kenntnisse reaktivieren, aber irgendwas macht er falsch� Daher bat Larry die**  Redaktion der News um Hilfe. Wir sind zuversichtlich, dass ihm auch diesmal die Leser der ORDIX News zur Seite stehen werden.

```
import java.util.ArrayList;
import java.util.Calendar;
import java.util.List;
public class Larry {
       public static void main(String[] args) {
         List<Calendar> naechsteKWs = 
                new ArrayList<Calendar>();
         Calendar stichtag = Calendar.getInstance();
         stichtag.set(Calendar.YEAR, 2010);
         stichtag.set(Calendar.MONTH, Calendar.DECEMBER);
         stichtag.set(Calendar.DAY_OF_MONTH, 6);
        for (int woche = 1; woche \leq 5; woche++) {
               Calendar naechsteKW = stichtag;
              naechsteKW.add(Calendar.WEEK_OF_YEAR, woche);
              naechsteKWs.add(naechsteKW);
 }
         for (Calendar kw : naechsteKWs) {
              System.out.println(kw.get(Calendar.WEEK_OF_YEAR) 
             + "/" + kw.get(Calendar.YEAR));
 }
       }
}
```
Abb. 1: Hier die programmierte Abfrage.

**12/2011 12/2011 12/2011 12/2011 12/2011**

Abb. 2: Die linke Ausgabe erhält Larry - rechts die gewünschte Ausgabe.

**50/2010 51/2010 52/2010 1/2011 2/2011**

### **Planung ist alles**

Larry will sich zu einem Stichtag die nächsten 5 Kalenderwochen ausgeben lassen. Da dabei auch ein Jahreswechsel berücksichtigt werden soll, greift er auf die Methode **add** der Klasse **Calendar** zu. Diese sollte eigentlich automatisch die richtige Datumsberechnung durchführen (siehe Abbildung 1).

**Larry Ratlos**

Dummerweise kommt bei der Ausgabe nicht das gewünschte Ergebnis heraus (siehe Abbildung 2).

Was muss er ändern, damit das Ergebnis seinen Vorstellungen entspricht?

**Ein kleiner Tipp:** Bevorzugt wird das Hinzufügen eines einzigen Methodenaufrufs.

### **Können Sie Larry helfen?**

Schicken Sie Larry Ihre richtige Lösung, damit er die korrekte Ausgabe erhält. Auf Ihren Lösungsvorschlag freut sich Larry **bis zum**  15. April 2011 an kniffel@ordix.de.

### **Larry konnte geholfen werden!**

Das Problem der letzten Ausgabe konnte gelöst werden. Die Suche war in der XML Path Language (XPath) formuliert.

Larry bedankte sich mit einem kleinen Präsent bei Herrn Andreas Schiermeier.

### **Zertifizierte Servervirtualisierung aus dem Hause Oracle**

# Blick hinter die Kulissen: Oracle VM für x86

**Oracle VM x86 ist eine von Oracle zertifizierte Software zur Servervirtualisierung, die sowohl die hauseigenen als auch Fremdprodukte unterstützt. Oracle VM ist eine Schnittstelle zur Erstellung, Verwaltung und Administration von virtualisierten Umgebungen. Der besondere Reiz dieser Lösung liegt in der lizenzkostenfreien Nutzung. Lediglich der optionale Support ist kostenpflichtig.** 

**Dieser Artikel richtet sich an Administratoren, die ihre Infrastruktur auf virtuellen Maschinen betreuen und verwalten.**

### **Komponenten von Oracle VM**

Die Architektur der Virtualisierungslösung von Oracle besteht aus zwei wesentlichen Teilen (siehe Abbildung 1):

- **•** Oracle VM Manager
- **•** Oracle VM Server

Der Oracle VM Manager ist für die Verwaltung der gesamten Umgebung zuständig. Die Administration erfolgt über ein webbasiertes Interface. Die darin angeschlossene Umgebung besteht aus einem oder mehreren Oracle VM Servern, die in so genannten Server Pools gruppiert werden. Innerhalb eines solchen Server Pools übernimmt ein System die Rolle des Masters. Der Shared Storage stellt eine weitere Infrastrukturkomponente innerhalb des Server Pools dar. Er kann allen beteiligten Systemen eines Pools zur Verfügung gestellt werden.

### **Oracle VM Manager**

Neben der Möglichkeit Server Pools mitsamt den VM Servern anzulegen und zu verwalten, stellt das Webfrontend einige weitere Funktionen bereit. Unter anderem können über diese Schnittstelle virtuelle Maschinen erzeugt werden. Dies kann über normale Installationsmedien (CD, ISO-Images) oder über Oracle VM Templates erfolgen.

Die virtuellen Maschinen können über das Frontend gestartet, gestoppt, geklont, importiert oder von einem zum anderen VM Server migriert (verschoben) werden. Bereits im Betrieb befindliche VM können wiederum als Templates für den Aufbau weiterer virtueller Maschinen genutzt werden.

Zur optimalen Nutzung der physikalischen Ressourcen hinter den VM Servern, bietet sich dem Administrator die Möglichkeit, ein manuelles oder automatisches Load Balancing zu aktivieren.

### **Hardwarevorraussetzung und Installation des Oracle VM Managers**

Die Installation des Oracle VM Managers verläuft interaktiv über den klassischen **runInstaller**-Prozess. Eine Oracle 10g Express Edition kann bereits im Vorfeld installiert oder zusammen mit der Manager-Installation erstellt werden. Sie dient der Architektur als Repository-Datenbank.

Nach erfolgreicher Beendigung der Installation, wird über das Webfrontend die Authentifizierung am Manager überprüft und die Managerkonsole (siehe Abbildung 2) zur Nutzung bereit gestellt.

Um den Oracle VM Manager zu installieren, müssen die folgenden Systemvoraussetzungen erfüllt werden:

**•** Betriebssystem:

- **•** Oracle Enterprise Linux 4.5 oder höher
- **•** Red Hat Enterprise Linux 4.5 oder höher
- SWAP Space: > 2 GB<br>• RAM: 2 GB
- **•** RAM: 2 GB
- **•** CPU Speed: > 1,83 GHz
- **•** Storage: > 4 GB

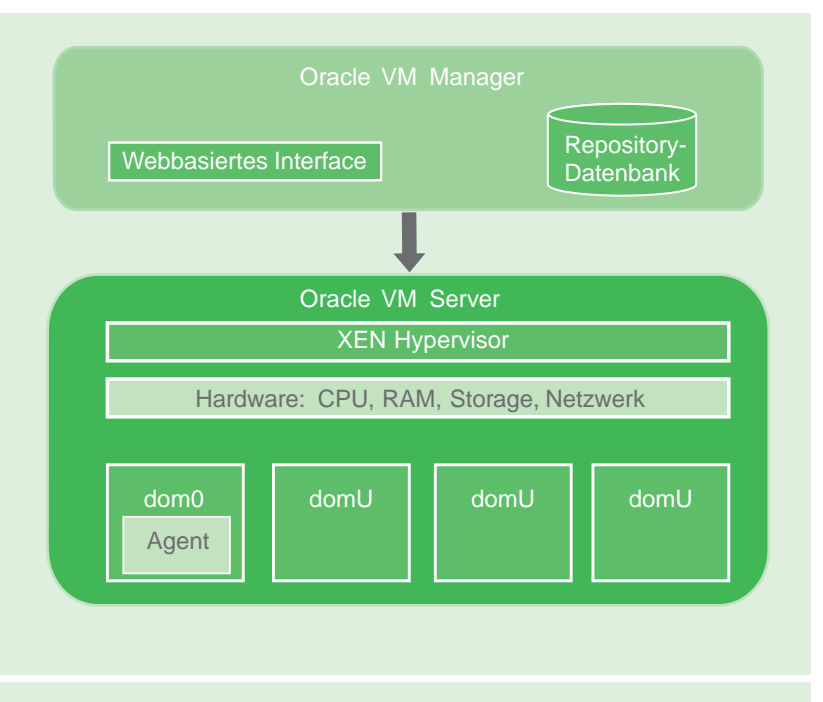

**Abb. 1: Zusammenspiel der Oracle VM Komponenten.**

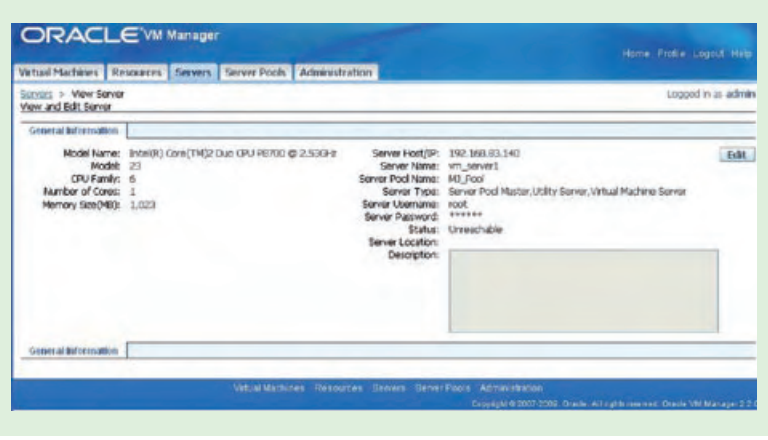

**Abb. 2: Webbasiertes Interface: Übersicht auf einen angelegten Server Pool.**

### **Oracle VM Server**

Der Oracle VM Server nutzt die bekannte Xen Hypervisor Technologie [4] und beinhaltet einen Agenten sowie einen Linux Kernel. Der Agent ist für die Kommunikation zwischen Manager und den virtuellen Maschinen verantwortlich. Der Linux Kernel läuft als **dom0** (Domain zero). Diese Domain wird beim Starten der Maschine vorab ausgeführt und bildet damit die Grundlage (Basisbetriebssystem) für den Betrieb der zugewiesenen virtuellen Systeme (**domU**). Linux, Solaris oder Windows VM können als **domU** eingesetzt werden.

### **Installation der Oracle VM Server**

Die Installation der Oracle VM Server erfolgt immer nach dem gleichen Schema. Heruntergeladen wird ein ISO Image, welches zum Systemstart genutzt werden kann. Die so installierten Server werden dann den zuvor definierten Server Pools zugewiesen.

Die Hardwarevoraussetzungen, die an einen VM Server gestellt werden, sind:

- **•** Minimum Memory: 1 GB
- **•** Empfohlener Memory: 2 GB
- **•** Maximum Memory:
	- **•** Oracle VM Server: 1 TB
	- **•** x86 (32-bit): 63 GB
	- **•** x86 (64-bit): 510 GB
- **•** Unterstützter Shared Storage: SCSI, SAS, IDE/SATA, NAS, iSCSI, FC, FCoE, NFS

### **Funktionen eines Oracle VM Servers**

Ein typischer Oracle VM Server kann drei verschiedene Rollen annehmen:

### **Server Pool Master**

Die Rolle des Server Pool Masters erhält genau ein Server in der jeweiligen Umgebung. Dieser Server kommuniziert sowohl mit dem Oracle VM Manager als auch mit den zugewiesenen Utility- und VM Servern im Server Pool. Der Master besitzt die Fähigkeit ein Load Balancing vorzunehmen. In der Regel wird er die VM dem VM Server zuweisen, der über die meisten verfügbaren Ressourcen verfügt.

### **Utility Server**

Der Utility Server dient als zentrale Ablage für häufig verwendete Softwarekomponenten (z.B. ISOs und Templates). Damit können häufig auftretende Lade- und Verschiebevorgänge von ISO-Images und Templates innerhalb der Architektur vermieden werden.

### **VM Server**

Die VM Server sind allein für den Betrieb (das Hosting) der virtuellen Maschinen zuständig. Die an einem Server Pool beteiligten Systeme können die oben beschriebenen Rollen in den verschiedenen Kombinationen annehmen.

### **Shared Storage**

Einem Server Pool wird in der Regel ein gemeinsam genutzter Speicher zugewiesen. Er ist unabdingbar für einige interessante Funktionen, wie z.B. die "Live Migration" von VM oder die Nutzung der Funktion High Availability. Der "Shared Storage" ist für alle Oracle VM Server im Pool erreichbar und wird über den Manager visualisiert. Innerhalb des Storage werden Templates und ISO Images sowie die laufenden VMs verwaltet.

### **Architekturentscheidungen beim Aufbau der Server Pools**

Die Zusammensetzung der Server Pools richtet sich nach den Anforderungen, welche der jeweilige Server Pool erfüllen soll. Die physikalischen Maschinen, die durch die Oracle VM Architektur abgelöst werden sollen, bestimmen den Aufbau des Server Pools. Sie bestimmen ebenso die Funktionen und deren Verteilung auf die einzelnen verfügbaren Server.

Es gilt jedoch dabei zu bedenken, dass die Virtualisierung selbst einen gewissen Verwaltungsaufwand darstellt, der eingeplant werden muss. Man unterscheidet, wie in Abbildung 3 zu sehen, drei grundlegende Server Pool Architekturen, auf die im Folgenden kurz eingegangen wird.

#### **Separate Konfiguration**

In einer separaten Konfiguration gibt es einen dedizierten Server Pool Master, einen oder mehrere dedizierte Utility Server und einen oder mehrere VM Server. Diese Architektur ist für Umgebungen geeignet, in denen viele VM betrieben werden sollen. Es können auf diesem Wege große Mengen der vier wichtigsten Ressourcen, wie CPU, Netzwerk, RAM und Speicher, über die VM Server verteilt zur Verfügung gestellt werden.

Die Performance der gehosteten VM dieses Pools wird nicht durch Managementaktivitäten auf den Utility Server(n) und dem Server Pool Master beeinträchtigt. Durch die hohe Anzahl an Oracle VM Servern ist diese Umgebung, auch im Hinblick auf die Hochverfügbarkeit, sehr flexibel.

### **All-in-One Konfiguration**

Die All-in-One Architektur vereint alle Rollen auf einem physikalischen Server. Der Server Pool Master, der Utility und der VM Server be-

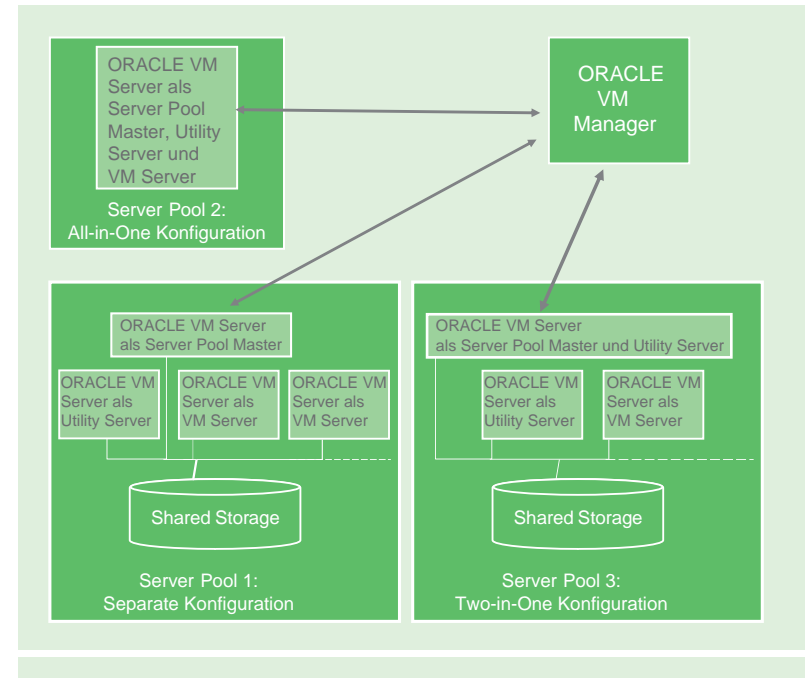

**Abb. 3: Server Pool Architekturmöglichkeiten.**

finden sich auf ein und derselben Maschine. Dieser Aufbau eignet sich besonders gut für eine handvoll kleinerer Systeme, die durch die Oracle VM Infrastruktur abgelöst bzw. konsolidiert werden sollen. Die Hardware dieser Maschine wird sowohl von den Managementaktivitäten, als auch von den laufenden VMs verwendet.

### **Two-in-One Konfiguration**

Der Master eines Server Pools und der Utility Server befinden sich bei der Two-in-One Konfiguration auf einem Knoten. Der VM Server hingegen ist separat auf einem eigenständigen System ausgelagert. Dieses Konfigurationsmodell ist für kleinere Umgebungen, in denen Managementaktivitäten im Gegensatz zu den VM wenig Systemlast generieren, geeignet. Management- und Betriebsaktivitäten sind bei diesem Modell strikt getrennt.

### **Schlüsselfunktionen des Oracle VM Managers**

Welche Möglichkeiten bietet die Virtualisierung mit dem Oracle VM Manager 2.2? Das Managementinterface ist grundlegend für die Erstellung, die Verwaltung (Zuweisung von Server Pools) und die Konfiguration der VM zuständig.

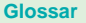

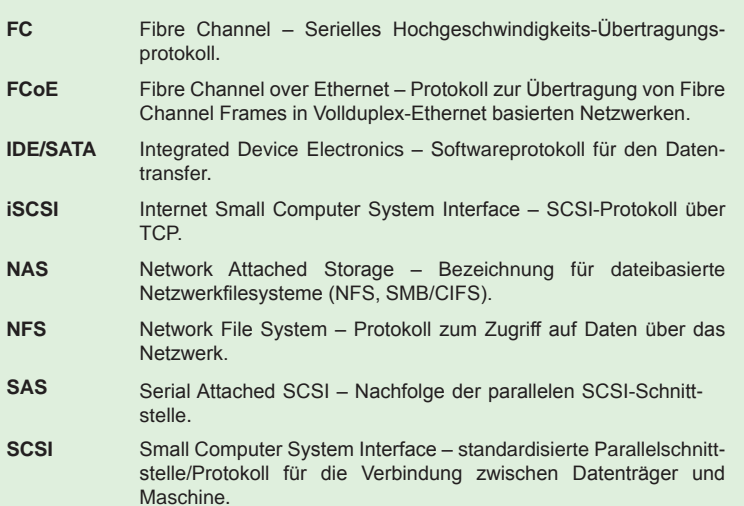

### **Links**

- [1] Dokumentation Oracle VM Manager 2.2 http://download.Oracle.com/docs/cd/E15458\_01/index.htm
- [2] Oracle VM Data Sheet http://www.Oracle.com/us/technologies/virtualization/Oraclevm/026996.pdf
- [3] Oracle Website Oracle VM http://www.Oracle.com/us/technologies/virtualization/Oraclevm/index.html
- [4] ORDIX News Artikel 1/2010 "XEN Der Stern leuchtet noch" http://www.ordix.de/ORDIXNews/1\_2010/xen.html

Eine zentrale Bedeutung für das Arbeiten mit dem Oracle VM Manager hat das Erstellen von VMs. Eine gute Basis für den Aufbau von virtuellen Maschinen sind die Templates. Vorlagen können bei Oracle heruntergeladen [3], selbst angelegt oder aus einer bestehenden VM generiert werden. Weiterhin können virtuelle Maschinen auch aus Installationsmedien (z.B. ISO Images, VMWare Templates) oder aus einer, über das Netz bootbaren VM (PXE - Preboot Execution Environment) aufgebaut werden. Derzeit werden Linux, Solaris und Windows als Gastbetriebssysteme unterstützt.

Zur Einrichtung einer Remote-Verbindung auf die VM Konsole muss zunächst ein Plugin auf dem Manager installiert werden. Administrative Tätigkeiten können aber auch ohne

dieses Plugin vollzogen werden. Über den Manager kann das Error Log eingesehen und Hardwareparameter konfiguriert werden. Der Betriebszustand einer VM kann zusätzlich über den Manager verändert werden. Der Status "Suspend" erlaubt beispielsweise ein inhaltliches Backup einer VM zu erstellen.

Der Manager bietet darüber hinaus unterschiedliche Möglichkeiten an, um VMs zu vervielfältigen (Deployment, Cloning, Templates). Diese Technologien werden zum Beispiel für die Gewährleistung der Verfügbarkeit und die Möglichkeit der "Live Migration" von VMs genutzt.

Bei einer Live Migration werden VMs zwischen zwei Servern verschoben, ohne dass es zu einer Betriebsunterbrechung für den Anwender kommt. Sollte ein VM Server ausfallen, so wird die entsprechenden VM auf einem anderen Server im gleichen Server Pool neu gestartet.

### **Fazit**

Oracle bietet mit dem VM Manager 2.2 eine interessante Lösung im Umfeld der Virtualisierung an. Darüber hinaus ist es derzeit die einzige Möglichkeit Oracle Produkte im x86-Umfeld zertifiziert zu virtualisieren.

Die einfache Installation und die lizenzkostenfreie Nutzung machen den Einsatz dieses Produktes überlegenswert. Funktionen wie High Availability und Live Migration sowie die Möglichkeit VMWare Maschinen in Oracle VMs zu überführen, machen den VM Manager konkurrenzfähig und für den Praxiseinsatz interessant.

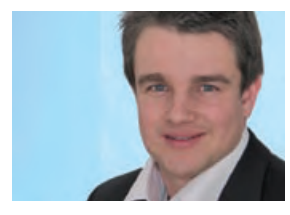

Ole Breimann *(info@ordix.de).* **ETL im Data Warehouse am Beispiel IBM DataStage (Teil II)** 

# Die Architektur einer ETL-Software

**In dem letzten Artikel "Geordneter Einzug dank ETL-Prozessen" [4] beschäftigten wir uns mit den Grundlagen von ETL-Prozessen. Dieser Artikel erläutert nun den grundlegenden Aufbau einer ETL-Software zur Befüllung von Datenbanken am Beispiel IBM DataStage.**

**Dieser Artikel richtet sich an Data Warehouse Entwickler und Architekten.**

### **Grundlagen IBM DataStage**

DataStage ist eines der führenden ETL-Produkte im BI-Bereich. Dieses Werkzeug unterstützt die Erfassung, Integration und Konvertierung großer Datenmengen mit einfachen und komplexen Datenstrukturen aus heterogenen Datenquellen. Anhand einer Palette von visuellen Komponenten können DataMarts und Data Warehouses schnell und einfach erstellt bzw. gewartet werden (siehe Abbildung 1).

DataStage handelt nach dem Prinzip "What you see, is what you get". Durch Links werden Stages zu einer logischen Verarbeitungskette verknüpft. Dabei hat jede Stage bestimmte Eigenschaften (siehe Abbildung 2 und 3).

Eine gemeinsame Nutzung von Job-Komponenten und Metadaten erhöhen zudem die Wiederverwendbarkeit und somit auch die Produktivität. Die Administration der Software erfolgt an zentraler Stelle durch Überwachungs- und Statistik-Tools, wodurch eine gute Kontrolle der Jobs gewährleistet wird.

### **Datenstrukturen**

Mit DataStage ist eine nahtlose Integration von Unternehmensdaten aus verschiedenen Quellsystemen möglich. Im Folgenden sind die wichtigsten Strukturen aufgelistet:

**•** Textdateien mit komplexen Mainframe-Dateien

- **•** Komplexe XML-Datenstrukturen
- **•** Unternehmensanwendungssysteme wie SAP, Siebel, Oracle und PeopleSoft
- **•** Nahezu jede Datenbank, wie z.B. Oracle, IBM DB2 Universal Database, IBM Informix, Sybase, Teradata und MicrosoftSQL Server
- **•** Webservices

Die extrahierten Daten können anschließend mit Hilfe von Verwaltungswerkzeuge integriert und transformiert werden. Dabei kann auf ein zentrales Repository mit Metadaten zuge-

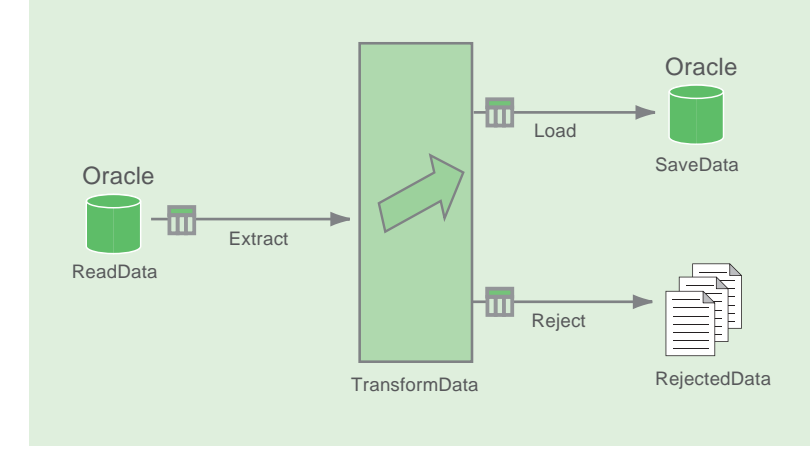

**Abb. 1: Einfaches DataStage Beispiel (Extract-transform-load data).**

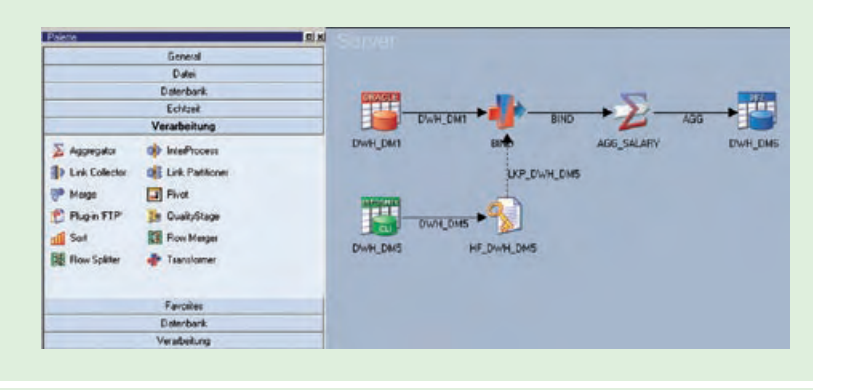

**Abb. 2: WYSISYG - Erstellung einer logischen Vearbeitungskette.**

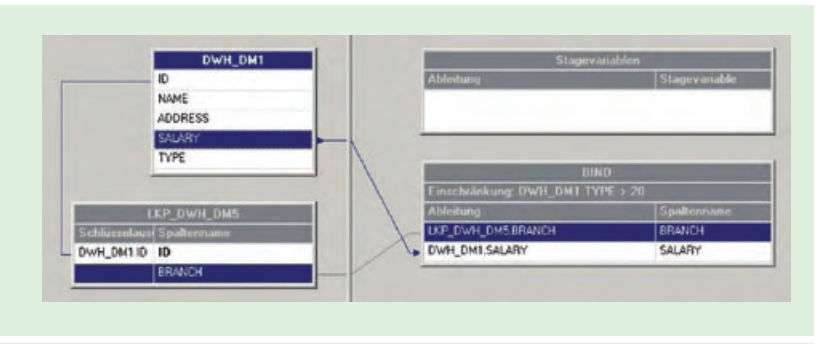

**Abb. 3: WYSISWG - Beispiel einer Transformation und Filterung.**

griffen werden, wodurch die Entwicklung ohne Programmieraufwand flexibel auf Änderungen reagieren kann.

Durch die Nutzung von Parallelverarbeitungsfunktionen werden auch große Datenvolumen performant verarbeitet. Somit können die unternehmenskritischen Geschäftsinformationen in Form von Diagrammen, Charts oder sonstigen Dokumenten aufbereitet werden (siehe Abbildung 4).

Zwei Varianten des DataStage-Produktes sind verfügbar, die Server Edition und die Enterprise Edition.

### **Server Edition**

Die Server Edition ist das Herzstück von DataStage und deckt die wichtigsten Funktionen ab. Als Beispielkomponenten stehen in dieser Version Hash-Files, Container, Datenbankkonnektoren, Transformer und Sequenzkomponenten zur Verfügung.

Server Jobs haben keinen Parallelmechanismus zum Extrahieren und Laden von Daten zwischen verschiedenen Stages.

Es ist jedoch möglich, die Performance für verbundene aktive Stages durch eine prozessinterne Zeilenpufferung zu verbessern, wodurch die Daten nicht mehr zeilenweise, sondern pufferweise übergeben werden (Partitioning). Die Größe des Puffers kann im Administrator Client bestimmt werden.

Darüber hinaus ist es möglich IPC Stages zu verwenden. Durch deren Verwendung muss eine Stage nicht mehr darauf warten, dass die Daten vollständig gelesen werden, bevor diese zur nächsten Stage geschickt werden. Der Transfer zur nächsten Stage erfolgt bereits nach Erhalt der ersten Daten (Pipelining).

### **Enterprise Edition**

Alle oben genannten Funktionen sind ebenfalls in der Enterprise Edition enthalten. Der größte Unterschied besteht jedoch darin, dass die Enterprise Edition parallel laufende Jobs unterstützt. Durch Partitioning und Pipelining werden die ETL-Prozesse nicht mehr sequentiell, sondern simultan ausgeführt. Dies kann nur durch ein Multiprozessor-System realisiert werden.

Die Enterprise Edition unterstützt dabei die Varianten SMP (Symetric Multi Processing) und MMP (Massively Parallel Prozessing). Der Unterschied zwischen den beiden Architekturen besteht darin, dass sich bei SMP die Prozesse das Betriebssystem und den Hauptspeicher teilen. Das Betriebssystem hat dabei die völlige Kontrolle über alle Prozesse mit dem Ziel einer gleichmäßigen Lastverteilung.

MMP verteilt hingegen eine Aufgabe auf mehrere Hauptprozessoren, die jeweils über eigenen Arbeitsspeicher verfügen können. Angenommen es werden 1.000 Datensätze gelesen, so könnte die Laufzeit mit Hilfe von vier Hauptprozessoren auf ein Viertel reduziert werden.

Ein weiterer Vorteil ist, dass die Enterprise Edition Jobs in OSH (Orchestrate Shell Script Language) kompiliert werden. Im Gegensatz zu Basic, das zum Kompilieren in der Server Edition verwendet wird, muss der Code nicht extra interpretiert werden. Weiterhin liefert die Enterprise Edition noch andere ETL-Funktionalitäten und -Komponenten.

### **DataStage Tools**

IBM DataStage stellt Tools für die Verwaltung, Entwicklung und Administration zur Verfügung, die im Folgenden kurz vorgestellt werden.

### **Director**

Starten, Steuern und Überwachen von Jobs – dies sind die grundlegenden Aufgaben des Directors. Alternativ können Jobs auch in dem Designer gestartet werden, allerdings mit dem Nachteil, dass keine Protokoll- und Statistikdaten gesehen werden.

### **Designer**

Der DataStage Designer ist die Umgebung zur Entwicklung von Job-Abläufen. Dieser Designer dient zum Extrahieren, Integrieren, Aggregieren, Transformieren und Laden von Daten in Zieldateien oder Tabellen. Die Verwendung von visuellen Komponenten vereinfacht das Verständnis der Ablaufsteuerungen und ermöglicht den einfachen und schnellen Austausch von Komponenten.

### **Administrator**

Im Administrator Client werden die globalen Server- und Projekteinstellungen angepasst. Dazu zählen die Administration von Benutzerund Gruppenprivilegien, die Verwaltung von Projekten, das Handling von parallel laufenden Jobs und das Setzen von Umgebungsvariablen. Darüber hinaus ist es möglich grundlegende Standardeinstellungen für den Director festzulegen.

### **Systemanforderungen**

Bevor über Systemanforderungen gesprochen wird, sollte man sich zunächst einen Überblick über die zu integrierende Datenmenge verschaffen.

Bei sehr großen Datenmengen ist es sicherlich empfehlenswert die Enterprise Edition einzusetzen, um die Vorteile der Parallelität nutzen zu können, während bei kleineren Datenmengen die Server Edition vollkommen ausreichend ist.

DataStage kann auf den gängigen Betriebssystemen installiert werden. Dazu zählen AIX, HP-UX, Linux, Solaris und Windows.

Die detaillierteren Systemanforderungen und weitere Informationen erhalten Sie auf der IBM Internetseite [3].

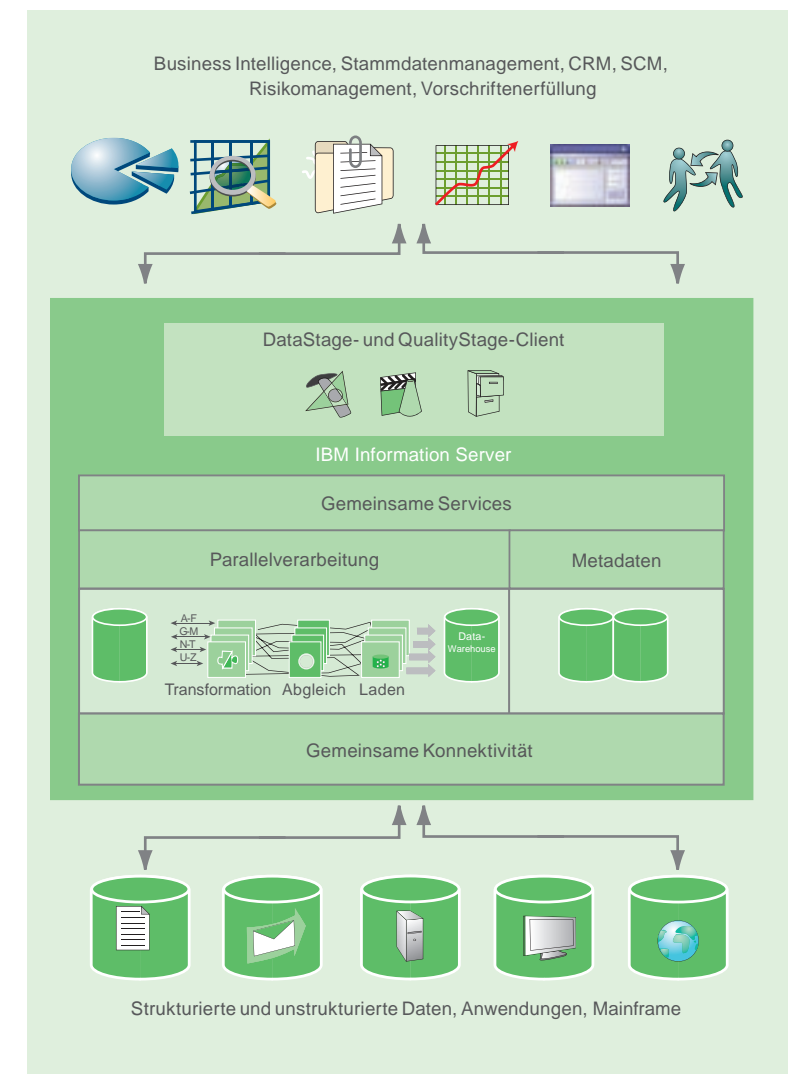

#### **Abb. 2: Grundaufbau IBM DataStage.**

### **Links**

- [1] IBM Websphere DataStage Homepage: http://www-142.ibm.com/software/products/de/de/ibminfodata/
- [2] DataStage Forum: http://www.dsxchange.com/
- [3] DataStage Systemanforderungen: http://www-01.ibm.com/software/data/infosphere/info-server/overview/requirements.html
- [4] DataStage Systemanforderungen: http://www.ordix.de/ORDIXNews/4\_2010/etl\_data\_warehouse.html

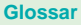

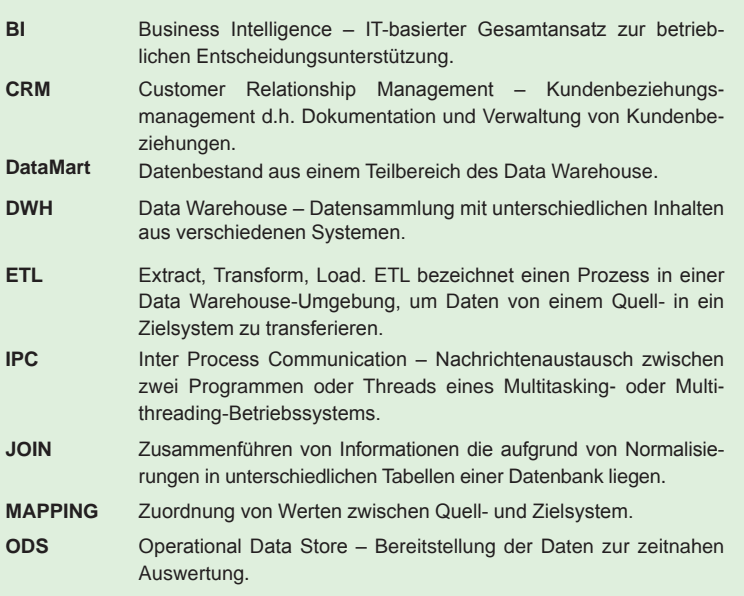

### **Fazit**

ETLWerkzeuge wie DataStage bieten eine grafische Oberfläche um ETL-Prozesse zu visualisieren und mittels vorhandener ETL-Module die Entwicklung zu vereinfachen.

Zudem haben Sie den großen Vorteil unabhängig von einem bestimmten Datenbanksystem zu sein. Die Quell- als auch die Zielsysteme können also Datenbanken unterschiedlicher Hersteller und Versionen sein.

Im nächsten Artikel stellen wir Ihnen verschiedene ETL-Methoden und ETL-Beispiele mit IBM DataStage vor.

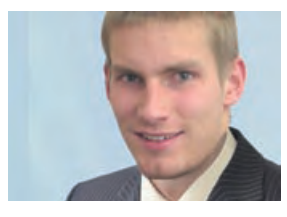

*Alexander Keil (info@ordix.de).*

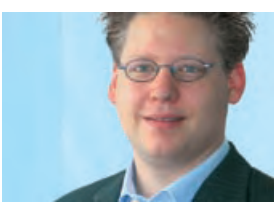

*Karsten Fiedler (info@ordix.de).*

# Dieser **Platz** ist frei! Für sie?

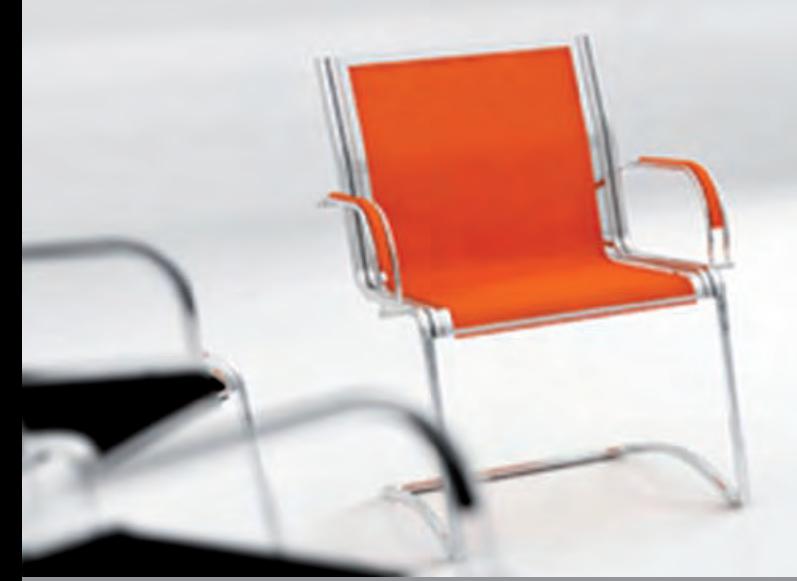

**Besuchen Sie unser Bewerberportal:** www.ich-will-ins-ordix-team.de

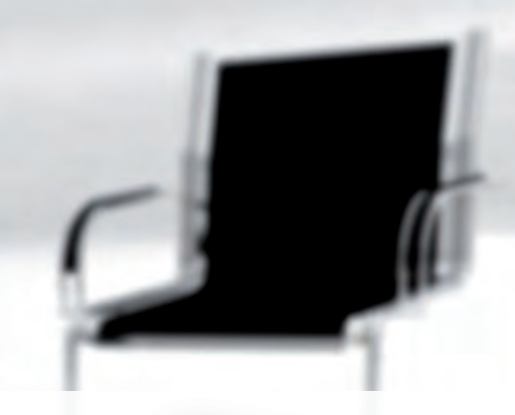

Werden Sie Teil eines TEAMS von Datenbank-Spezialisten als

- Oracle Senior Consultant (m/w)
- DB2 Consultant (m/w)

**Java Best Practice (Teil IX)**

# Concurrency – Durchsatz steigern (II)

**Der Kunde fordert einen Durchsatz von 20 Nachrichten pro Sekunde, ihr Algorithmus schafft gerade mal zwei. Zehn parallel laufende Algorithmen können vielleicht helfen. Keine einfache Aufgabe. Doch Java hat mit dem Paket java.util.concurrent wichtige Hilfsmittel an Bord: ThreadPool, BlockingQueue und atomare Klassen werden exemplarisch vorgestellt.**

**Dieser Artikel richtet sich an Java-Entwickler und Software-Architekten.**

### **Wann lohnt sich die Parallelisierung?**

Der Motor der Datenverarbeitung ist der Prozessor. Dieser wird durch Lese- oder Schreibprozesse von der Arbeit abgehalten. Durch parallele Verarbeitungsprozesse werden diese Arbeitslücken genutzt. Während eine Verarbeitung auf Daten wartet, kann die zweite weiter rechnen.

In dem gewöhnlichen Dreikampf Eingabe, Verarbeitung und Ausgabe liegt genug Potential zur Steigerung des Durchsatzes.

Ein Gefühl für das Potential gibt folgende, grobe Faustformel: Ein Zugriff auf einen Datenbankserver bringt mindestens 5 ms Wartezeit mit sich. In 1 ms können etwa 1.000 Zeilen Quellcode ausgeführt werden.

Und dann gibt es noch die Prozessoren mit mehreren Kernen sowie Rechner mit mehreren Prozessoren. Hier herrscht also häufig ein Überangebot an CPU-Kapazität.

### **Wozu spezielle Bibliotheken nutzen?**

Java verfügt über die Grundbausteine der Parallelisierung. In unserem ersten Link [1] wird erläutert, dass die Parallelverarbeitung Herausforderungen mit sich bringt. Parallele Zugriffe auf dasselbe Objekt führen zu unerwünschten Zuständen. Diese lassen sich durch Synchronisierung vermeiden – das aber kann Dead-Locks nach sich ziehen.

Das Paket **java.util.concurrent** liefert fertige Komponenten, die helfen solche Probleme zu vermeiden. Einige dieser Komponenten werden im Folgenden vorgestellt.

### **Arbeit zentral verwalten: Thread-Pool**

Der Thread-Pool übernimmt wesentliche Aufgaben der Thread-Verwaltung:

- **•** Threads ausführen
- **•** Anzahl parallel laufender Threads überwachen
- **•** Threads in eine Warteschlange übernehmen
- **•** Threads nach Gebrauch wiederverwerten
- **•** Geordnetes Herunterfahren des Pools

Damit stellt der Thread-Pool eine Lösung für wiederkehrende Aufgaben der parallelen Programmierung zur Verfügung.

Die Abbildung 1 zeigt einen Programm-Code zur Nutzung eines Thread-Pools. Im Beispiel wird dieser durch die Executors-Methode **newFixedThreadPool** erzeugt. Die Ausführung eines Programmteils wird durch den Aufruf der Methode **execute** und Übergabe eines **Runnable**-Objekts angestoßen. Dabei startet die Ausführung erst dann, wenn ein Thread frei ist. Ansonsten kommt der Auftrag zunächst in eine Warteschlange.

Damit beim Ende der Anwendung keine Aufträge im Executor-Service verloren gehen, wird die Methode **shutdown** aufgerufen. Neue Aufträge werden nicht entgegenge-

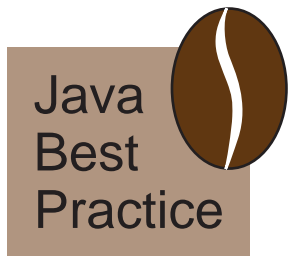

```
package de.ordix.threadPool;
import java.util.concurrent.ExecutorService;
import java.util.concurrent.Executors;
public class ThreadPool01 {
   public static class Zaehler implements Runnable {
       private long maxNumber;
       private String name;
       public Zaehler(long maxNumber, String name) {
          super();
          this.maxNumber = maxNumber;
          this.name = name;
       }
       public void run() {
          for(long i=0; i< maxNumber; i++);
         System.out.println(name + }
   };
   public static void main(String[] args) {
       ExecutorService threadPool = Executors.newFixedThread-
Pool(10);
       for(int i=0; i < 1000; i++) {
          threadPool.execute(new Zaehler(i * 1000, "zaehler" + i));
 }
       threadPool.shutdown();
   }
}
```
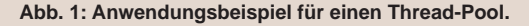

nommen, Aufträge in der Warteschlange abgearbeitet und der Service beendet.

### **Producer an Consumer vermitteln: Blocking Queue**

Das Muster **Producer and Consumer** beschreibt einen Lösungsansatz in der Architektur zur Strukturierung paralleler Prozesse: der Producer-Algorithmus erzeugt Request-Objekte. Der Consumer-Algorithmus führt aufgrund dieser Request-Objekte eine Aktion aus. Ein Request-Objekt kann beispielsweise eine Bestellung sein.

Durch Einsatz dieses Architekturmusters werden Producer und Consumer voneinander entkoppelt. Der gemeinsame Zugriff auf Objekte wird vermieden. Die Leistungsfähigkeit des Consumers ist unabhängig vom Producer skalierbar.

Eine Queue (**java.util.Queue**) ist zur Implementierung des Architekturmusters gut geeignet (siehe Abbildung 2): Der Producer stellt den Request in die Queue ein. Durch die Verwendung der Methode **put** wird sichergestellt, dass kein Request verloren geht. Ist die Queue

voll, so wird so lange gewartet, bis die Queue den Request wieder aufnehmen kann. Der Consumer holt mit **take** den Request aus der Queue. Ist die Queue leer, so wird auf einen Request gewartet.

Für die unter dem dritten Link [3] eingesetzten **BlockingQueue** gibt es Zugriffsmethoden, die entweder auf die Antwort der **BlockingQueue** warten oder ohne Ergebnis zurückkehren.

### **Daten sammeln: Concurrent Map**

In manchen Fällen lässt sich der Zugriff auf gemeinsame Objekte nicht vermeiden. Nicht selten werden **Collections** verwendet, um Daten aus unterschiedlichen Threads zu sammeln und zur Verfügung zu stellen. In diesem Fall ist die **Collection** das Objekt, das durch parallele Threads verändert wird.

Synchronisierte **Collections** (z.B. mit **SynchronizedMap**) werden mit der Helper-Klasse **java.util.Collections** erstellt. Durch die Synchronisierung der Zugriffsmethoden ist die Konsistenz der **Collection** sichergestellt. Vorsicht ist beim Einsatz von Iteratoren geboten. Hier muss der Entwickler selbst für den synchronisierten Zugriff sorgen.

Die **java.util.concurrent.ConcurrentMap** liefert weitere synchronisierte Methoden, die in der Konkurrenzsituation behilflich sein können:

- **• remove(key, value)** sichert zu, dass ein Element aus der **Map** nur dann gelöscht wird, wenn **key** und **value** mit den Angaben übereinstimmen.
- **• replace(key, oldValue, newValue)** ersetzt das durch **key** und **oldValue** spezifizierte Element durch **key** und **newValue**.
- **• putIfAbsent(key, value)** fügt nur dann das durch **key** und **value** spezifizierte Element ein, wenn es zu dem **key** noch keinen anderen Wert gibt.

Die Ausführung dieser Methoden erfolgt atomar, vergleichbar mit einer Datenbanktransaktion.

### **Arbeiten ohne Lock: Atomic Variables**

Durch Synchronisation von Methoden können unerwünschte parallele Zugriffe verhindert werden – Deadlocks oder Performance-Einbußen können aber die Folge sein [1].

Als eine Alternative zum Sperren wird das **Optimistic Locking** im Datenbankumfeld eingesetzt. Ein Datensatz wird gelesen und verarbeitet. Beim Speichern wird überprüft, ob der Datensatz noch dieselbe Version hat. Hat sich der Datensatz in der Zwischenzeit verändert, so ist ein Konkurrent schneller gewesen - die Verarbeitung muss erneut erfolgen.

Das **Optimistic Locking** verzichtet vollständig auf eine Sperre während der Verarbeitung. **Optimistic** ist dieses Verfahren, weil angenommen wird, dass ein konkurrierender Zugriff nur in Ausnahmefällen stattfindet. Deadlocks können nicht vorkommen.

In Java kann eine Art **Optimistic Locking** für konkurrierende Prozesse mit Hilfe des Pakets **java.util.concurrent.atomic** durchgeführt werden. Dazu gibt es die Methode **compareAndSet**. Diese Methode verändert das Objekt nur dann, wenn es noch den erwarteten Wert hat. Das entspricht im Datenbankbereich dem Statement **update** mit Versionsvergleich: **where version=myVersion**.

Die Methode **compareAndSet** ist zwar atomar implementiert. Der Entwickler muss aber den Fall berücksichtigen, dass der Wert des Objekts zwischenzeitlich verändert wurde.

Neben dem **compareAndSet** werden in der Klasse **AtomicInteger** eine Reihe atomarer Methoden angeboten: **addAndGet** fügt eine Zahl hinzu und liefert unmittelbar das Ergebnis zurück. Die Methoden **decrement**und **incrementAndGet** helfen beispielsweise beim Runter- oder Raufzählen.

Neben den Typen **Boolean**, **Integer** und **Long** wird für allgemeine Klassen die **AtomicReference** angeboten. Diese Klasse verwaltet ein Objekt von beliebigem Typ. Neben der Methode **compareAndSet** wird die atomare Methode **getAndSet** angeboten.

### **Fazit**

Dieser Artikel zeigt exemplarisch, dass das Paket **java.util.concurrent** für die Implementierung paralleler Ausführungen hilfreiche Klassen zur Verfügung stellt. Die Verwendung dieser Komponenten spart Entwicklungszeit und reduziert die Risiken der Entwicklung erheblich. Betont werden muss jedoch, dass der Einsatz dieser Klassen nicht die Lösung aller Probleme bedeutet. Die Implementierung paralleler Algorithmen stellt immer eine Herausforderung dar.

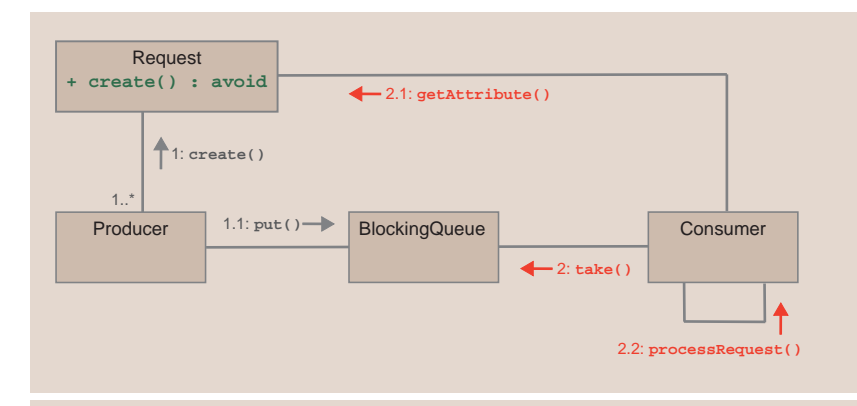

**Abb. 2: Kommunikationsdiagramm zum Producer-Consumer-Pattern.**

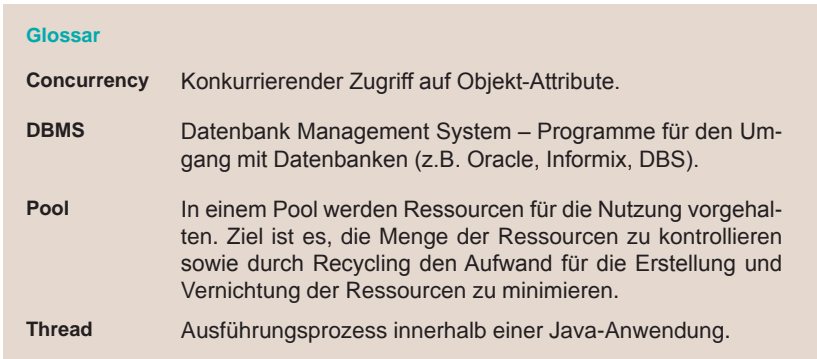

### **Links**

- ► [1] Kapitel Concurrency im Java Tutorial: http://download.oracle.com/javase/tutorial/essential/concurrency/index.html
- [2] Java theory and practice Going atomic: http://www.ibm.com/developerworks/java/library/j-jtp11234/
- [3] Beispiel-Implementierung des Producer-Consumer-Patterns: http://www.ordix.de/ORDIXNews/verzeichnis\_12011.html

In den folgenden Artikeln dieser Serie werden konkrete Lösungen für typische Anforderungen der Client- und Server-Entwicklung vorgestellt.

Sicher haben wir auch für Ihre Anforderungen passende Lösungsansätze.

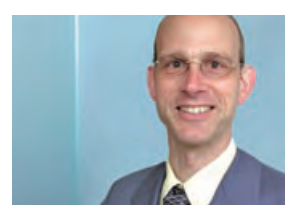

*Dr. Stefan Koch (info@ordix.de).*

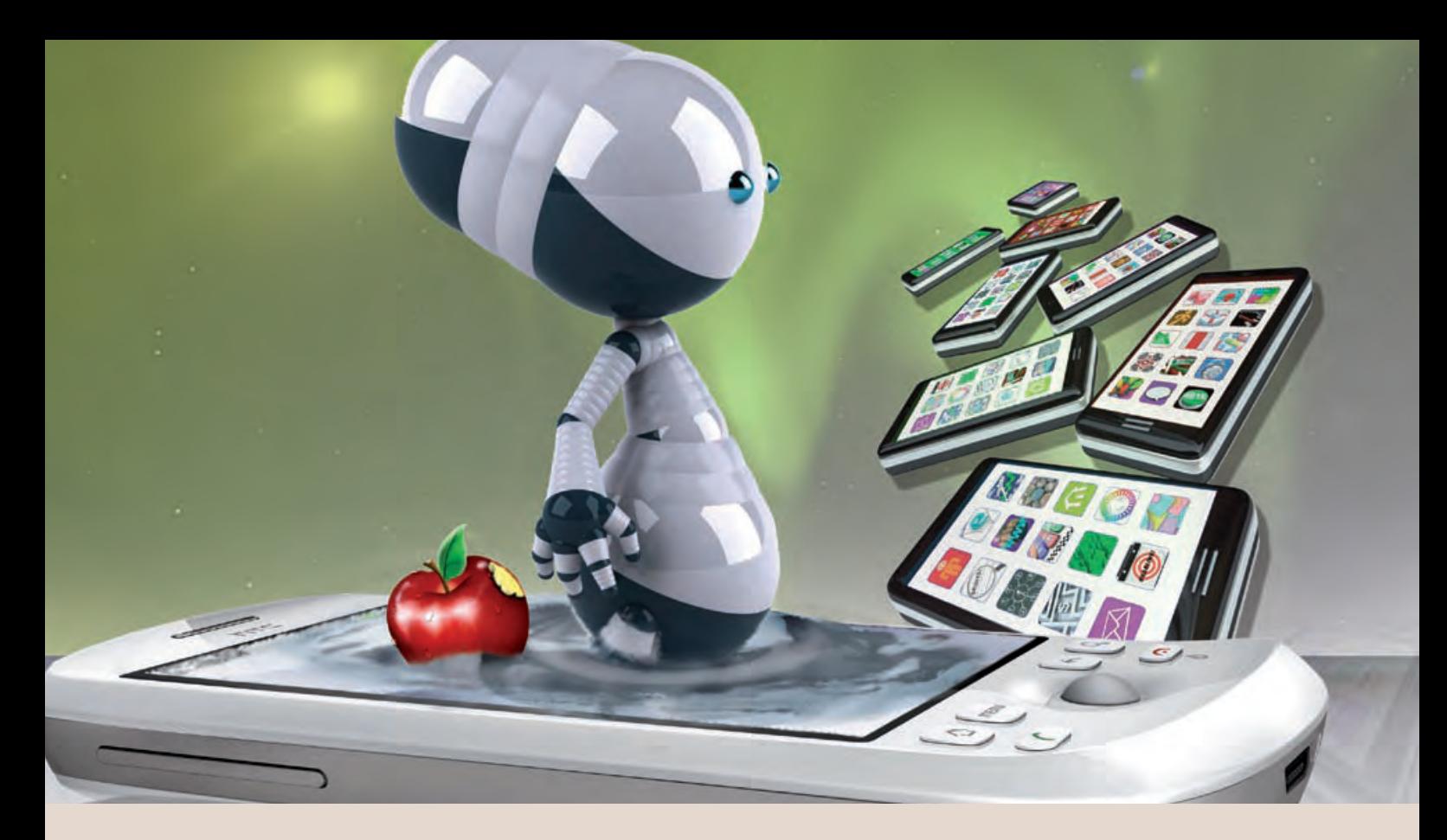

**Neue Reihe: Java Programmierung auf mobilen Geräten (Teil I)** 

# Android - Java macht mobil

**Der Artikel richtet sich an Entwickler, die sich für die Programmierung auf mobilen Geräten interessieren.** **Trotz des schwelenden Patentstreits zwischen Oracle und Google erfreut sich die Plattform Android einer weiterhin stark wachsenden Verbreitung. Im Dezember 2010 bezifferte Google die Anzahl der täglich ausgelieferten Android Mobiltelefone mit 300.000 Stück. Ähnlich schnell wächst auch der Android Market, das Gegenstück zu Apples App Store. Ende 2010 waren dort mehr als 200.000 Anwendungen verfügbar. Android schickt sich auch aufgrund seiner weitgehend quelloffenen Struktur an, Platzhirsche wie iOS auf dem iPhone zu überflügeln. Es lohnt sich also, einen Blick hinter die Kulissen von Android zu werfen.**

### **Geschichtliches**

Als der Finne Linus Torvalds 1991 die erste Version des Linux Kernels im Internet veröffentlichte, hatte er gewiss keine Mobiltelefone als Zielplattform im Auge. Die Portabilität, die der Linux Kernel im Laufe der Zeit erlangte und die Entwicklung kleiner, stromsparender, aber trotzdem leistungsfähiger Prozessoren schafften im Laufe der Zeit die Voraussetzungen, um Systeme wie Android auf eine Vielzahl von modernen mobilen Geräten zu bringen.

Etwa zum gleichen Zeitpunkt begann ein kleines Team um James Gosling im Auftrag von Sun Microsystems mit der Entwicklung einer Betriebsumgebung mit eigener Programmiersprache, die für unterschiedliche Anwendungszwecke geeignet sein sollte.

Im Gegensatz zu Linux sollte das System u.a. Kleingeräte, angeblich sogar Kaffeemaschinen steuern. Da der Name "Oak" (Eiche), der Gosling wegen des Baumes vor seinem Bürofenster für das System vorschwebte, rechtliche Schwierigkeiten bereitete, einigte sich das Team schließlich auf "Java", in Anlehnung an die Kaffeesorte, die für ihren bevorzugten Espresso verwendet wurde. Im Mai 1995 wurde die erste Java Version offiziell der Öffentlichkeit vorgestellt.

Zehn Jahre später, nachdem Java sich vornehmlich auf Servern im Enterprise-Umfeld etabliert hatte, übernahm Google im Jahr 2005 die auf Software für Mobiltelefone spezialisierte Firma Android.

Nur kurze Zeit danach kündigte Google 2007 an, zusammen mit den Mitgliedern der Open Handset Alliance (darunter u.a. HTC, Motorola und Samsung) ein Betriebssystem mit einer Java Laufzeitumgebung für mobile Geräte zu entwickeln. Im Oktober 2008 war die erste Version von Android offiziell verfügbar.

Bis zur heute aktuellen Version 2.3 (Name: "Gingerbread") ist Android in relativ kurzen Zyklen schnell zu einem produktiven System weiterentwickelt worden. Seit der Version 1.5 (Name: "Cupcake") tragen die Versionen den Namen einer Süßspeise.

### **Architektur**

Die Grundlage für Android bildet ein Linux Kernel mit den jeweils gerätespezifischen Treibern. Der Kernel abstrahiert von den Hardwaredetails und implementiert Optimierungen für die bei mobilen Geräten besonders wichtigen Aspekte, wie z.B. Speichermanagement und Energieverbrauch (siehe Abbildung 1).

Jede Android Applikation wird in einer speziellen Laufzeitumgebung zur Ausführung gebracht. Diese Umgebung besteht aus zwei wesentlichen Teilen: den Core Libraries und der virtuellen Maschine (Dalvik-VM). Während die Core Libraries, die sprachspezifischen Java Bibliotheken bereitstellen, kommt der Dalvik-VM eine besondere Bedeutung zu, die später noch genauer beschrieben wird.

Neben der Android Laufzeitumgebung existieren die Standardbibliotheken direkt unterhalb des Application Framework. Sie sind für unterschiedliche Funktionalitäten wie z.B. die Darstellung und Verarbeitung von Multimediainhalten und 3D-Grafiken, Datenbankzugriffe, Webfunktionen oder Security-Aspekte zuständig. Sie sind zu großen Teilen in C/C++ implementiert und werden von einer Android Anwendung in der Regel nicht direkt angesprochen.

Das Application Framework abstrahiert von der Laufzeitumgebung und den Standardbibliotheken und bildet den Anwendungsrahmen, auf dem jede Android Applikation aufgebaut wird. In einem späteren Artikel dieser Reihe werden wir anhand einer Beispielapplikation sehen, wie das Framework im Detail verwendet wird.

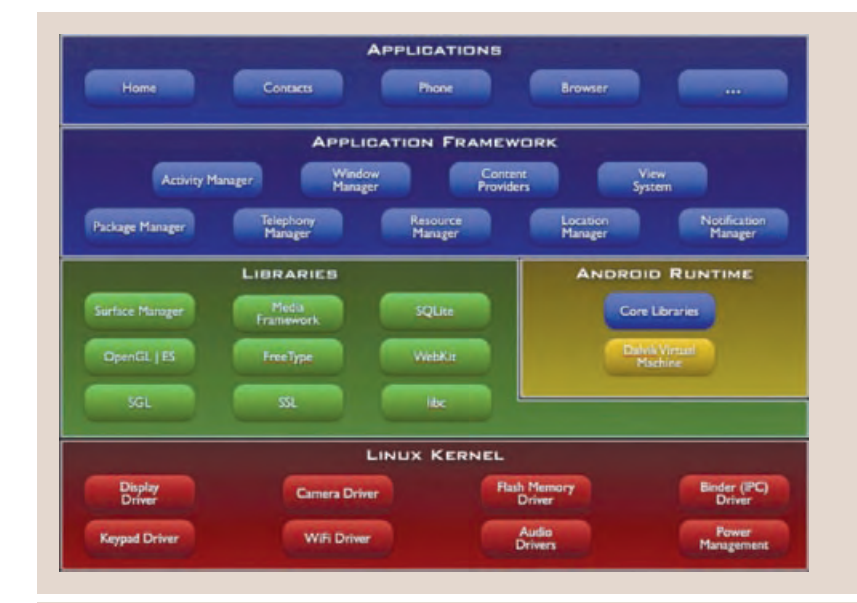

### Abb. 1: Die Android Architektur.

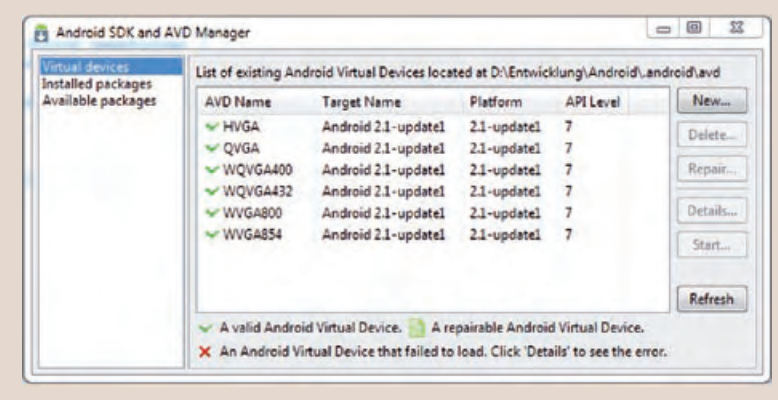

### **Abb� 2: Virtuelle Devices�**

### **Dalvik-VM**

Die Dalvik-VM für Android ist das Gegenstück der Standard-JVM, wie man sie aus dem Java Runtime Environment kennt. Sie bringt den aus Java Quellcode übersetzten Bytecode zur Ausführung. Warum ist aber eine spezielle virtuelle Maschine notwendig? Dafür gibt es im Wesentlichen zwei Gründe.

Die virtuelle Maschine muss in einem mobilen Gerät dafür Sorge tragen, dass dessen Ressourcen möglichst effizient verwendet werden. Die CPU sollte so wenig wie möglich benutzt werden ("Time is Accu") und der knappe Speicher sollte bestmöglich verwaltet werden. Die Standard-VM ist diesbezüglich

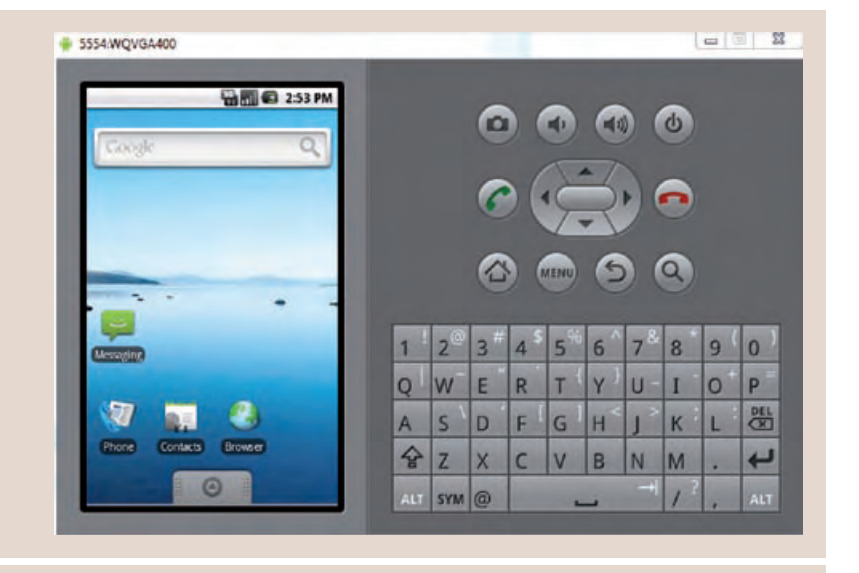

Abb 3: Der Emulator

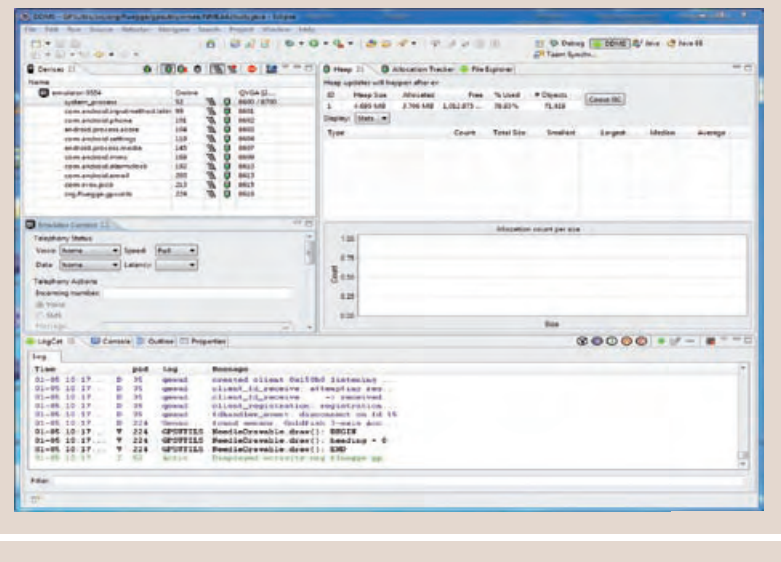

Abb. 4: Der Debug-Monitor.

leider nicht in geeigneter Weise optimiert. Die Android Entwickler haben mit der Dalvik-VM eine neue, hochoptimierte Variante einer virtuellen Maschine implementiert.

Die Dalvik-VM ist nicht als Stack-Maschine konzipiert, sondern arbeitet registerorientiert, ähnlich wie bei einer klassischen CPU. Zudem wurde die Code-Einheit des Bytecodes von 8 Bit auf 16 Bit verdoppelt. Mit diesen Maßnahmen ist die Dalvik-VM auf den meisten Prozessoren deutlich näher an der Hardware, was sich in einer gesteigerten Effizienz und Performance bemerkbar macht.

Da jede Android Anwendung eine eigene VM startet und damit alle Anwendungen aus Sicherheits- und Stabilitätsgründen separiert (Sandboxprinzip), spielt das Thema effiziente Speichernutzung eine große Rolle. Aus diesem Grund wird beim Systemstart eine einzelne Instanz der Dalvik-VM gestartet (eine so genannte Zygote), die bei der Erzeugung jeder weiteren Instanz in einen separaten logischen Adressraum geklont wird.

Die Speicherverwaltung des Kernels sorgt zunächst dafür, dass der Klon den gleichen physikalischen Speicher referenziert wie die Zygote. Erst wenn sich Daten der Applikation (z.B. Variableninhalte) ändern, werden neue Speicherbereiche belegt und neu referenziert ("Copy on Write"). So wird sichergestellt, dass wesentliche, in hohem Maße statische Teile des Systems (z.B. Klassen) nur einmalig im Speicher vorgehalten werden müssen.

### **Lizenzfragen**

Der zweite Grund für die Entwicklung einer eigenen virtuellen Maschine ist vermutlich die Vermeidung von Lizenzabgaben. Dadurch, dass die Dalvik-VM, die laut Google auf dem Apache Harmony-Projekt basiert, nicht mehr bytecode-kompatibel zur Standard-VM ist, wird ein spezieller Übersetzer (**dx**-Tool) benötigt, der die **.class**BytecodeDateien in das Dalvik-VM-Format (**.dex**) konvertiert. Da der Bytecode und die virtuelle Maschine von Java lizenzrechtlich geschützt sind und beides auf dem Android Gerät keine Verwendung findet, sind keine Lizenzabgaben fällig.

Die Firma Oracle, die durch die Übernahme von Sun mittlerweile Eigentümer der Java-Rechte ist, sieht das freilich anders. Danach zweifelt Oracle an, dass die Dalvik-VM tatsächlich auf dem Apache Harmony-Projekt (Open Source Java) beruht. Die seitens Oracle eingereichte Klage soll eine Klärung herbeiführen und könnte weitreichende Konsequenzen nicht nur für Google und Android, sondern für die gesamte Java Community haben, die mittlerweile große Zweifel an der zukünftigen Offenheit von Java hegt.

### **Entwicklungsumgebung**

Das Android Software Development Kit (SDK) und eine aktuelle Eclipse Version ist alles was man für die Entwicklung von Android Applikationen benötigt. Es existiert zwar noch ein natives Kit (NDK), das die Entwicklung

performance-kritischer Anwendungen in C/C++ erlaubt, allerdings gibt man damit die Plattformunabhängigkeit auf. Außerdem verfügt Android seit der Version 2.2 über einen Just-In-Time-Compiler, der den Performance-Vorteil relativiert.

Das SDK, das von Google frei zur Verfügung gestellt wird, beinhaltet die Android Development Tools (ADT) als Eclipse Plugin. Damit lassen sich sowohl Projekte für die passende Android Plattform erzeugen, als auch virtuelle Devices (siehe Abbildung 2) anlegen und verwalten.

Virtuelle Devices sind emulierte Geräte, auf denen eine Android Applikation zunächst ohne ein physikalisches Endgerät getestet werden kann. Damit die Emulation unter annähernd realistischen Bedingungen durchgeführt wird, lassen sich die virtuellen Geräte hinsichtlich Bildschirmgröße, Speicherausbau, Dateisysteminhalt und diverser anderer Merkmale konfigurieren. Eine in der Entwicklung befindliche Anwendung kann so direkt aus Eclipse heraus gebaut, auf das virtuelle Gerät eingesetzt und getestet werden. Der Emulator (siehe Abbildung 3) ist Bestandteil des SDK.

Im Emulator lässt sich die zu testende Applikation wie gewohnt debuggen. Der Dalvik Debug Monitor (siehe Abbildung 4) ermöglicht außer der Ansicht diverser Statusin-

### **Link**

- ► [1] Downloadseite des Android Developers: http://developer.android.com/sdk/index.html
- [2] ORDIX Seminarempfehlung "Anwendungsentwicklung für Android mit Java": http://www.ordix.de/trainingsshop/siteengine/action/load/kategorie/Java-JEE/ nr/1042/index.html

formationen (Heap, Threads, ...) auch die Simulation verschiedener Situationen wie Telefonaktionen, Netzstatuswechsel oder die Einspeisung unterschiedlicher GPS-Daten.

Ein physikalisches Endgerät wird über den USB-Port angebunden. Die Treiber liegen ebenfalls dem SDK bei. Danach können Applikationen direkt auf das Gerät eingesetzt, getestet und debugged werden.

### **Ausblick**

Im nächsten Artikel der Reihe werden wir vorstellen, wie das Application Framework von Android aufgebaut ist und welche Konzepte zur Implementierung von Java Applikationen unter Android Verwendung finden.

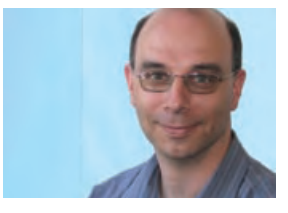

Andreas Flügge *(info@ordix.de).*

# Seminarempfehlung: Anwendungsentwicklung für Android mit Java

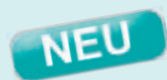

► **Informationen/Online-Anmeldung: http://www�ordix�de/trainingsshop/siteengine/action/load/kategorie/Java-JEE/nr/1042/index�html**

In diesem Seminar werden Sie anhand eines durchgehenden Beispiels mit der JAVA Programmierung von Anwendungen für mobile Geräte unter Android vertraut gemacht.

### **Seminarinhalte**

- Android Architektur, Plattformen, Dalvik Virtual Machine, SDK, Application-Framework
- Entwicklung unter Android
- Grundlagen einer Android Applikation
- Benutzeroberfl ächen
- Datenanbindung
- Interprozesskommunikation
- Methodenaufrufe
- Datenbanken/Dateisystem
- Fortgeschrittene Themen
- Best Practices/Sonstiges
- Vertiefung der Theorie durch praktische Übungen und Beispiele

#### **Termine**

11.04. 15.04.2011 in Wiesbaden 11.07. - 15.07.2011 in Wiesbaden 26.09. - 30.09.2011 in Wiesbaden 21.11. - 25.11.2011 in Wiesbaden

Seminar-ID: P-ANDRO-01 **Dauer:** 5 Tage **Preis pro Teilnehmer:** 1.690,00 € (zzgl. MwSt.) **Frühbucherpreis:** 1.521,00 € (zzgl. MwSt.)

Wir führen unsere Seminare auch jederzeit an einem geeigneten Ort Ihrer Wahl durch und bringen, wenn nötig, auch das entsprechende Equipment mit. Informieren Sie sich am besten im Internet über unsere Kundenseminare und die mobilen Schulungen: http://training.ordix.de.

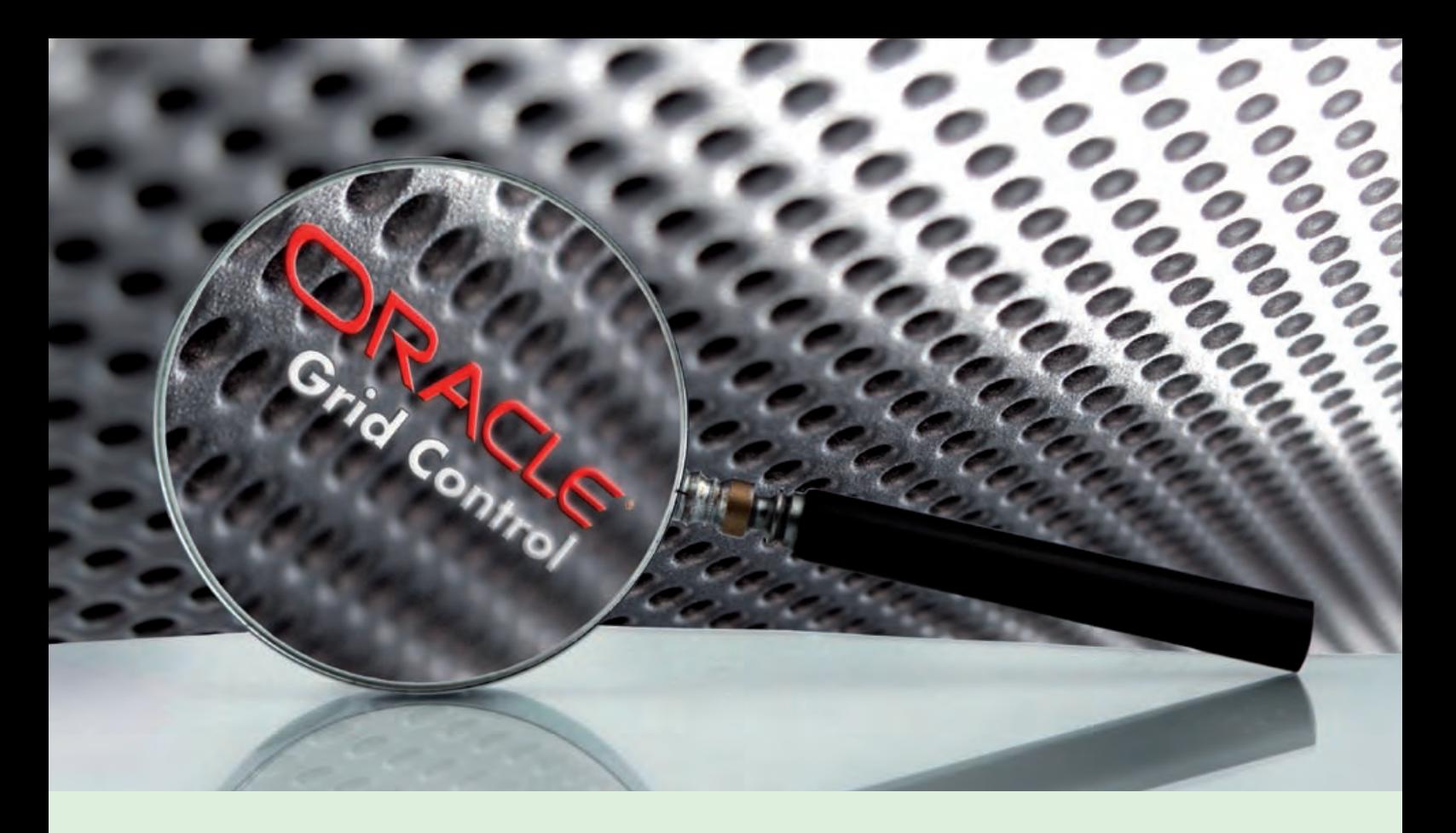

**Neue Reihe: Das Werkzeug Grid Control für das geschäftsorientierte IT-Management von Oracle (Teil I)**

# OEM Grid Control 11g: Unter die Lupe genommen!

**Dieser Artikel richtet sich an IT-Entscheider und Administratoren, die sich eine Lösung für die Administration und Überwachung von Datenbanken wünschen.**

**Mit dem Enterprise Manager Grid Control in der Version 11.1.0.1 (OEM 11g) besteht nun die Möglichkeit, nicht nur Datenbanken sondern auch, dank der integrierten Middleware, Oracle Produkte und Applikationen zu administrieren und zu überwachen. Es ergeben sich dadurch strukturelle Veränderungen hinsichtlich der verwendeten Softwarekomponenten. Was Sie bei der Installation der neuen Version beachten müssen, erfahren Sie in diesem ersten Teil unserer neuen Artikelreihe.**

### **Scheiden tut weh**

Wie in der Einleitung bereits angedeutet, verfolgt Oracle mit der jüngsten Version von Grid Control eine neue Strategie: Das geschäftsorientierte IT-Management. Grid Control 11g wird von Oracle in diesem Umfeld bewusst als strategisches Werkzeug platziert. Wenn es nach dem Willen von Oracle geht, bildet dieses Tool die administrative Oberfläche zur Steuerung der gesamten IT-Infrastruktur in einem Unternehmen.

Mit der neuen strategischen Ausrichtung und durch die Akquisition diverser Unternehmen und Produkte ergeben sich viele technische Änderungen. Während bei der Vorgängerversion das gesamte Produkt über eine Installationsroutine bereitgestellt wurde, sind nun bestimmte Softwarekomponenten einzeln zu installieren. In den folgenden Absätzen stellen wir Ihnen diese Komponenten vor.

### **EM Repository**

In der OEM Version 10g bestand die Möglichkeit, das Repository zusammen mit Grid Control zu installieren. Die neue Version 11g hält diese beiden Komponenten streng getrennt, so dass die Datenbank für das Repository im Vorfeld zur EM-Installation aufgesetzt werden muss. Derzeit muss eine der folgenden

Versionen der Oracle Datenbank in der Enterprise Edition verwendet werden:

- **•** 10gR2 (10.2.0.4 oder 10.2.0.5)
- **•** 11gR1 (11.1.0.7)
- **•** 11gR2 (11.2.0.1 oder 11.2.0.2)

Zusätzlich - je nach gewählter Version - müssen Patches installiert werden, um Bugs zu unterbinden. Darüber hinaus sind datenbankseitig einige Parameter einzustellen und weitere Vorbereitungen (Größe der Tablespaces, User und DB-Modi) zu treffen.

### **Java Development Kit**

Sollte Grid Control 11g auf einer 64-Bit-System Maschine installiert werden, so ist eine JDK-(nicht JRE)Installation in der Version 1.6.0\_18 erforderlich [1]. Andere (auch höhere) Versionen werden derzeit nicht unterstützt. Die Abbildung 1 stellt die JDK-Installationsschritte unter Solaris 64-Bit dar. Bei Verwendung eines 32-Bit-Systems ist die JDK-Installation nicht erforderlich, da die Oracle Middleware Software das erforderliche Java Umgebungspaket beinhaltet.

### **Oracle Fusion Middleware 11g**

Bei der vorherigen Version von Grid Control basierte der Oracle Management Server (OMS) auf dem Oracle Application Server (OAS). Mit der Version 11g ist der Oracle Application Server durch den von BEA stammendem Application Server ersetzt worden und heißt nun Oracle WebLogic Server.

Dieser ist zentraler Bestandteil der neuen Oracle Fusion Middleware Familie und wird auch für diverse andere Oracle Produkte verwendet. Der WebLogic Server fungiert als Kommunikationsschnittstelle zwischen Grid Control als Administrations- und Monitoring-Werkzeug und den anderen Oracle Produkten oder Anwendungen.

### **To BEA or not to be**

Bedingt durch die neue strategische Verwendung des WebLogic Servers verändert sich der Installationsprozess von Grid Control maßgeblich. Der Applikation Server muss nun getrennt installiert werden [2]. OEM Grid Control 11g benötigt zwingend die WebLogic Version 10.3.2.

**#:> chmod +x jdk-6u18-solaris-sparc.sh #:> ./jdk-6u18-solaris-sparc.sh … #:> chmod +x jdk-6u18-solaris-sparcv9.sh #:> ./jdk-6u18-solaris-sparcv9.sh … Nach der Installation, die Java-Version prüfen #: <Java-Install Path>/jdk1.6.0\_18/bin> ./java -d64 -version java version** "**1.6.0\_18**" **Java(TM) SE Runtime Environment (build 1.6.0\_18-b07) Java HotSpot(TM) 64-Bit Server VM (build 16.0-b13,mixed mode)**

**Abb. 1: JDK-Installationsschritte unter Solaris SPARC 64-bit.**

```
Unter 32-Bit System 
#:<Pfad zur WebLogic-Software> ./wls1032_linux32.bin 
Unter 64-bit System
```

```
#:> cd <Java-Installation Pfad>/jdk1.6.0_18/bin> 
#:> ./java -d64 -jar wls1032_generic.jar
```
**Abb. 2: Installation des WebLogic Servers.**

**#:>cd \$BEA\_HOME/utils/bsu #:/oragrid/Middleware\_weblogic/utils/bsu> ./bsu.sh \ -prod\_dir=<\$BEA\_HOME>/wlserver\_10.3 -patchlist=WDJ7 \ -verbose –install -patch\_download\_dir=<Pfad Patch-Software>** 

**Abb. 3: Patchen des WebLogic Servers.**

Je nach Bit-Version des Betriebssystems, unterscheidet sich der Aufruf der Installationsroutine (siehe Abbildung 2). Während sich die 32-Bit-Version über eine bin-Datei installieren lässt, setzt die 64-Bit-Variante auf das Java Archive Format.

Die WebLogic-Umgebungsvariablen können direkt in die entsprechende **runtime**-Umgebung integriert werden. Dies erfolgt komfortabel über das folgende Skript:

**. /<MW\_HOME\_Dir>/wlserver\_10.3/ server/bin/setWLSEnv.sh** 

### **Heute schon gepatcht?**

Nach der Installation des WebLogic Servers, steht der Oracle Middleware ein unumgänglicher Schritt bevor: Das Patchen! Dies kann entweder "online" durch das Oracle Smart Utility nach Eingabe der Zugangsdaten zum Oracle Support oder "offline" per Kommandoeingabe geschehen (siehe Abbildung 3).

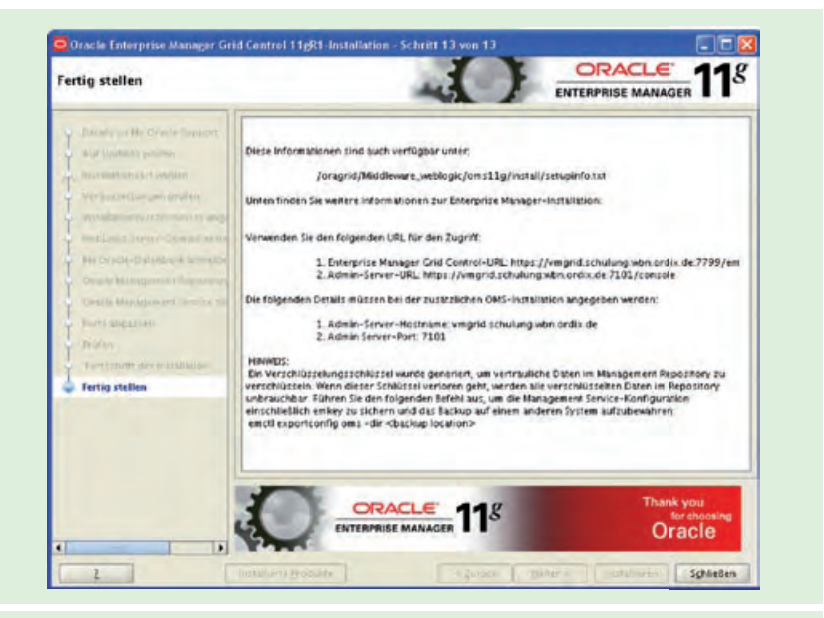

**Abb. 4: Abschluss der Installation.** 

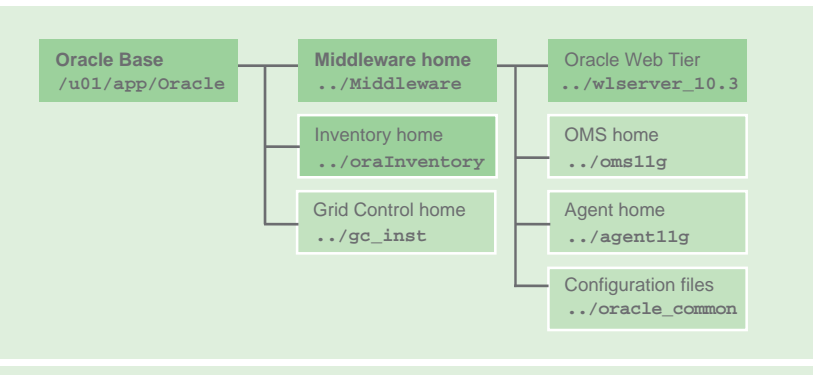

Abb. 5: Installationslayout.

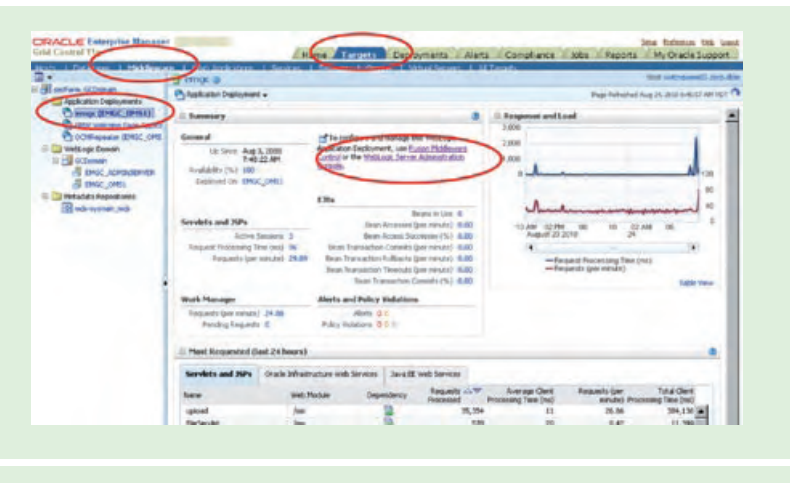

Abb. 6: Das Grid Control WebFrontend.

Beim offline-Verfahren muss der relevante Patch mit der ID WDJ7 per Service Request bei Oracle angefordert werden.

Ein selbstständiger Download im Web ist aktuell nicht möglich. Der Aufruf des Oracle Smart Utility lautet wie folgt:

**\$BEA\_HOME/utils/bsu/bsu.sh** 

Die BEA Smart Update (BSU) Konsole lädt und implementiert dann automatisch das gewünschte Patch-Set. Das Ergebnis des Patch-Vorganges kann im Anschluss mittels eines der folgenden Kommandos überprüft werden:

**\$BEA\_HOME/utils/bsu/bsu.sh -view -status=applied –verbose \ -prod\_dir=<BEA\_Home>/wlserver\_10.3**

**\$BEA\_HOME/utils/bsu/bsu.sh -report -patch\_id\_mask=WDJ7**

### **Last but not least: Die Grid Control Installation**

Alle Grundvoraussetzungen sind nun erfüllt. Die eigentliche Installation von Grid Control kann beginnen. In der Praxis wird sicherlich die grafisch-unterstützte Variante bevorzugt. Im Vorfeld sind jedoch die folgenden Punkte zu prüfen:

- ausreichenden Plattenplatz (ca. 20 GB) sicherstellen
- minimal 400 MB Platz im TEMP Device
- 1,5 GB SWAP Space
- 1 GB Freiplatz für SYSMAN-Tablespace der Repository Datenbank und ein aktiver Listener mit dem registrierten Servicenamen des Repository
- Kenntnis des SYS-Passwortes auf der Repository-Datenbank

Dem Aufruf des Installers kann optional ein Parameter zur Benennung der WebLogic-Server-Domain übergeben werden (ansonsten greift der Default: GCDomain):

**./runInstaller [WLS\_DOMAIN\_ NAME=<gewünschter Domainname>]** 

Nach der erfolgreichen Bewerkstelligung sämtlicher Installationsschritte ist es geschafft.

Zum Abschluss wird – wie bei Oracle üblich – der Erfolg der Installation anhand des letzten Installationsdialogs ausführlich doku mentiert (siehe Abbildungen 4 und 5). Dem Zugriff auf die Webkonsole (siehe Abbildung 6) steht nichts mehr im Wege.

### **Fazit**

Die Installation von Grid Control 11g ist umfangreicher und komplexer geworden. Gerade Unternehmen, die ausschließlich ihre Datenbanken mit Grid Control überwachen und administrieren, stehen vor der Frage, ob sich ein baldiger Umstieg lohnt.

Positiv ist die Handhabung von Patches, die mit der neuen Version erheblich vereinfacht worden ist, da nun eine direkte Anbindung zum MOSC verfügbar ist. Für Kunden, die komplexe Oracle Infrastrukturen betreiben, dürfte ein schneller Umstieg interessant sein.

Mit dieser Thematik "Die Migration von Grid Control 10g nach 11g" beschäftigt sich der nächste Teil dieser Artikelreihe.

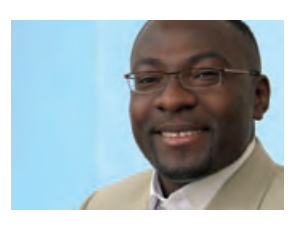

*Lucien Defeu (info@ordix.de).*

#### **Glossar**

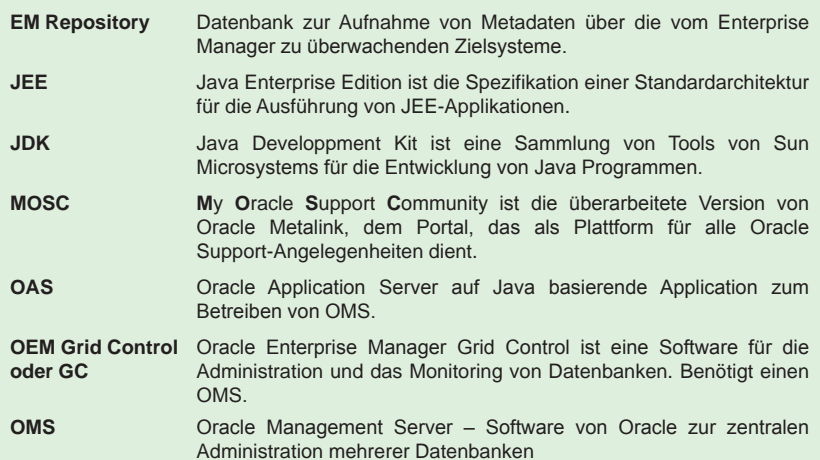

### **Links**

- ► [1] My Oracle Support Note 1063587.1
- [2] JDK Download: http://java.sun.com/products/archive/j2se/6u18/index.html
- [3] Dokumentation zum Oracle WebLogic Server: http://download.oracle.com/docs/cd/E12840\_01/wls/docs103/sitemap.html
- [4] WebLogic Software: http://www.oracle.com/technetwork/middleware/ias/downloads/wls-main 097127.html
- [3] Ordix News Artikel 2/2007 "Überblick über OEM Grid Control": http://www.ordix.de/ORDIXNews/2\_2007/Datenbanken/oracle\_grid\_control.html

### Seminarempfehlung: Oracle Grid Control

► **Informationen/Online-Anmeldung: http://www�ordix�de/trainingsshop/siteengine/action/load/kategorie/Datenbanken/nr/552/index�html**

In diesem sehr übungsintensiven Workshop lernen Sie, mit Oracle Grid Control zu arbeiten und umzugehen. Sie erhalten einen Überblick über die Oberfläche und die Installation der Agenten. Nach dem Seminar sind Sie in der Lage, Oracle Datenbanken über die GUI-Oberfläche zu verwalten und zu administrieren.

### **Seminarinhalte**

- Überblick über die Oberfläche
- Installation Grid Control
- Migration von OMS zu Grid
- Installation der Agenten
- Administration
- Alerts, Metriken, Jobs
- Advisor Framework
- ADDM
- Vertiefung der Theorie durch praktische Übungen und Beispiele

### **Termine**

11.04. 13.04.2011 in Wiesbaden 11.07. - 13.07.2011 in Wiesbaden 05.09. - 07.09.2011 in Wiesbaden 14.11. 16.11.2011 in Wiesbaden

Seminar-ID: DB-ORA-35 **Dauer:** 3 Tage **Preis pro Teilnehmer:** 1.290,00 € (zzgl. MwSt.) **Frühbucherpreis:** 1.161,00 € (zzgl. MwSt.)

Wir führen unsere Seminare auch jederzeit an einem geeigneten Ort Ihrer Wahl durch und bringen, wenn nötig, auch das entsprechende Equipment mit. Informieren Sie sich am besten im Internet über unsere Kundenseminare und die mobilen Schulungen: http://training.ordix.de.

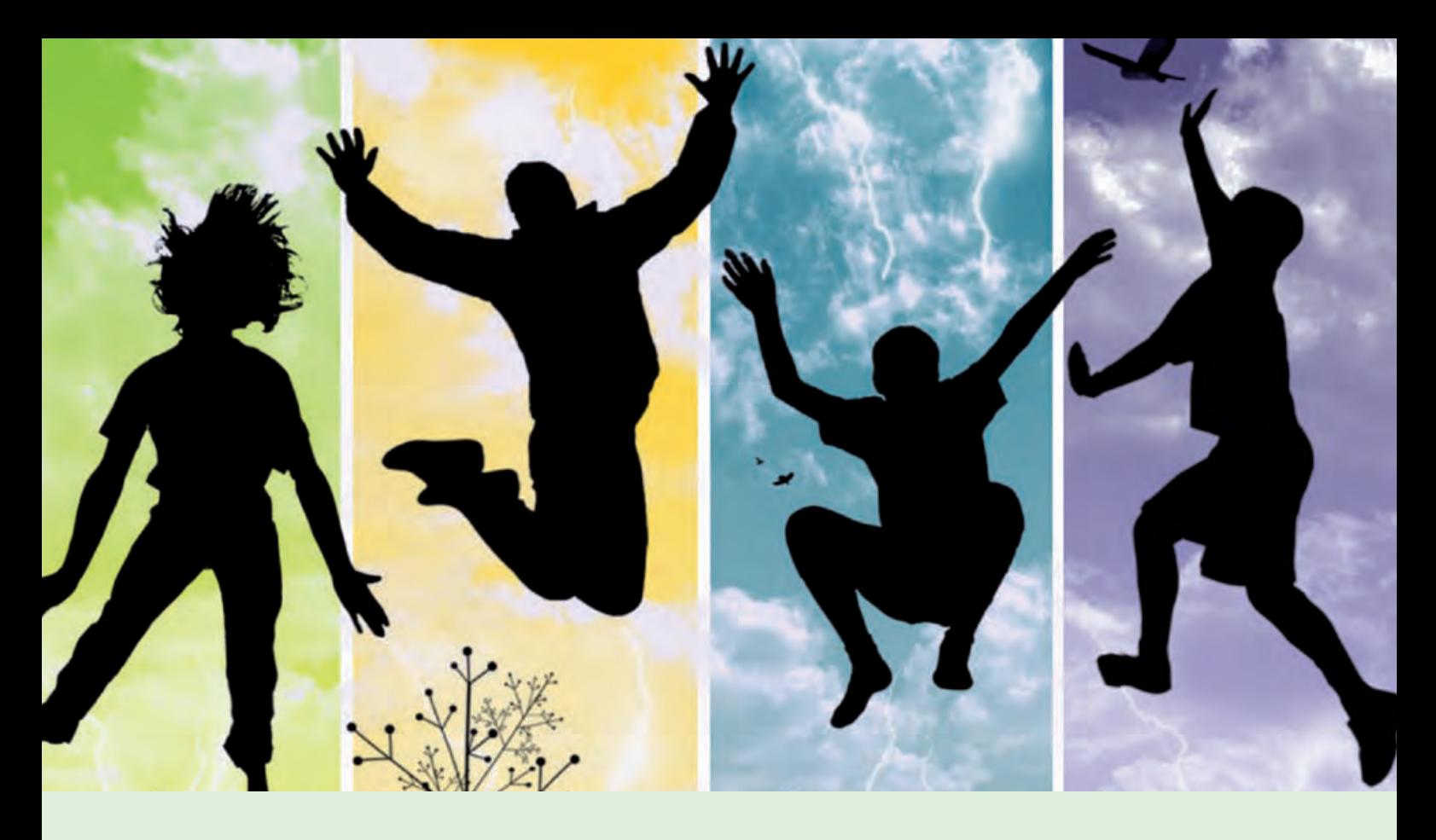

**Lohnt sich ein Umstieg von Oracle MySQL auf MariaDB?** 

# MariaDB vs. Oracle MySQL: Gehupft wie gesprungen?

**Der Artikel richtet sich an Datenbankadministratoren mit MySQL Erfahrung.**

**Die Open Source Datenbank MariaDB steht seit einiger Zeit in Konkurrenz zum Oracle Produkt MySQL. Dabei haben beide Produkte identische Wurzeln. Lohnt sich daher ein Umstieg von MySQL auf MariaDB? Wie unterscheiden sich die beiden Systeme? Wir nehmen die aktuelle Version 5.2.4 von MariaDB im vorliegenden Artikel unter die Lupe.**

### **Monty's Mission**

MariaDB ist eine frei verfügbare, relationale Datenbank (GPL), die von einer Gemeinschaft (Community) von Entwicklern gepflegt und weiterentwickelt wird. MariaDB beruht dabei auf den gleichen Quellen wie MySQL.

Maßgebliche Unterstützung bei der Entwicklung dieser Datenbank erfährt das Team dabei von der Firma Monty Program AB [1], die von dem Finnen Ulf Michael Widenius (Monty Widenius) im Jahre 2009 gegründet wurde.

Eingeweihten dürfte bekannt sein, dass Herr Widenius auch Gründer der Firma MySQL AB und maßgeblicher Entwickler des gleichnamigen Datenbankproduktes MySQL war, das sich inzwischen im Besitz der Oracle Corporation befindet. Bei der Namensgebung stand Monty Widenius Tochter "Maria" Pate.

### **Wie ein Ei dem anderen?**

Auf seiner Homepage [2] beschreibt Monty Widenius sehr ausführlich, dass eine MySQL Installation direkt und ohne zusätzliche Migrationsaufwände für die einzelnen Datenbanken durch MariaDB ausgetauscht werden kann. Immerhin basiert sowohl der Quellcode von MariaDB 5.1 und 5.2 auf dem Source Code von MySQL 5.1. Ein Update auf den Quellcode von MySQL 5.5 steht kurz bevor.

Natürlich gibt es wie immer einige wenige Ausnahmen, die aber nach unserer Einschätzung wirklich nur sehr selten ins Gewicht fallen dürften [3]. Ein Umstieg sollte damit tatsächlich sehr leicht fallen.

### **Bäumchen wechsel dich!**

Ein gravierender Unterschied besteht bei den bereitgestellten Storage Engines. Besonders ist hier die neue Engine (M)Aria zu nennen. Sie wurde aus Gründen der Eindeutigkeit von Maria nach Aria umbenannt.

Die Geschichte, die hinter dieser Entscheidung steht, finden Sie unter [4]. Darüber hinaus stehen die folgenden neuen Engines zur Verfügung (siehe auch Abbildung 1):

- **•** FederatedX: ähnlich/gleich MySQL Federated [5]
- **•** OQGraph: Engine für Baumstrukturen und komplexe Graphen
- **•** PBXT: PrimeBase XT; transaktionsorientierte Engine [6]
- **•** SphinxSE: eigentlich keine Storage Engine, sondern ein Plugin zur Anbindung von Sphinx; Open Source Full Text Search Server
- **•** XtraDB: voll kompatible Austausch-Engine für InnoDB mit ähnlichen Funktionen

### **(M)Aria hilf!**

Die Entwicklung von MariaDB verfolgt die Ablösung von MyISAM als Standard-Engine auch im transaktionsorientierten Bereich. Über eine einfache Option beim Anlegen einer Aria-Tabelle kann entschieden werden, ob die Tabelle Transaktionen berücksichtigen soll oder nicht.

Zusätzlich kann eine Prüfsummenbildung der Datenblöcke im Bedarfsfall zugeschaltet werden. Um diesen Anforderungen gerecht zu werden, schreibt Aria im Gegensatz zu MyISAM ein Logprotokoll (siehe Abbildung 2).

Leider können derzeit viele Eigenschaften noch nicht bewertet bzw. getestet werden, da diese erst in späteren Versionen der Aria Engine implementiert werden (z.B. Transaktionshandling in V. 2.0).

**MariaDB [(none)]> select engine, support, substr(comment,1,60) from information\_schema.engines;**

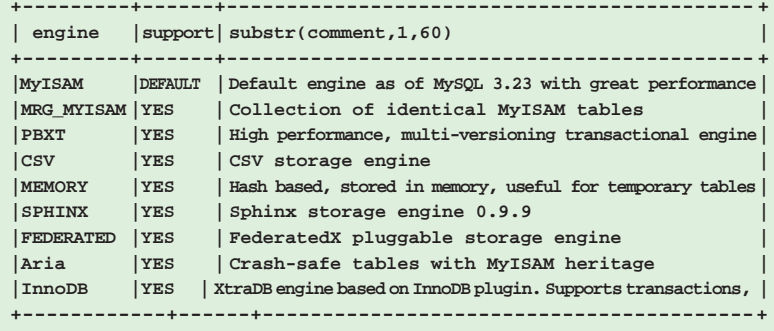

**9 rows in set (0,00 sec)**

**Abb. 1: Maria bringt einige neue Storage Engines.**

```
CREATE TABLE: CREATE TABLE 'KONTO' (
   'NR' INT(11) NOT NULL AUTO_INCREMENT,
   'NAME' VARCHAR(20) DEFAULT NULL,
   'SALDO' DECIMAL(10,2) DEFAULT NULL,
  PRIMARY KEY ('NR')
```
**) ENGINE=ARIA AUTO\_INCREMENT=196609 DEFAULT CHARSET=LATIN1 PAGE\_CHECKSUM=1 TRANSACTIONAL=1**

**Abb. 2: Die Engine ARIA kennt zwei neue bedeutsame Optionen: TRANSACTIONAL=[0/1]; PAGE\_CHECKSUM=[0/1].**

### **Virtuelle Spalten**

Mit der Version 5.2 wurden ebenfalls virtuelle Spalten eingeführt. Es besteht grundsätzlich die Möglichkeit, die durch deterministische Ausdrücke errechneten Spalten persistent (dies widerspricht ein wenig dem Begriff der "virtuellen" Spalte) oder virtuell anzulegen. Im letzteren Fall werden die Spaltenwerte zur Laufzweit gebildet (Code: virtuelle Spalte, siehe Abbildung 3).

Die Nutzung von Indizes, Stored Procedures und Triggern wurde ebenfalls teilweise umgesetzt, abhängig von der Art der virtuellen Spalte (persistent oder virtuell).

### **Segmentierter Speicher**

Bislang konkurrierten Prozesse beim Zugriff auf den MyISAM Key Cache um die so genannte "Key Cache Sperre". Dieser Engpass

```
Create table mitarbeiter 
( mitarbeiternr int primary key auto_increment,
  name varchar(20),
  jahresgehalt decimal(10,2),
  monatsgehalt decimal 10,2 as 
(jahresgehalt/12) virtual 
);
```
**Abb. 3: MariaDB unterstützt nun auch virtuelle Spalten.**

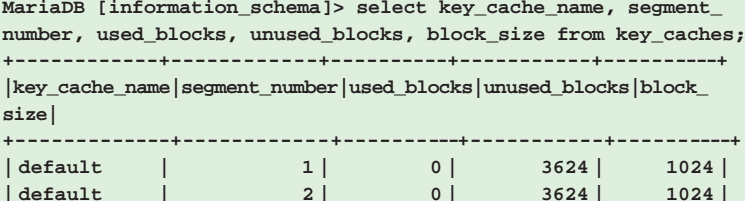

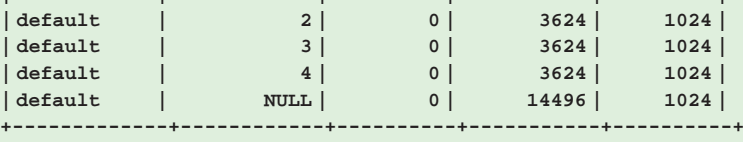

**5 rows in set (0,00 sec)**

Abb. 4: Die Verwendung der Cache-Segmente kann über das "Information **Schema" jederzeit abgefragt werden.**

#### **Glossar**

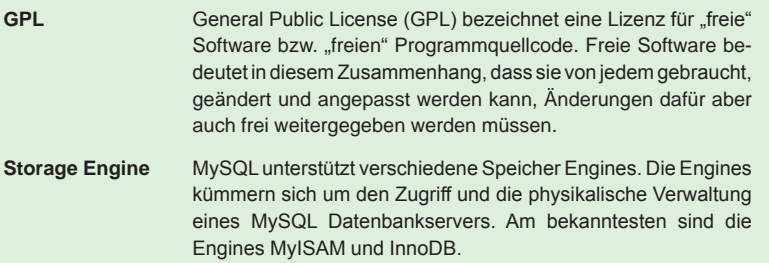

kann durch einen segmentierten Speicherbereich minimiert werden. Anstatt einer singulären Speicherstruktur können nun mehrere Speicherbereiche dimensioniert werden. Durch die Verteilung der Prozesse auf die separierten Bereiche wird die Konkurrenz um die entsprechenden Sperren minimiert bzw. verteilt.

Die Seiten (Pages) von Datendateien können sich jeweils nur in einem Speichersegment befinden. Welches Segment genutzt wird, wird über die Adresse einer Seite bestimmt und ändert sich damit unter normalen Umständen nicht. Die einzelnen Segmente und ihre Auslastung können über die neue Systemsicht **information\_schema.key\_caches** überwacht werden (siehe Abbildung 4).

### **Erweiterte Benutzerstatistik**

Um Missverständnissen gleich vorzubeugen: Gemeint sind an dieser Stelle keine Statistiken zur Optimierung von Zugriffen auf Datenbankobjekte. Vielmehr werden Daten über das Anwenderverhalten gesammelt. Voraussetzung für die Erhebung des zusätzlichen Datenmaterials ist die Aktivierung des Parameters  $...$ userstat = 1" in der entsprechenden Konfigurationsdatei.

Gesammelt werden die folgenden Daten:

- **•** user\_statistics: Nutzerverhalten einzelner Anwender (z. B. Leseverhalten)
- **•** client\_statistics: ähnliche Daten wie "user statistics" nur bezogen auf unterschiedliche Clients
- **•** table\_statistics: Zugriffsverhalten auf einzelne Tabellen
- **•** index\_statistics: Zugriffsverhalten auf einzelne Indizes

Die Daten werden unabhängig von der Storage Engine gesammelt. Die Zähler können jederzeit über entsprechende "FLUSH"-Kommandos neu initialisiert werden. Leider werden die Daten nicht automatisch archiviert, so dass Auswertungen über einen längeren Zeitraum (insbesondere über einen Neustart der Datenbank) nicht möglich sind.

### **Fazit**

Derzeit fällt es schwer, den Mehrwert von MariaDB zu erkennen. Viele interessante Neuerungen (siehe Aria) sind noch nicht implementiert. Hinter vielen neuen Produktnamen (MariaDB, Aria, FederatedX, PBXT usw.) verbergen sich oftmals alte Bekannte, die sich häufig nach außen nur marginal unterscheiden. Das trägt momentan extrem zur Verwirrung bei.

Trotzdem sollte man positiv zur Kenntnis nehmen, dass die Entwicklung der Open Source Datenbank MariaDB durch die Übernahme von MySQL durch Oracle nicht beendet ist. Die Roadmap und die angekündigten Ideen lesen sich gut und lassen auf weitere spannende Entwicklungen hoffen.

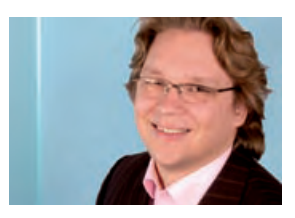

*Matthias Jung (info@ordix.de).*

### **Links**

- ► [1] Internetseite der Firma Monty Program: http://montyprogram.com
- [2] Internetseite von Monty Widenius: http://askmonty.org
- [3] Ausnahmen bei der Installation von MariaDB: http://kb.askmonty.org/v/mariadb-versus-mysql
- [4] Beweggründe für die Umbenennung der Datenbank: http://askmonty.ork/wiki/Rename\_Maria
- [5] Erklärung zu der neuen Funktion FederatedX: http://kb.askmonty.org/v/about-ferderatedx
- [6] Erklärung zu der neuen Funktion PBXT: http://dev.mysql.com/tech-reources/articles/pbxt-storage-engine.html
- [7] Projektplan der Datenbank MariaDB: http://kb.askmonty.org/v/mariadb-roadmap

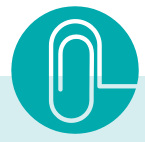

# MariaDB im Expertencheck

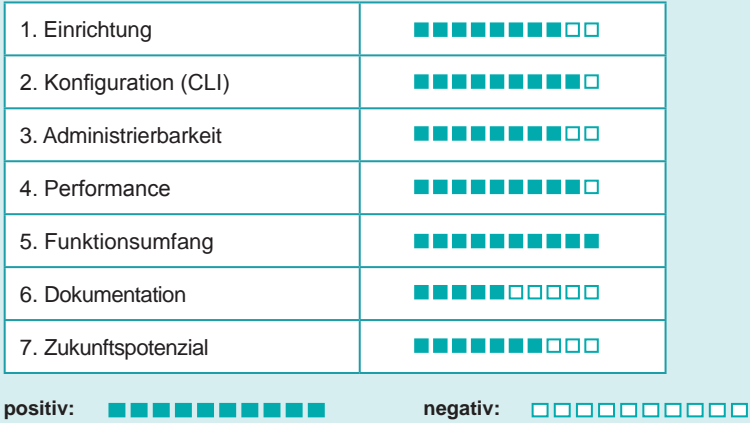

*"MySQL Maria ist eine interessante Altivernative zu Oracle MySQL. Der Funktionsumfang ist nahezu identisch. Ein Wechsel sollte daher leicht möglich sein. Interessant sind die angekündigen Features (u.a. auch die neuen Storage-Engines), die momentan noch nicht wirklich ausgreift sind. Leider ist die Dokumentation dieser neuen Eigenschaften momentan noch dürftig und sollte dringend nachgebessert werden. Unser Fazit: Die Entwicklung sollte auf jeden Fall weiter beobachtet werden."*

*Matthias Jung, ORDIX AG, Paderborn*

# Wir FÜHREN Interessierte **ZUSAMMEN**

Die kostenlose Veranstaltungsreihe "Treffpunkt RheinMainIT" wird in unserem Trainingszentrum Wiesbaden durchgeführt.

Jede Veranstaltung beginnt um 18.00 Uhr, im Anschluss an den Vortrag runden ein Informationsaustausch und ein Imbiss die Veranstaltung ab.

### **29.03.2011 "Datenschutz bei Facebook & Co."**

Facebook und Co. eingegeben und häufig sogar noch mit reichlich Bildmaterial untermauert. Wozu werden diese Informationen eigentlich verwendet? Wer kann sie außerhalb der eigenen Community noch gebrauchen und warum? Stehen wir somit häufig nicht vollkommen "nackt" in der Öffentlichkeit?

Thomas Floß von ConsultM zeigt in seinem Vortrag Risiken und Chancen des "Social Webs" auf. Der Vortrag soll primär sensibilisieren, verantwortungsvoll mit persönlichen Daten umzugehen, egal ob es die eigenen oder die

## **10.05.2011 "Programmierung mit Oracle Application Express (APEX)"**

Wie kann man mit einer in der Datenbank integrierten Umgebung, schnell und einfach datenbankgestützte Webanwendungen erstellen und betreiben? Wie lassen sich Standardelemente wie Formulare, Reports und graphische Elemente wie z. B. Flash-Charts oder Kalenderfunktionen leicht in diese Web-Anwendungen einbinden?

Klaus Günther, Consultant der ORDIX AG, zeigt in seinem Vortrag auf, wie auch Benutzer mit geringen Programmier-APEX entwickeln können und vergleicht dieses Tool mit

### Informationen und Anmeldung unter www.RheinMainIT.de **treff.**RheinMain IT